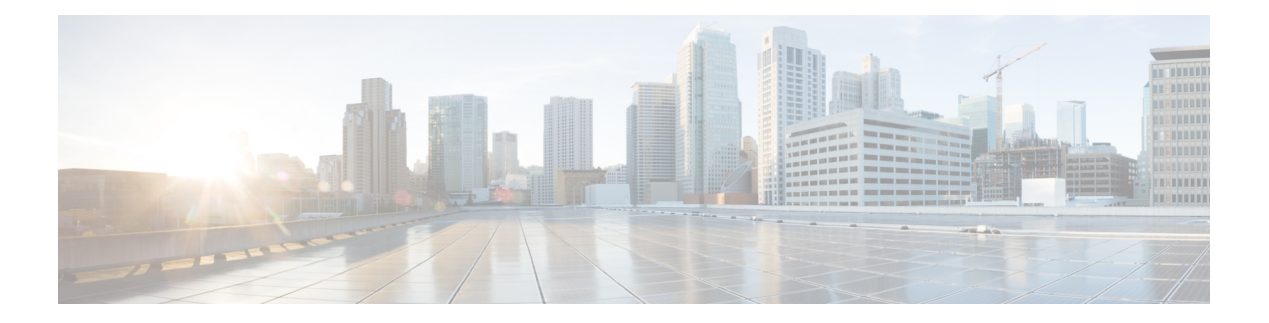

# **K through L**

- [keepalive](#page-2-0) (isakmp profile), on page 3
- kerberos clients [mandatory](#page-3-0) , on page 4
- kerberos [credentials](#page-4-0) forward , on page 5
- [kerberos](#page-5-0) instance map , on page 6
- kerberos [local-realm](#page-6-0) , on page 7
- kerberos [password](#page-7-0) , on page 8
- [kerberos](#page-8-0) preauth , on page 9
- kerberos [processes](#page-10-0) , on page 11
- [kerberos](#page-11-0) realm , on page 12
- [kerberos](#page-13-0) retry , on page 14
- [kerberos](#page-14-0) server , on page 15
- [kerberos](#page-16-0) srvtab entry , on page 17
- [kerberos](#page-18-0) srvtab remote , on page 19
- [kerberos](#page-19-0) timeout , on page 20
- key [\(config-radius-server\)](#page-20-0) , on page 21
- key [\(isakmp-group\)](#page-22-0) , on page 23
- key [\(TACACS+\)](#page-23-0), on page 24
- key [config-key](#page-24-0) , on page 25
- key config-key [password-encryption](#page-25-0) , on page 26
- [key-hash](#page-27-0) , on page 28
- [keyring](#page-28-0) , on page 29
- [keyring](#page-29-0) (IKEv2 profile) , on page 30
- [key-set](#page-31-0) , on page 32
- [key-string](#page-33-0) (IKE) , on page 34
- [key-string](#page-35-0) (SSH) , on page 36
- [language](#page-36-0) , on page 37
- ldap [attribute-map](#page-37-0) , on page 38
- ldap [search](#page-38-0) , on page 39
- ldap [server](#page-39-0) , on page 40
- length [\(RITE\)](#page-40-0), on page 41
- license [\(parameter-map\)](#page-42-0), on page 43
- lifetime [\(cs-server\)](#page-43-0), on page 44
- [lifetime](#page-46-0) (IKE policy), on page 47
- lifetime (IKEv2 [profile\),](#page-48-0) on page 49
- [lifetime](#page-49-0) crl, on page 50
- lifetime [enrollment-request,](#page-50-0) on page 51
- limit [address-count,](#page-51-0) on page 52
- list (LSP [Attributes\),](#page-52-0) on page 53
- list [\(WebVPN\),](#page-53-0) on page 54
- [li-view,](#page-54-0) on page 55
- load-balance [\(server-group\),](#page-56-0) on page 57
- load [classification,](#page-60-0) on page 61
- [local-address,](#page-64-0) on page 65
- local-port [\(WebVPN\),](#page-66-0) on page 67
- local [priority,](#page-68-0) on page 69
- lockdown (LSP [Attributes\),](#page-70-0) on page 71
- log [\(policy-map\),](#page-71-0) on page 72
- log [\(parameter-map](#page-72-0) type), on page 73
- log (type [access-control\),](#page-74-0) on page 75
- logging [\(parameter-map\),](#page-76-0) on page 77
- [logging](#page-77-0) dmvpn, on page 78
- logging [enabled,](#page-79-0) on page 80
- logging ip access-list cache (global [configuration\),](#page-80-0) on page 81
- logging ip access-list cache (interface [configuration\),](#page-82-0) on page 83
- login [authentication,](#page-84-0) on page 85
- [login-auth-bypass,](#page-86-0) on page 87
- login [block-for,](#page-87-0) on page 88
- login [delay,](#page-90-0) on page 91
- [login-message,](#page-92-0) on page 93
- login quiet-mode [access-class,](#page-93-0) on page 94
- [login-photo,](#page-95-0) on page 96
- [logo,](#page-96-0) on page 97

## <span id="page-2-0"></span>**keepalive (isakmp profile)**

To allow the gateway to send dead peer detection (DPD) messages to the peer, use the **keepalive** command in Internet Security Association Key Management Protocol (ISAKMP) profile configuration mode. To return to the default, use the **no** form of this command.

**keepalive** *seconds* **retry** *retry-seconds* **no keepalive** *seconds* **retry** *retry-seconds*

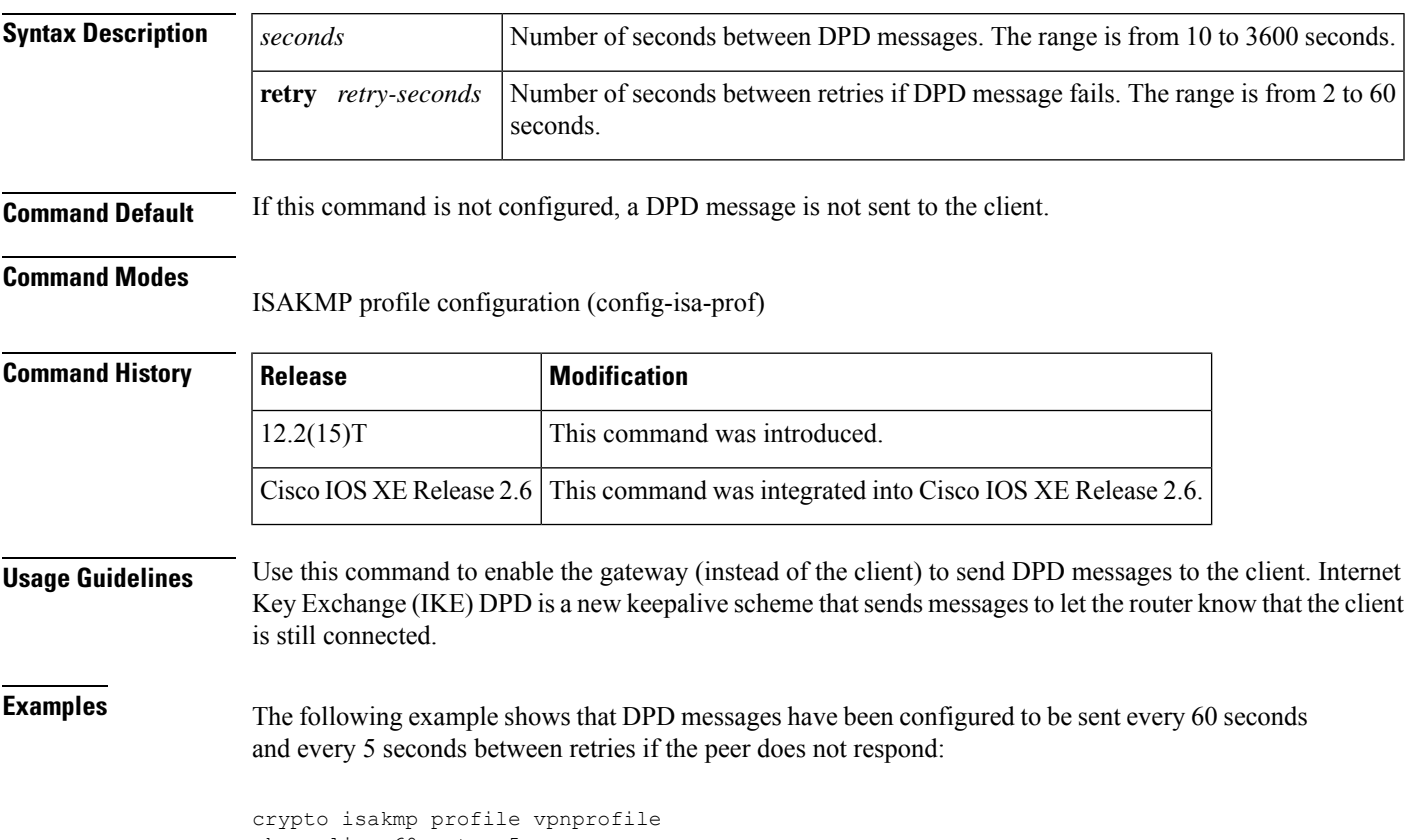

keepalive 60 retry 5

### <span id="page-3-0"></span>**kerberos clients mandatory**

To cause the **rsh**, **rcp**, **rlogin**, and **telnet** commands to fail if they cannot negotiate the Kerberos protocol with the remote server, use the **kerberos clients mandatory** command in global configuration mode. To make Kerberos optional, use the **no** form of this command.

**kerberos clients mandatory no kerberos clients mandatory**

**Syntax Description** This command has no arguments or keywords.

**Command Default** Disabled

#### **Command Modes**

Global configuration

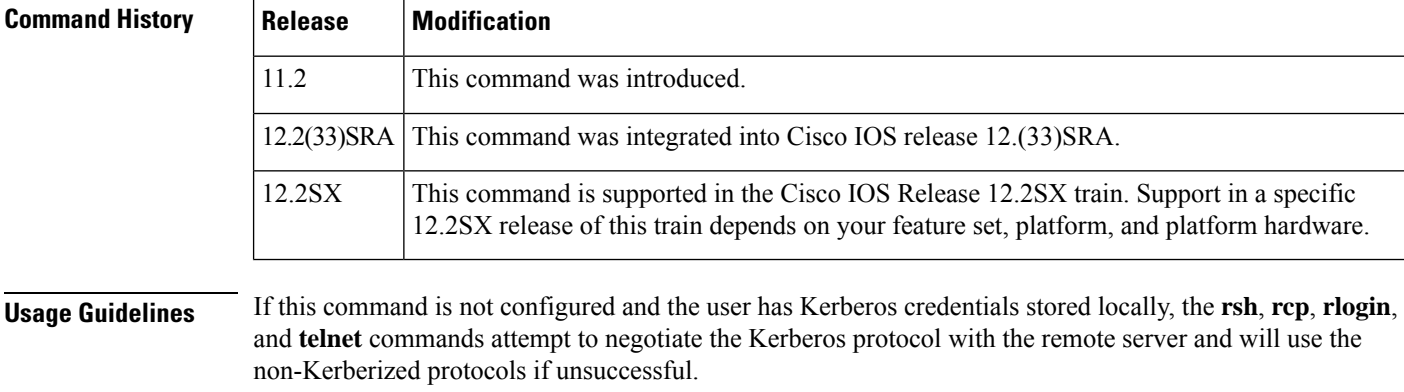

If this command is not configured and the user has no Kerberos credentials, the standard protocols for **rcp** and **rsh** are used to negotiate.

**Examples** The following example causes the **rsh**, **rcp**, **rlogin**, and **telnet** commands to fail if they cannot negotiate the Kerberos protocol with the remote server:

kerberos clients mandatory

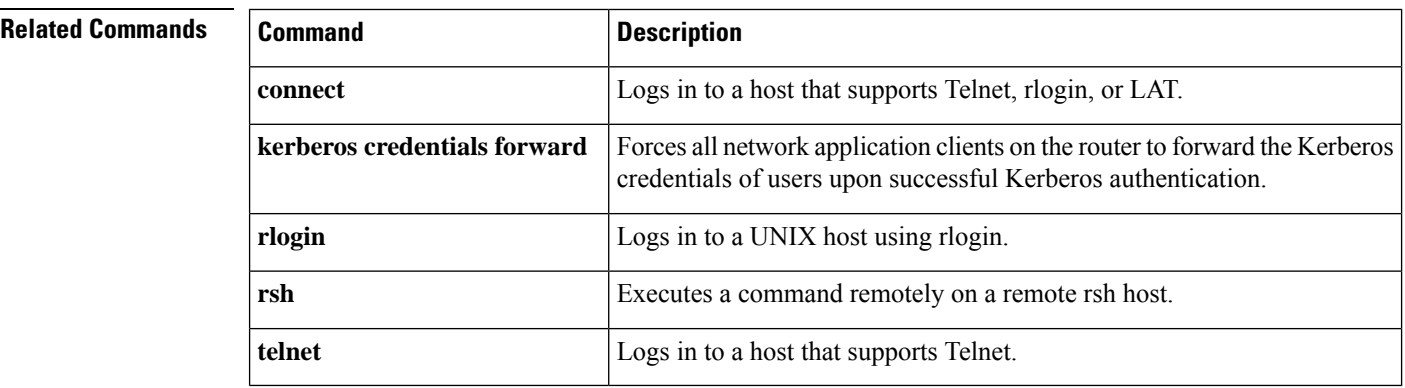

### <span id="page-4-0"></span>**kerberos credentials forward**

To force all network application clients on the router to forward users' Kerberos credentials upon successful Kerberos authentication, use the **kerberos credentials forward** command inglobal configuration mode. To turn off forwarding of Kerberos credentials, use the **no** form of this command.

**kerberos credentials forward no kerberos credentials forward**

- **Syntax Description** This command has no arguments or keywords.
- **Command Default** Disabled

#### **Command Modes**

Global configuration

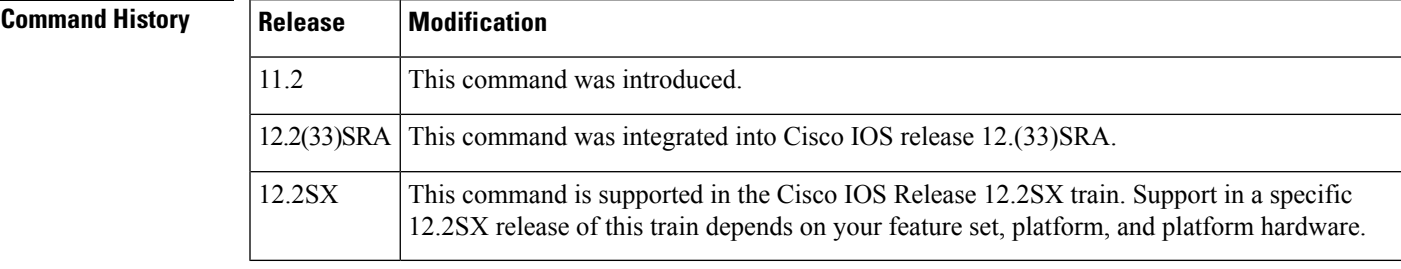

#### **Usage Guidelines** Enable credentials forwarding to have users' ticket granting tickets (TGTs) forwarded to the host on which they authenticate. In this way, users can connect to multiple hosts in the Kerberos realm without running the KINIT program each time they need to get a TGT.

#### **Examples** The following example forces all network application clients on the router to forward users' Kerberos credentials upon successful Kerberos authentication:

kerberos credentials forward

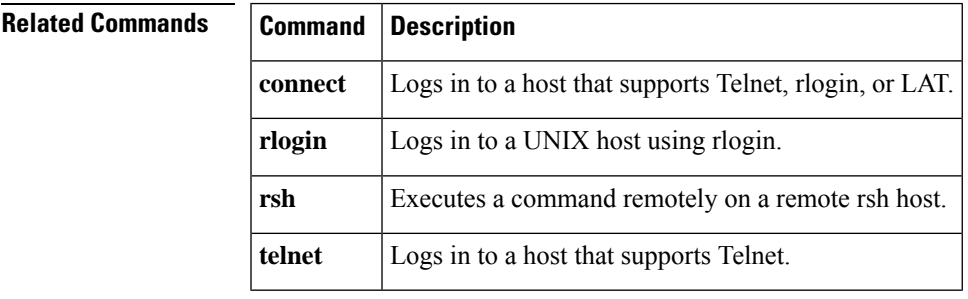

# <span id="page-5-0"></span>**kerberos instance map**

To map Kerberos instances to Cisco IOS privilege levels, use the **kerberos instance map** command in global configuration mode. To remove a Kerberos instance map, use the **no** form of this command.

**kerberos instance map** *instance privilege-level* **no kerberos instance map** *instance*

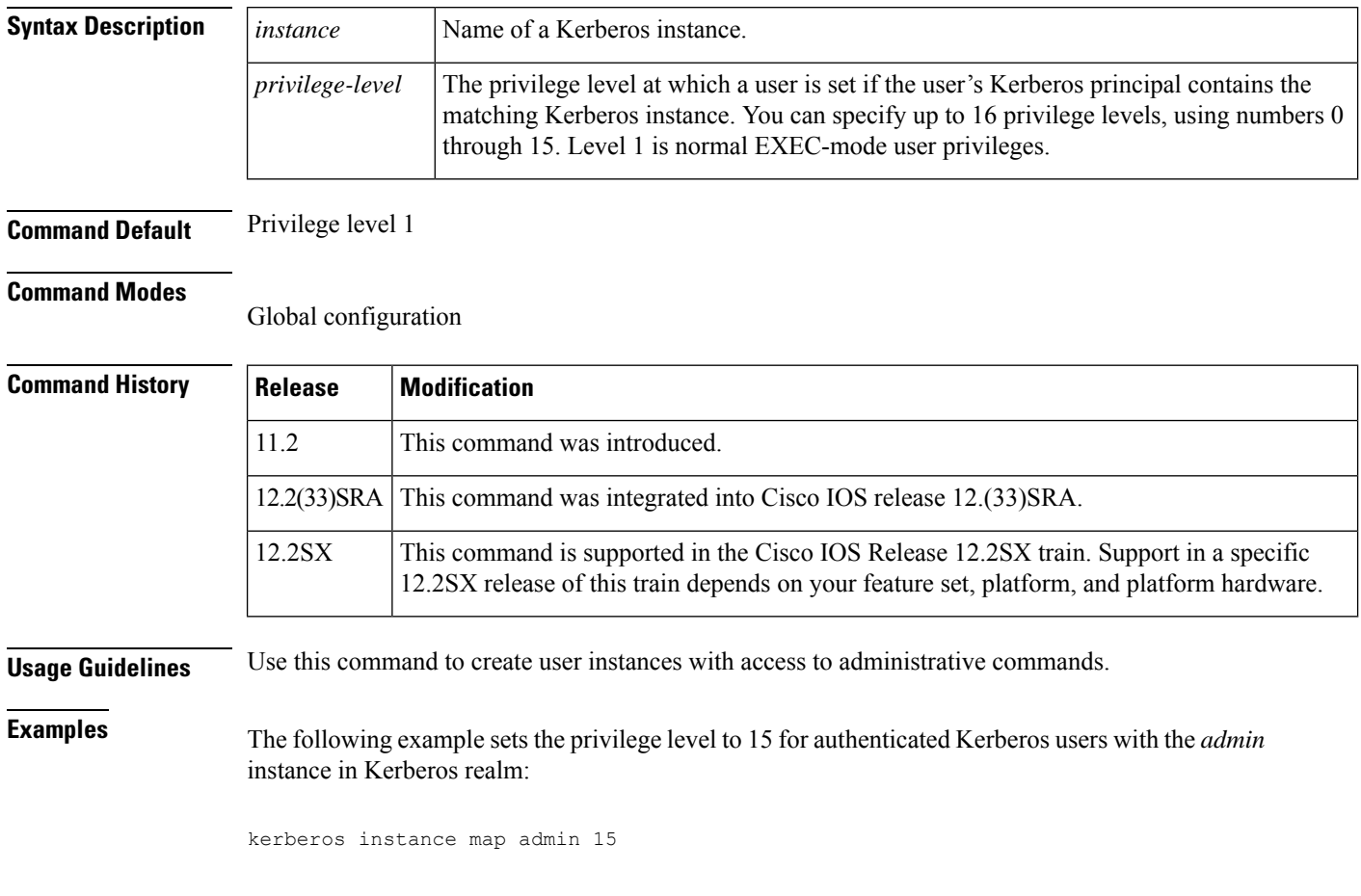

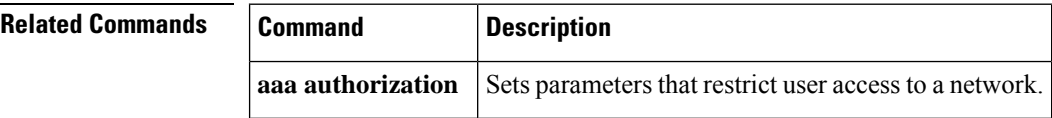

## <span id="page-6-0"></span>**kerberos local-realm**

To specify the Kerberos realm in which the router is located, use the **kerberos local-realm** command in global configuration mode. To remove the specified Kerberos realm from this router, use the **no** form of this command.

**kerberos local-realm** *kerberos-realm* **no kerberos local-realm**

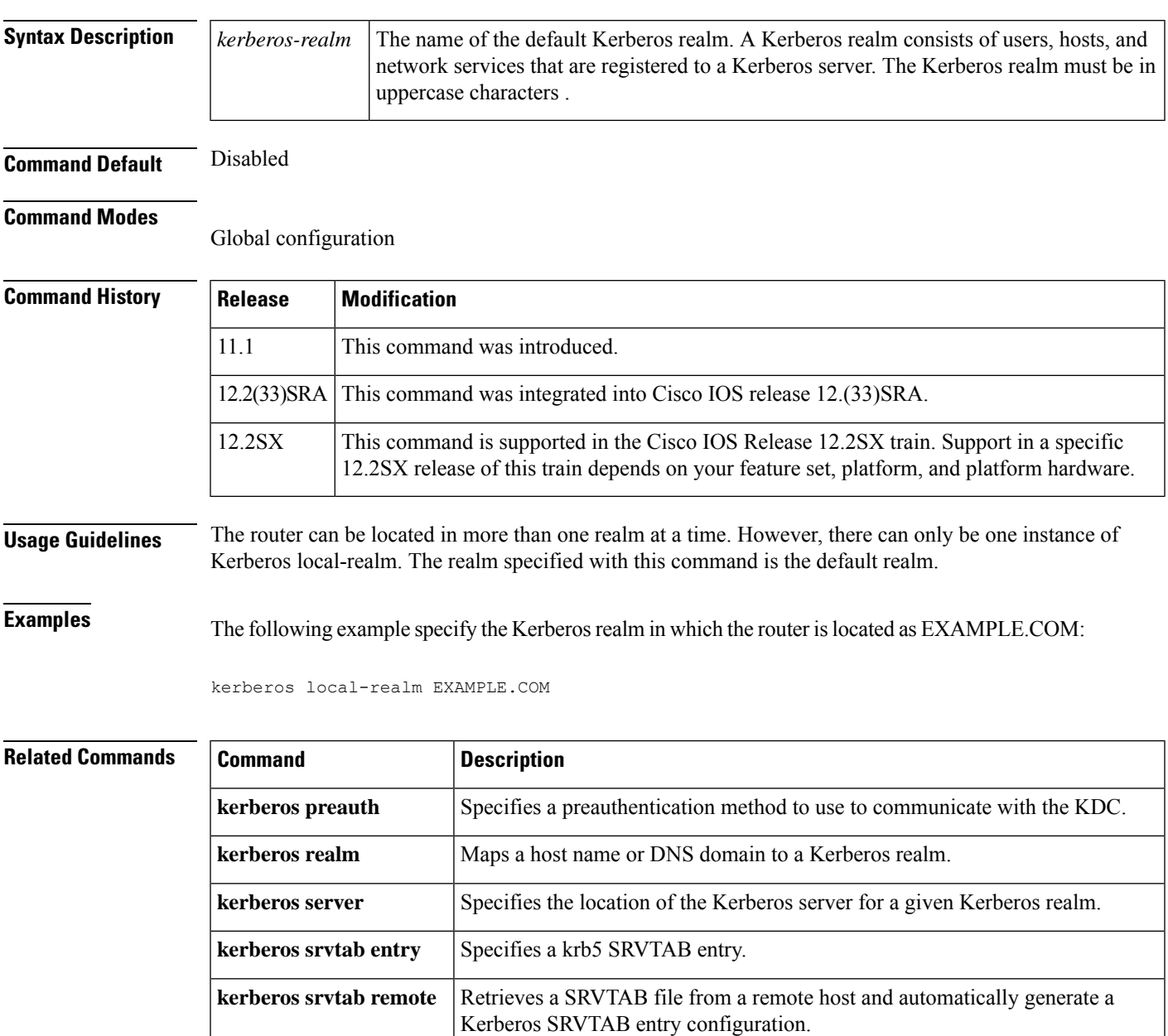

### <span id="page-7-0"></span>**kerberos password**

To set the password shared with the key distribution center, use the **kerberos password**command in global configuration mode. To disable the configured password, use the **no** form of this command.

**kerberos password** [*text-string*] **no kerberos password** [*text-string*]

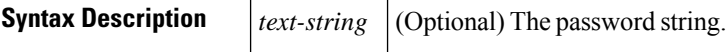

**Command Default** The password is not set.

#### **Command Modes**

Global configuration (config)

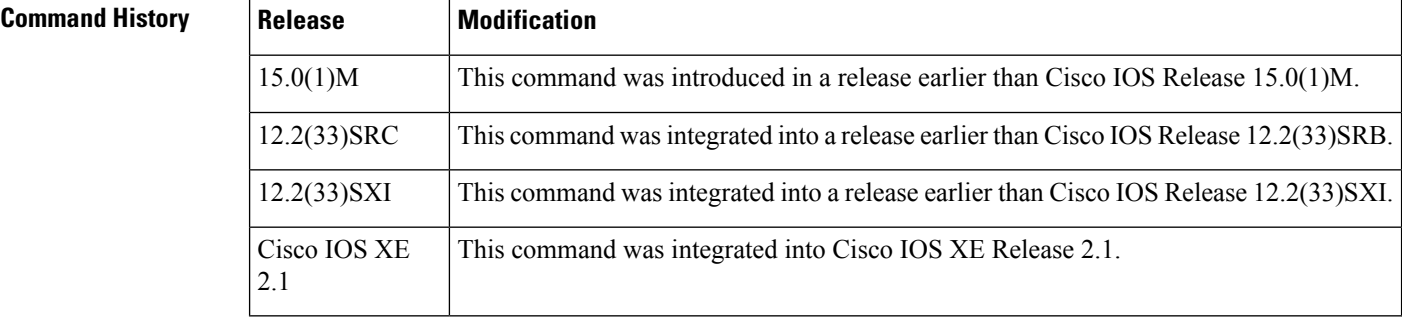

#### **Usage Guidelines** Kerberos is a network authentication protocol that allows a secured way of node communication in a nonsecure network.

**Examples** The following example shows how to set the password:

```
Router# configure terminal
Router(config)# kerberos password treas123
```
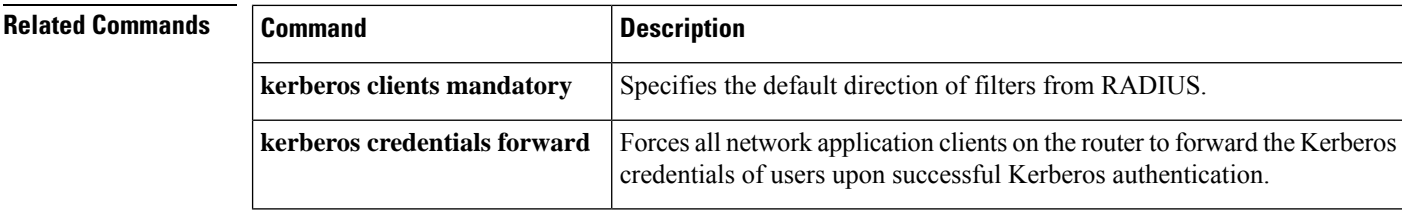

### <span id="page-8-0"></span>**kerberos preauth**

To specify a preauthentication method to use to communicate with the key distribution center (KDC), use the **kerberos preauth**command in global configuration mode. To disable Kerberos preauthentication, use the **no** form of this command.

**kerberos preauth** [{**encrypted-unix-timestamp** | **encrypted-kerberos-timestamp** | **none**}] **no kerberos preauth**

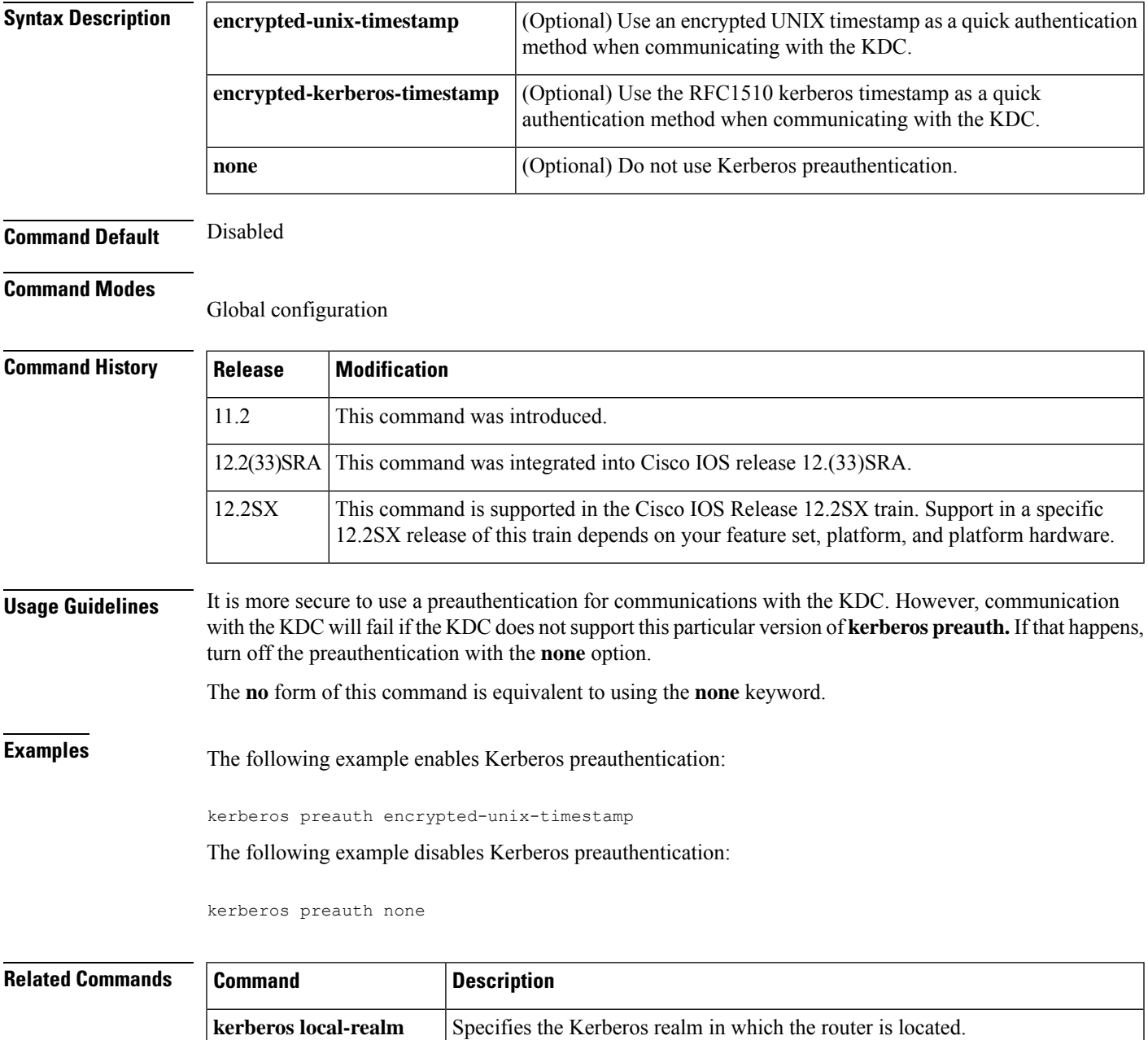

 $\mathbf{l}$ 

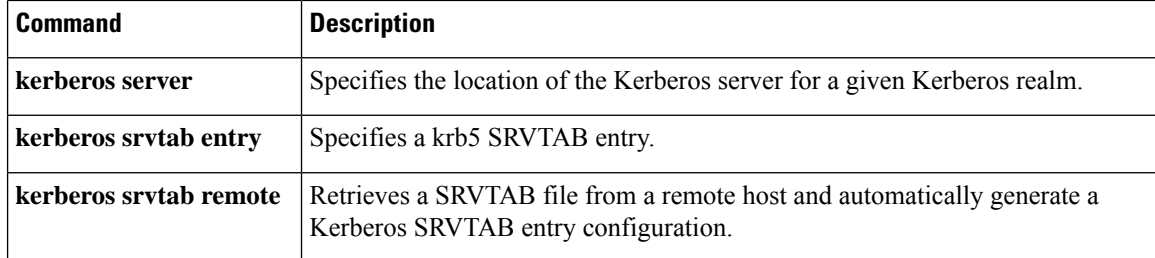

# <span id="page-10-0"></span>**kerberos processes**

To set the number of kerberos processes to service requests, use the **kerberos processes** command in global configuration mode. To disable the configuration, use the **no** form of this command.

**kerberos processes** *number* **no kerberos processes**

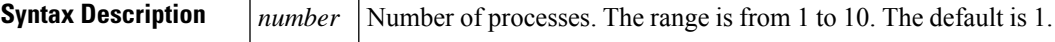

**Command Default** The default process is 1.

**Command Modes**

Global configuration (config)

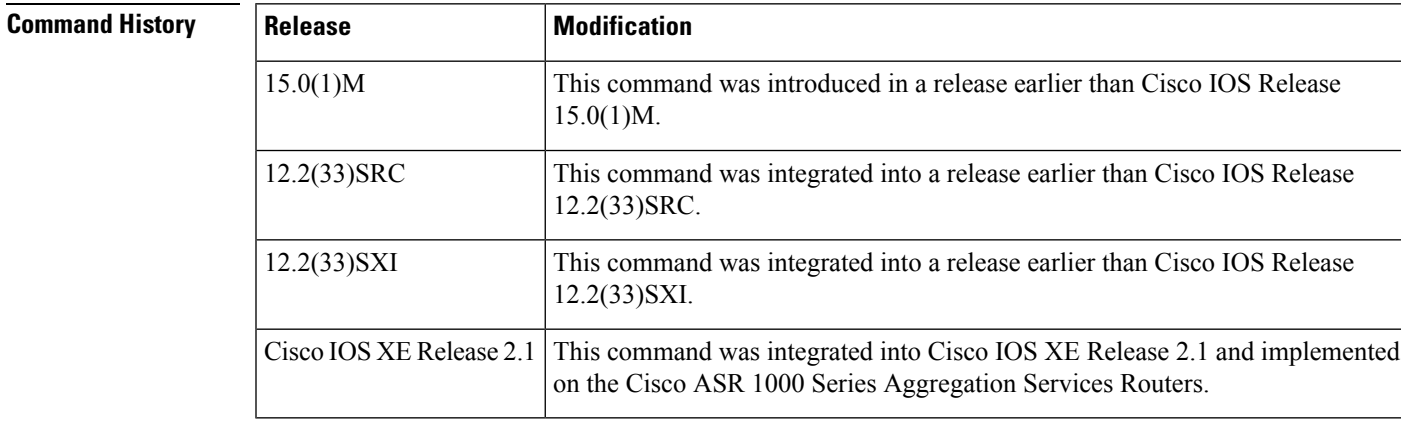

**Examples** The following example shows how to set the number of kerberos processes to 10:

```
Router# configure terminal
Router(config)# kerberos processes
10
```
#### **Related Command**

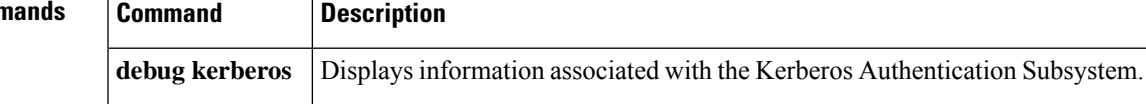

### <span id="page-11-0"></span>**kerberos realm**

To map a host name or Domain Name System (DNS) domain to a Kerberos realm, use the **k erberos realm**command in global configuration mode. To remove a Kerberos realm map, use the **no** form of this command.

**kerberos realm** {*dns-domainhost*} *kerberos-realm* **no kerberos realm** {*dns-domainhost*} *kerberos-realm*

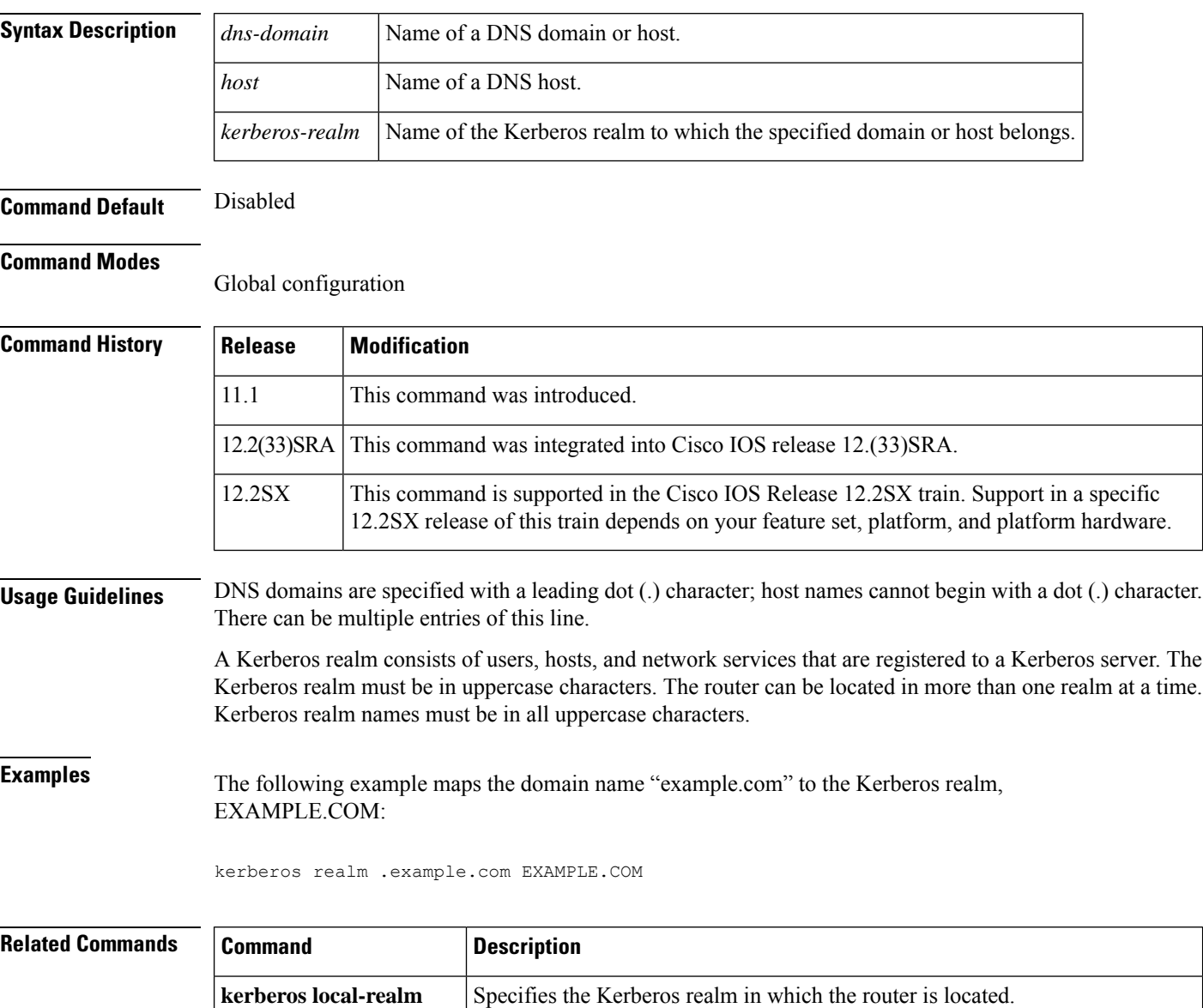

**kerberos server** Specifies the location of the Kerberos server for a given Kerberos realm.

**kerberos srvtab entry** Specifies a krb5 SRVTAB entry.

 $\mathbf{l}$ 

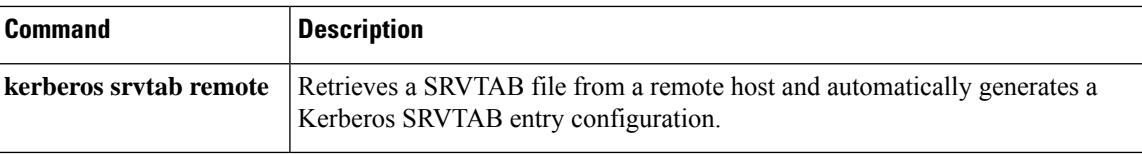

### <span id="page-13-0"></span>**kerberos retry**

To configure the number of retry attempts for the key distribution center (KDC) sessions, use the **kerberos retry** command in global configuration mode. To return to the default setting (4 retries), use the **no** form of this command.

**kerberos retry** *number* **no kerberos retry**

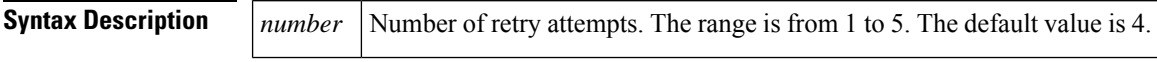

**Command Default** The default value is four retry attempts.

#### **Command Modes**

Global configuration (config)

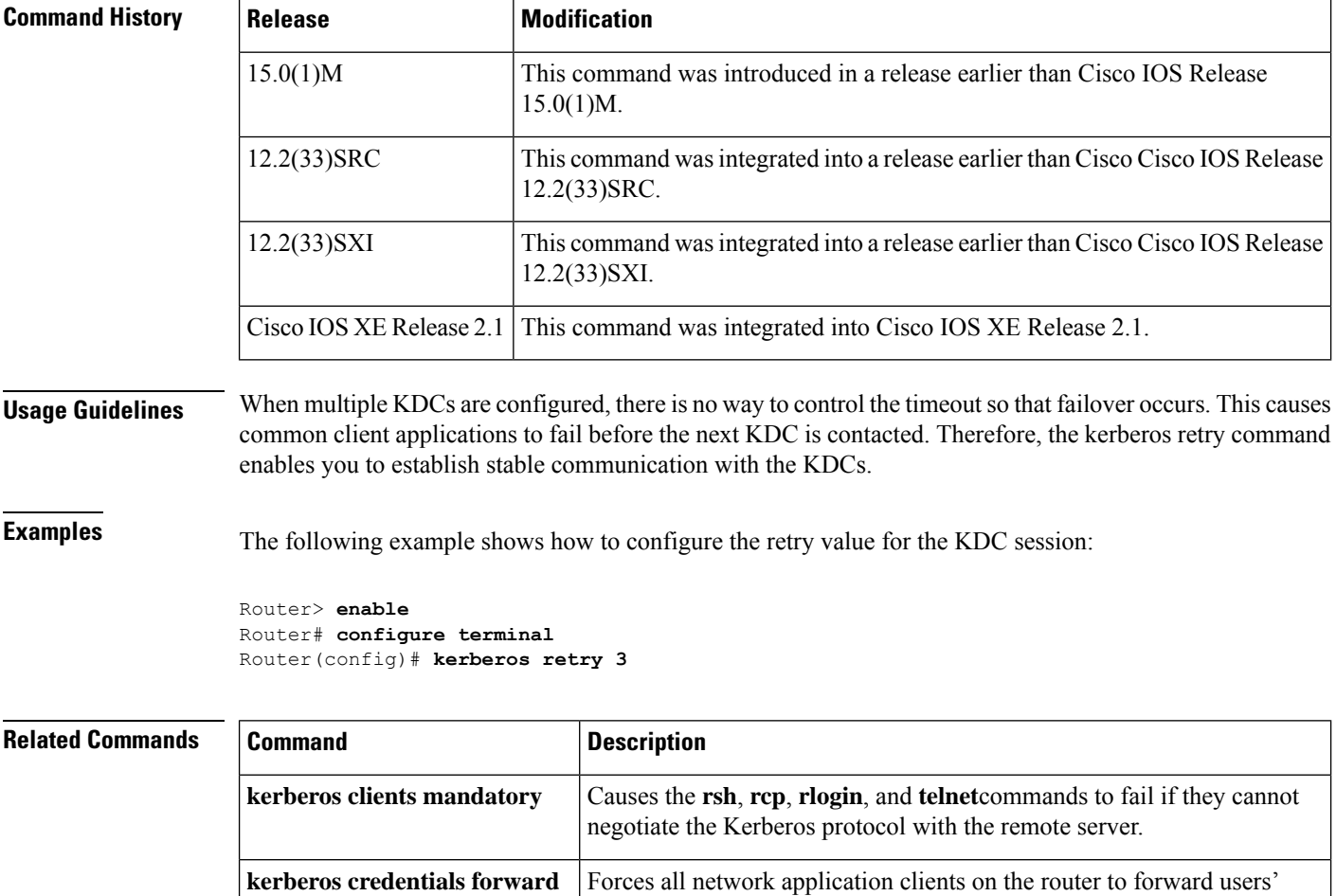

Kerberos credentials upon successful Kerberos authentication.

### <span id="page-14-0"></span>**kerberos server**

To specify the location of the Kerberos server for a given Kerberos realm, use the **kerberos server**command in global configuration mode. To remove a Kerberos server for a specified Kerberos realm, use the **no** form of this command.

**kerberos server** *kerberos-realm* {*host-nameip-address*} [*port-number*] **no kerberos server** *kerberos-realm* {*host-nameip-address*}

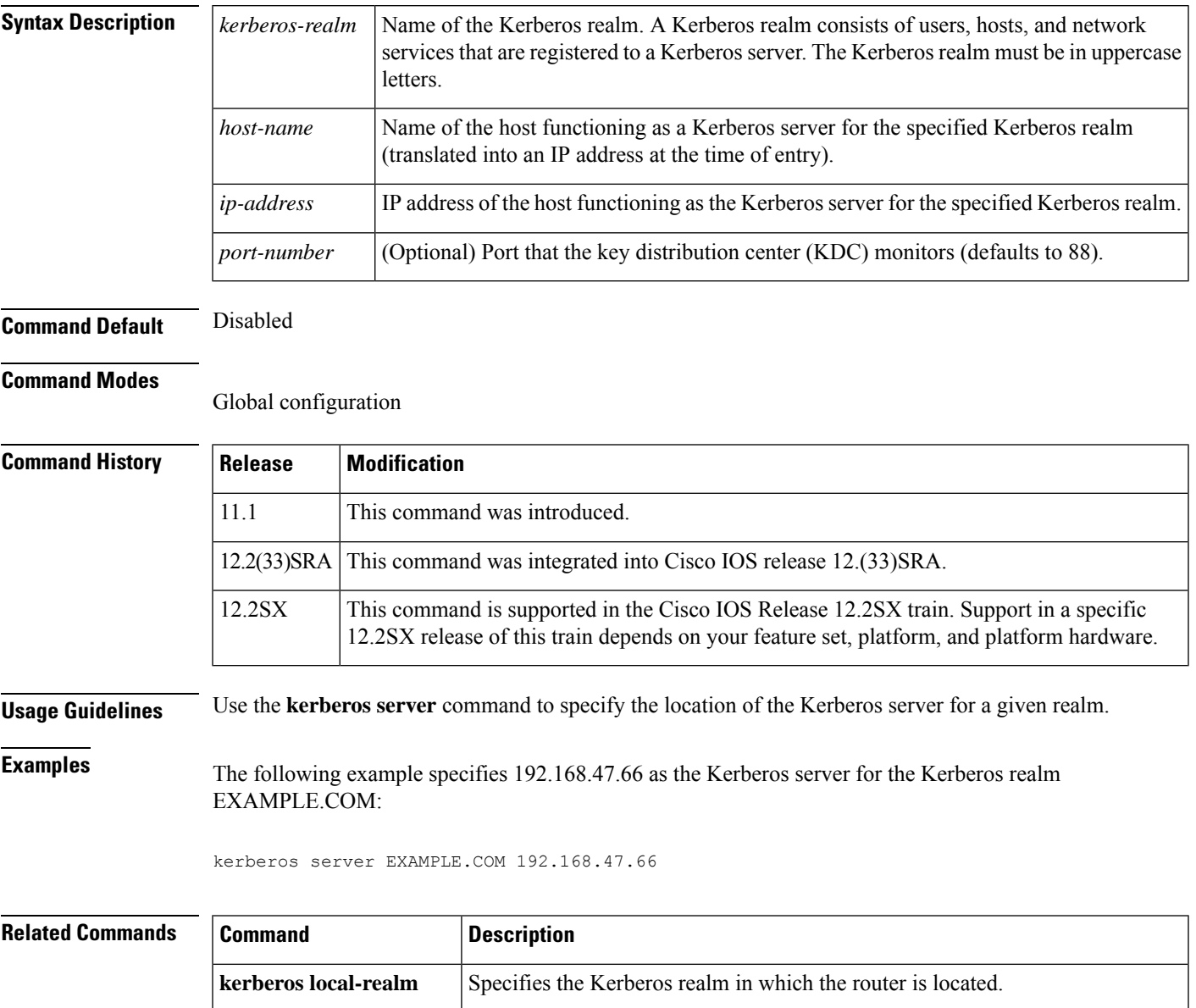

**kerberos realm** Maps a host name or DNS domain to a Kerberos realm.

**kerberos srvtab entry** Specifies a krb5 SRVTAB entry.

 $\mathbf{l}$ 

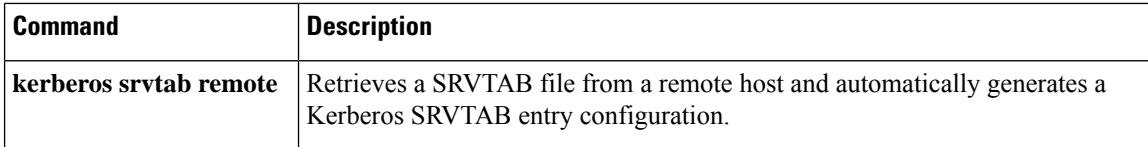

i.

#### <span id="page-16-0"></span>**kerberos srvtab entry**

To retrieve a SRVTAB file from a remote host and automatically generate a Kerberos SRVTAB entry configuration, use the kerberos srvtab entry command in global configuration mode. To remove a SRVTAB entry from the router's configuration, use the **no** form of this command.

**kerberos srvtab entry** *kerberos-principal principal-type timestamp key-version number key-type key-length encrypted-keytab*

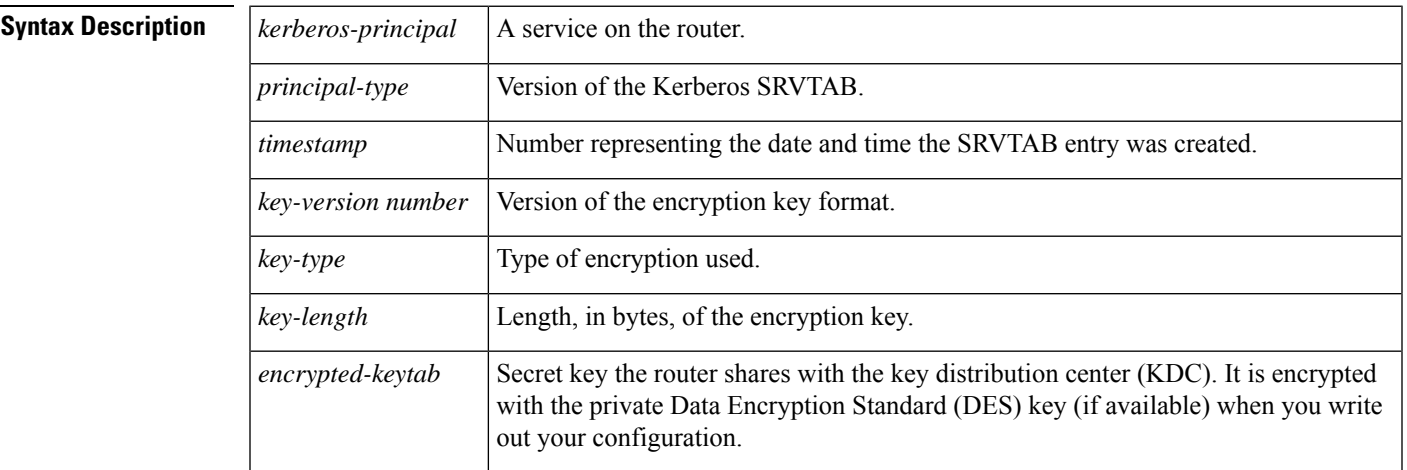

**no kerberos srvtab entry** *kerberos-principal principal-type*

#### **Command Default** No default behavior or values.

#### **Command Modes**

Global configuration

**Command History Release Modification** 11.2 This command was introduced. 12.2(33)SRA This command was integrated into Cisco IOS release 12.(33)SRA. This command is supported in the Cisco IOS Release 12.2SX train. Support in a specific 12.2SX release of this train depends on your feature set, platform, and platform hardware. 12.2SX

**Usage Guidelines** When you use the **kerberos srvtab remote** command to copy the SRVTAB file from a remote host (generally the KDC), it parsesthe information in thisfile and storesit in the router'srunning configuration in the**kerberos srvtab entry**format. The key for each SRVTAB entry is encrypted with a private DES key if one is defined on the router. To ensure that the SRVTAB is available (that is, that it does not need to be acquired from the KDC) when you reboot the router, use the **write memory** router configuration command to write the router's running configuration to NVRAM.

> If you reload a configuration, with a SRVTAB encrypted with a private DES key, on to a router that does not have a private DES key defined, the router displays a message informing you that the SRVTAB entry has been corrupted, and discards the entry.

I

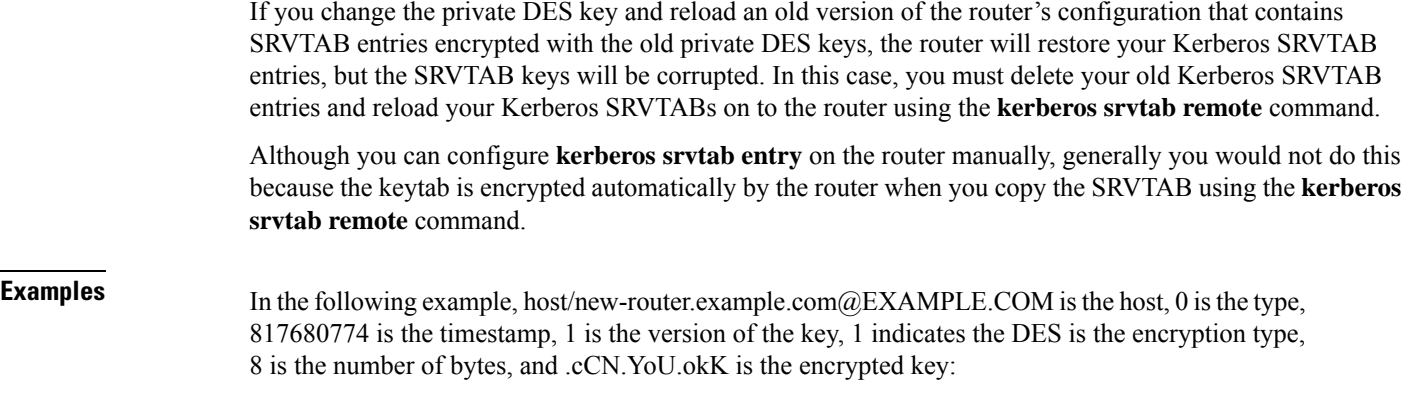

kerberos srvtab entry host/new-router.example.com@EXAMPLE.COM 0 817680774 1 1 8 .cCN.YoU.okK

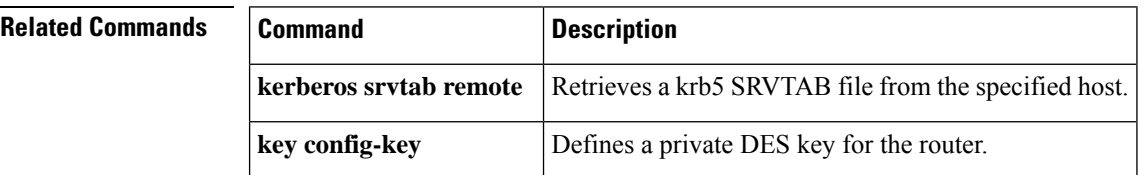

## <span id="page-18-0"></span>**kerberos srvtab remote**

To retrieve a SRVTAB file from a remote host and automatically generate a Kerberos SRVTAB entry configuration, use the kerberos srvtab remote command in global configuration mode.

**kerberos srvtab remote** *boot\_device:URL*

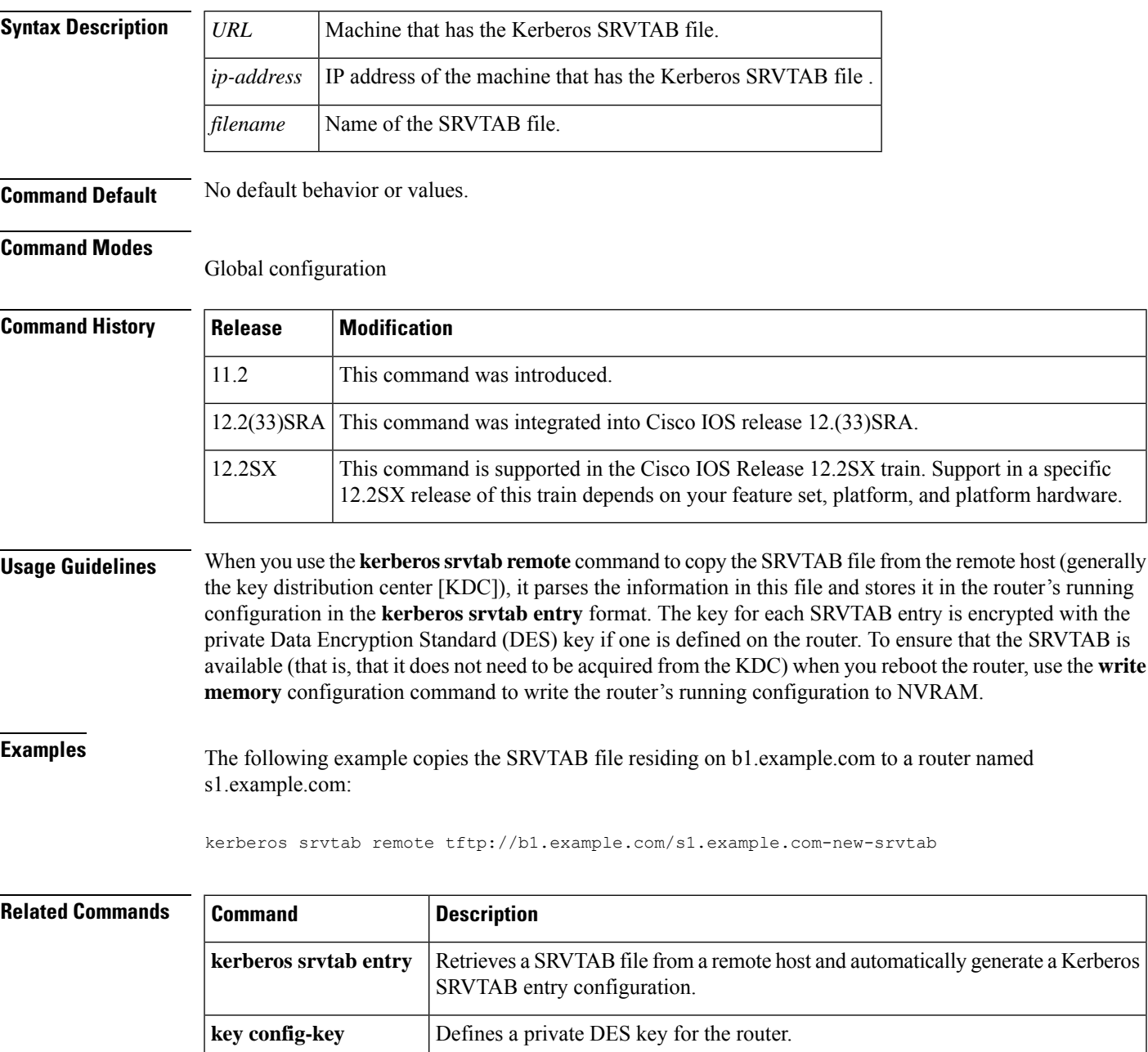

### <span id="page-19-0"></span>**kerberos timeout**

To configure the timeout for key distribution center (KDC) requests, use the **kerberos timeout** command in global configuration mode. To return to the default setting (5 seconds), use the **no** form of this command.

**kerberos timeout** *seconds* **no kerberos timeout**

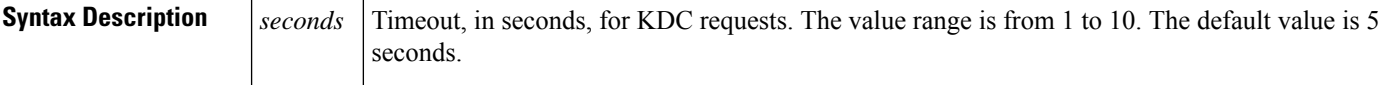

**Command Default** The timeout for KDC requests is 5 seconds.

#### **Command Modes**

Global configuration (config)

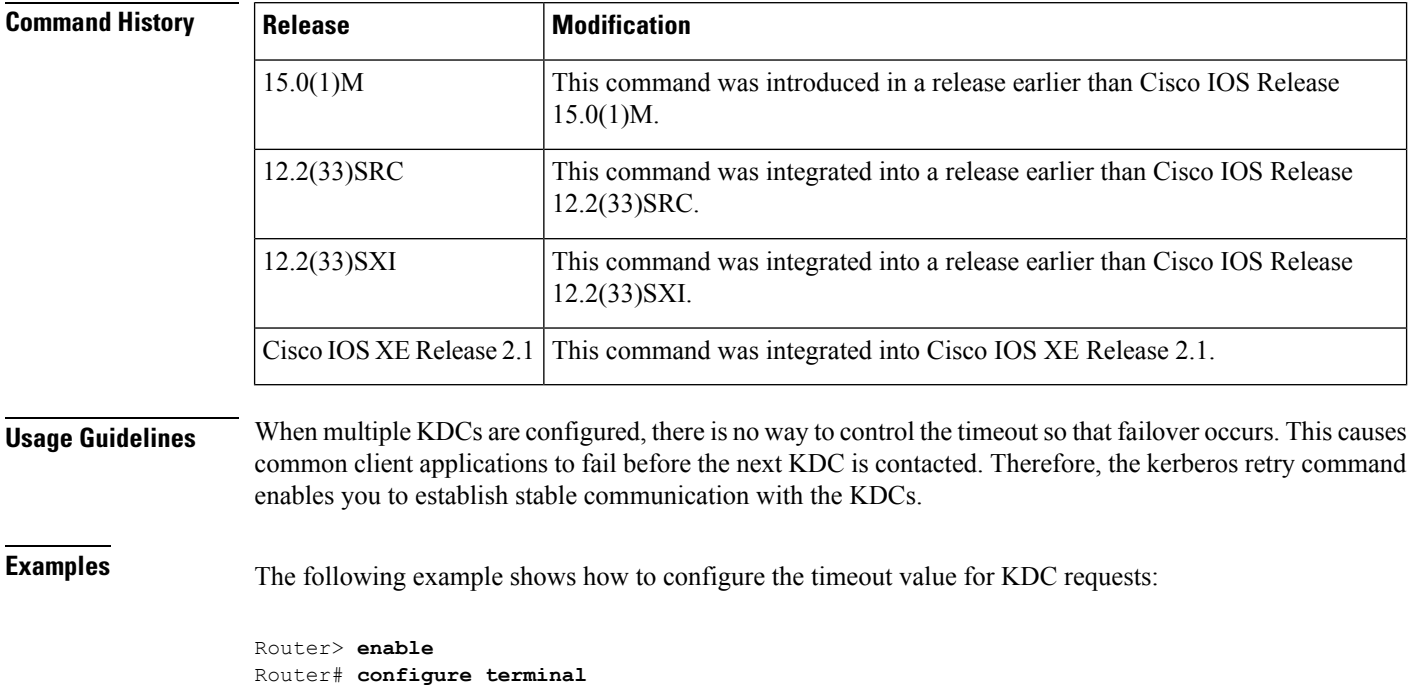

Router(config)# **kerberos timeout 3**

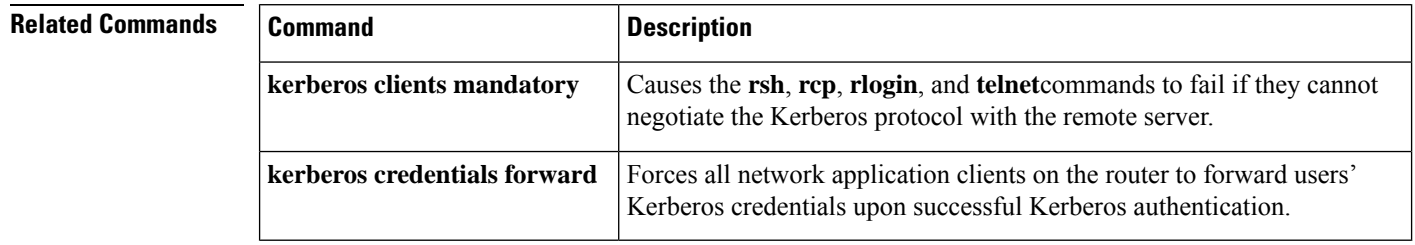

## <span id="page-20-0"></span>**key (config-radius-server)**

To specify the authentication and encryption key for all RADIUS communications between the device and the RADIUS server, use the key command in RADIUS server configuration mode. To remove the configured key, use the **no** form of this command.

**key** {**0** *string* | **6** *string* | **7** *string*} *string* **no key**

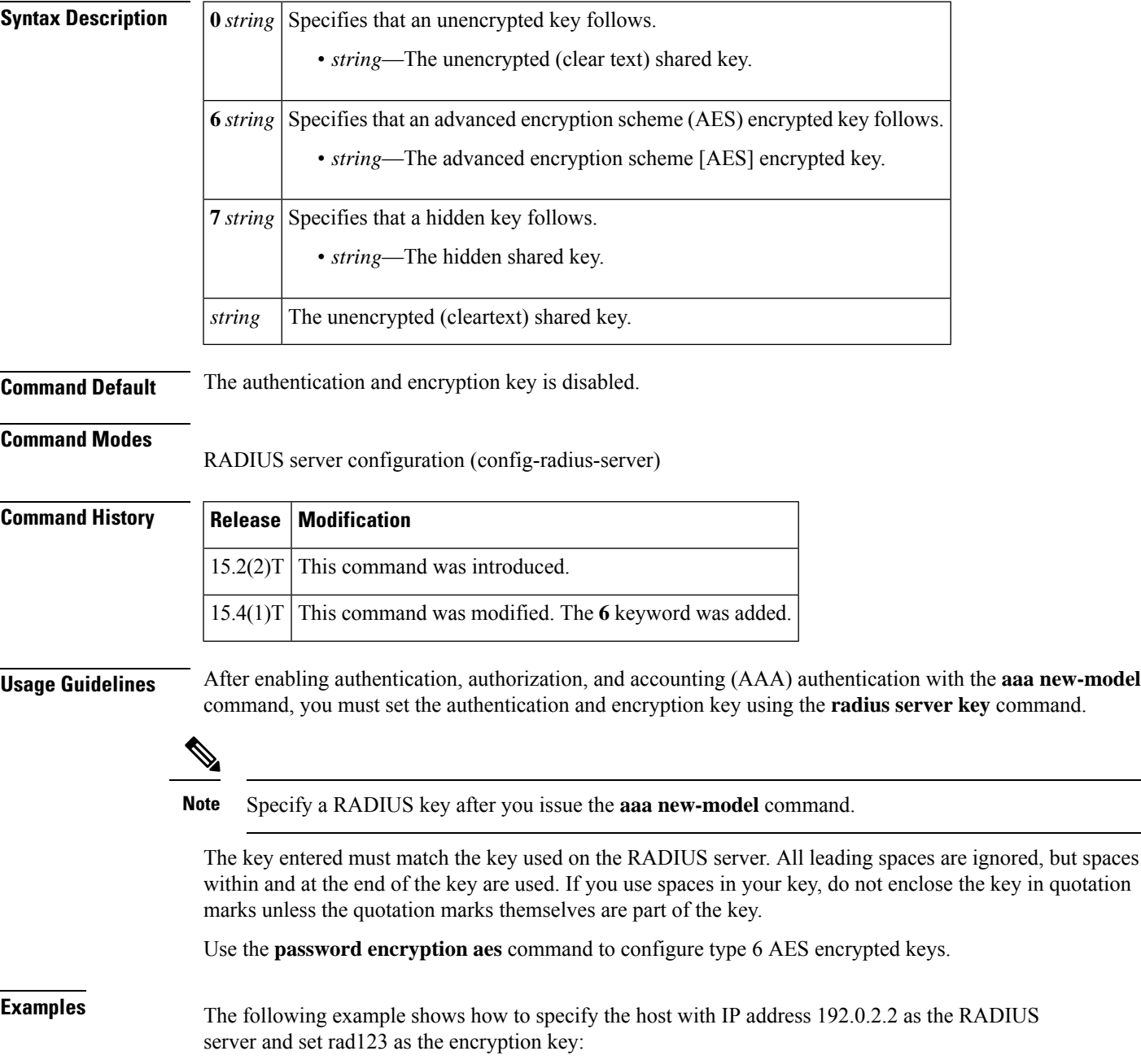

```
Device> enable
Device# configure terminal
Device(config)# aaa new-model
Device(config)# radius server myserver
Device(config-radius-server)# address ipv4 192.0.2.2
Device(config-radius-server)# key rad123
```
The following example shows how to set the authentication and encryption key to anykey. The keyword 7 specifies that a hidden key follows.

```
Device> enable
Device# configure terminal
Device(config)# aaa new-model
Device(config)# radius server myserver
Device(config-radius-server)# address ipv4 192.0.2.2
Device(config-radius-server)# key 7 anykey
```
After you save your configuration and use the **show running-config** command, an encrypted key is displayed as follows:

```
Device> enable
Device# show running-config
```

```
radius server myserver
 address ipv4 192.0.2.2
 key 7 19283103834782sda
! The leading 7 indicates that the following text is encrypted.
```
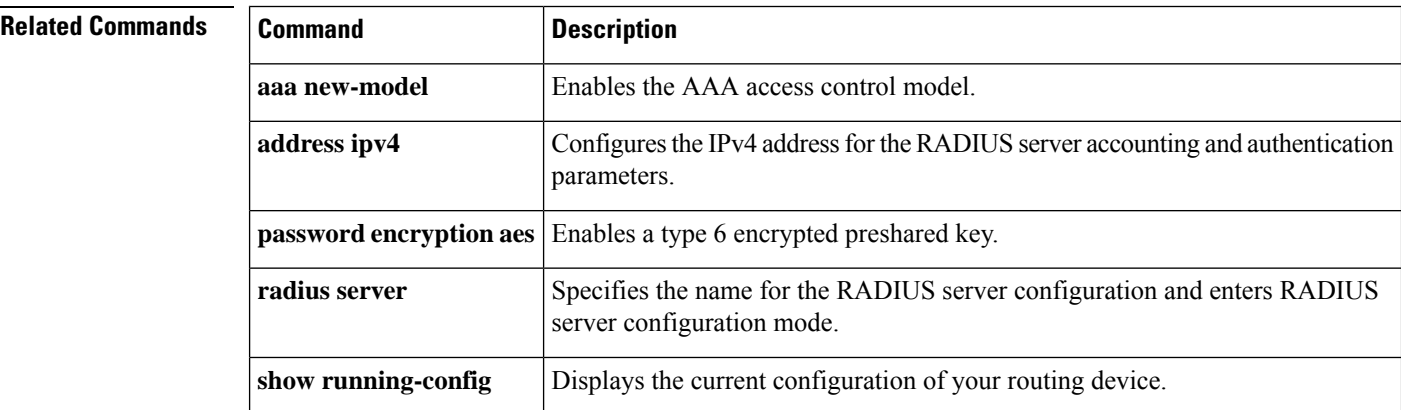

## <span id="page-22-0"></span>**key (isakmp-group)**

To specify the Internet Key Exchange (IKE) preshared key for group policy attribute definition, use the **key** command in Internet Security Association Key Management Protocol (ISAKMP) group configuration mode. To remove a preshared key, use the **no** form of this command.

**key** *name* **no key** *name*

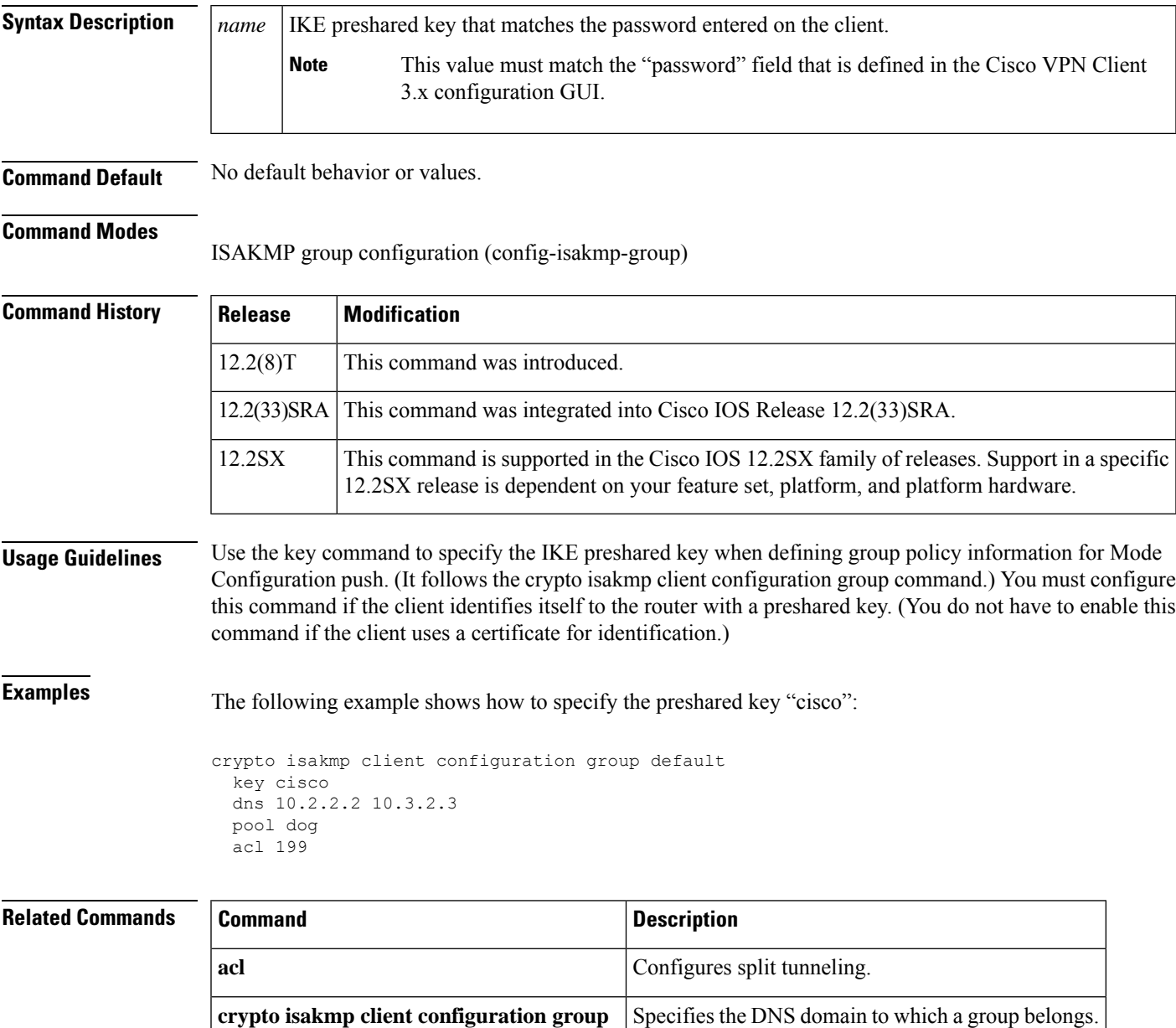

# <span id="page-23-0"></span>**key (TACACS+)**

To configure the per-server encryption key on the TACACS+ server, use the **key** command in TACACS+ server configuration mode. To remove the per-server encryption key, use the **no** form of this command.

**key** [{**0** | **6** | **7**}] *key-string* **no key** [{**0** | **6** | **7**}] *key-string*

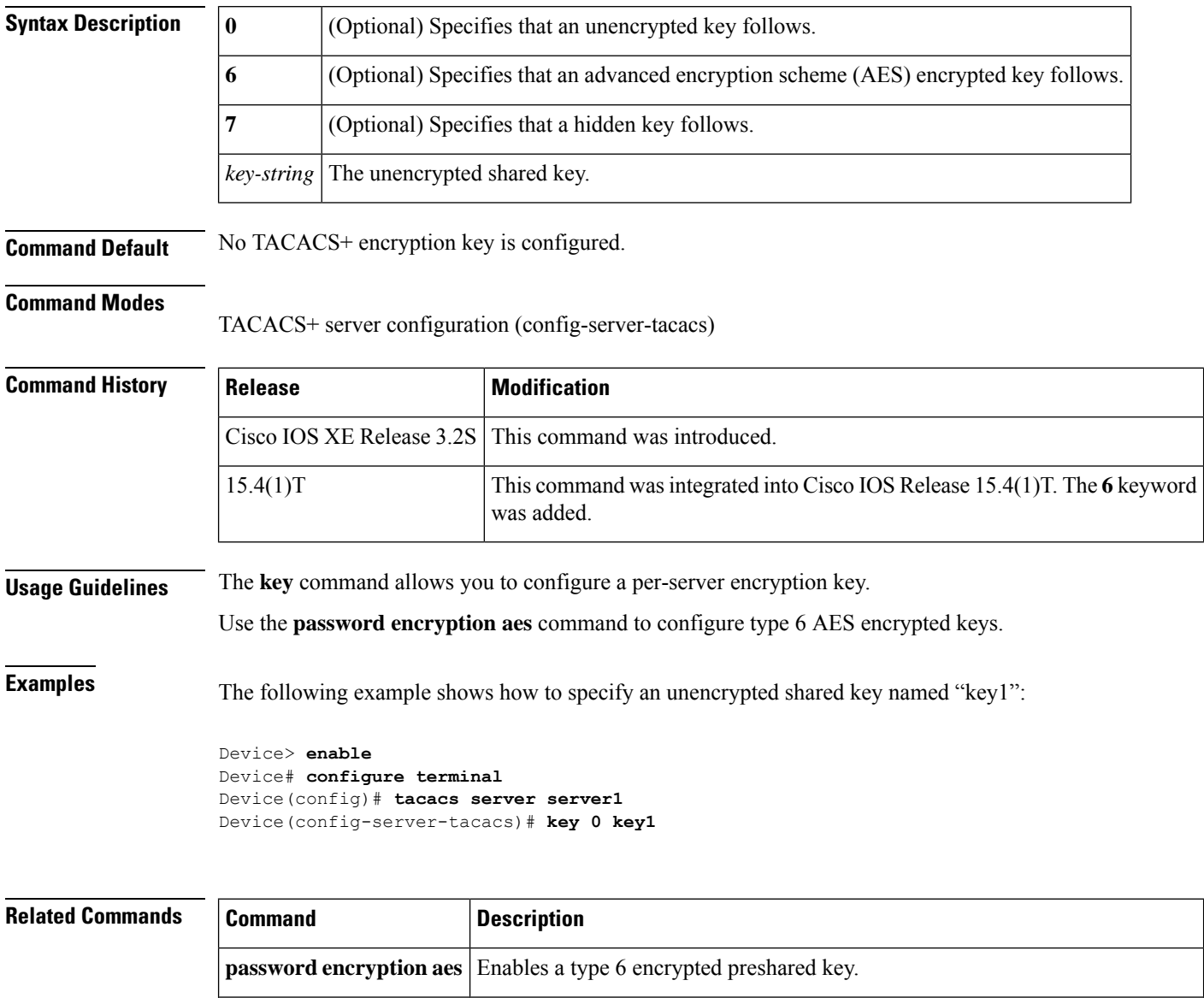

configuration mode.

Configures the TACACS+ server for IPv6 or IPv4 and enters TACACS+ server

**tacacs server**

## <span id="page-24-0"></span>**key config-key**

To define a private DES key for the router, use the **key config-key**command in global configuration mode. To delete a private Data Encryption Standard (DES) key from the router, use the **no** form of this command.

**key config-key 1** *string* **no key config-key 1** *string*

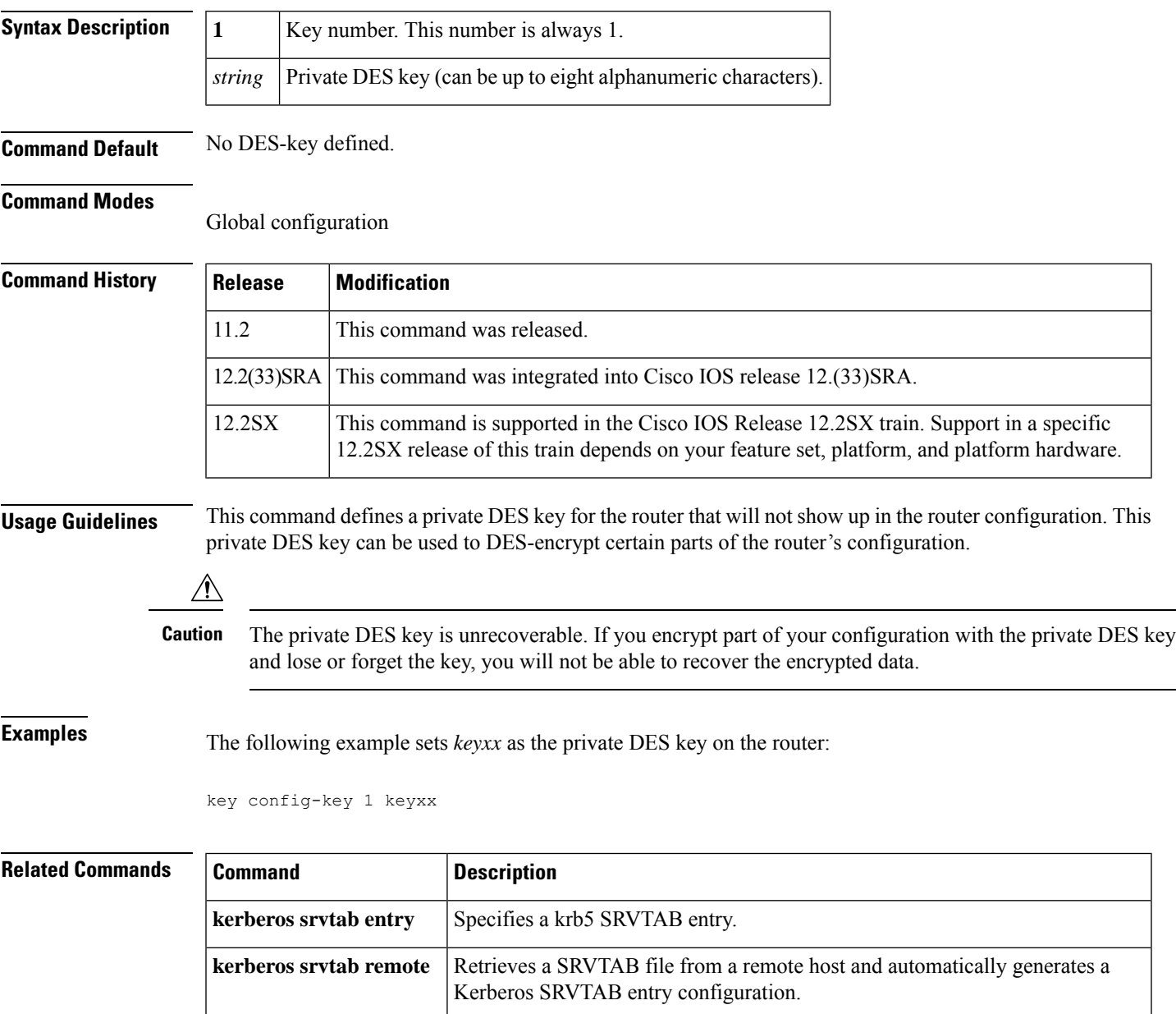

### <span id="page-25-0"></span>**key config-key password-encryption**

To store a type 6 encryption key in private NVRAM, use the **key config-key password-encryption**command in global configuration mode. To disable the encryption, use the **no** form of this command.

**key config-key password-encryption** [*text*] **no key config-key password-encryption** [*text*]

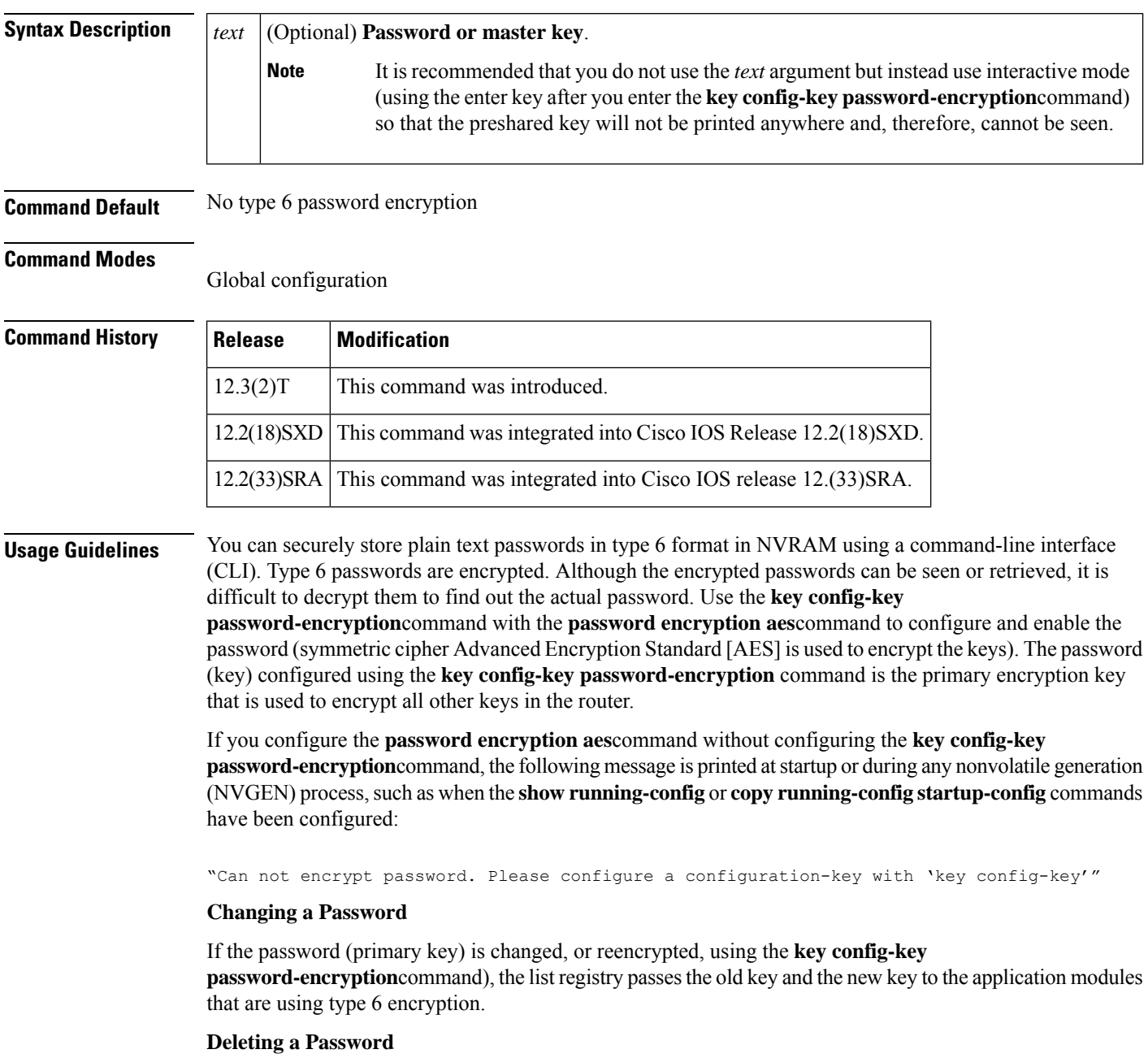

If the primary key that was configured using the **key config-key password-encryption**command is deleted from the system, a warning is printed (and a confirm prompt is issued) that states that all type 6 passwords will become useless. As a security measure, after the passwords have been encrypted, they will never be decrypted in the Cisco IOS software. However, passwords can be reencrypted as explained in the previous paragraph.

 $/ \!\!\! \Lambda$ 

If the password configured using the **key config-key password-encryption**command is lost, it cannot be recovered. The password should be stored in a safe location. **Caution**

#### **Unconfiguring Password Encryption**

If you later unconfigure password encryption using the **no password encryption aes** command, all existing type 6 passwords are left unchanged, and as long as the password (primary key) that was configured using the **key config-key password-encryption**command exists, the type 6 passwords will be decrypted as and when required by the application.

#### **Storing Passwords**

Because no one can "read" the password (configured using the**key config-keypassword-encryption**command), there is no way that the password can be retrieved from the router. Existing management stations cannot "know" what it is unless the stations are enhanced to include this key somewhere, in which case the password needs to be stored securely within the management system. If configurations are stored using TFTP, the configurations are not standalone, meaning that they cannot be loaded onto a router. Before or after the configurations are loaded onto a router, the password must be manually added (using the **key config-key password-encryption**command). The password can be manually added to the stored configuration but is not recommended because adding the password manually allows anyone to decrypt all passwords in that configuration.

#### **Configuring New or Unknown Passwords**

If you enter or cut and paste cipher text that does not match the primary key, or if there is no primary key, the cipher text is accepted or saved, but an alert message is printed. The alert message is as follows:

"ciphertext>[for username bar>] is incompatible with the configured master key."

If a new primary key is configured, all the plain keys are encrypted and made type 6 keys. The existing type 6 keys are not encrypted. The existing type 6 keys are left as is.

If the old primary key is lost or unknown, you have the option of deleting the primary key using the **no key config-key password-encryption**command. Deleting the primary key using the **no key config-key password-encryption** command causes the existing encrypted passwords to remain encrypted in the router configuration. The passwords will not be decrypted.

**Examples** The following example shows that a type 6 encryption key is to be stored in NVRAM:

Router (config)# **key config-key password-encryption**

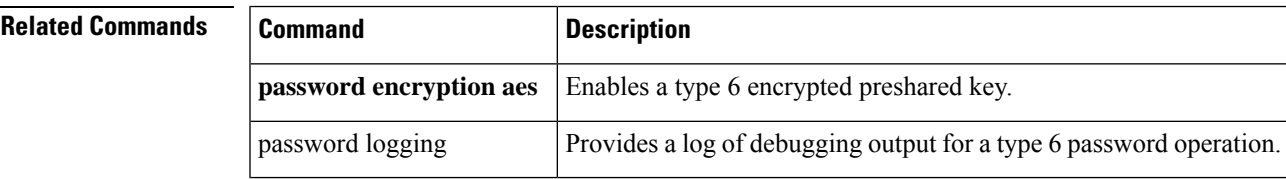

### <span id="page-27-0"></span>**key-hash**

To specify the Secure Shell (SSH) Rivest, Shamir, and Adleman (RSA) key type and name, use the **key-hash**command in SSH public key configuration mode. To remove the SSH RSA Rivest, Shamir, and Adleman (RSA) public key, use the **no** form of this command.

**key-hash** *key-type key-name* **no key-hash** [*key-type key-name*]

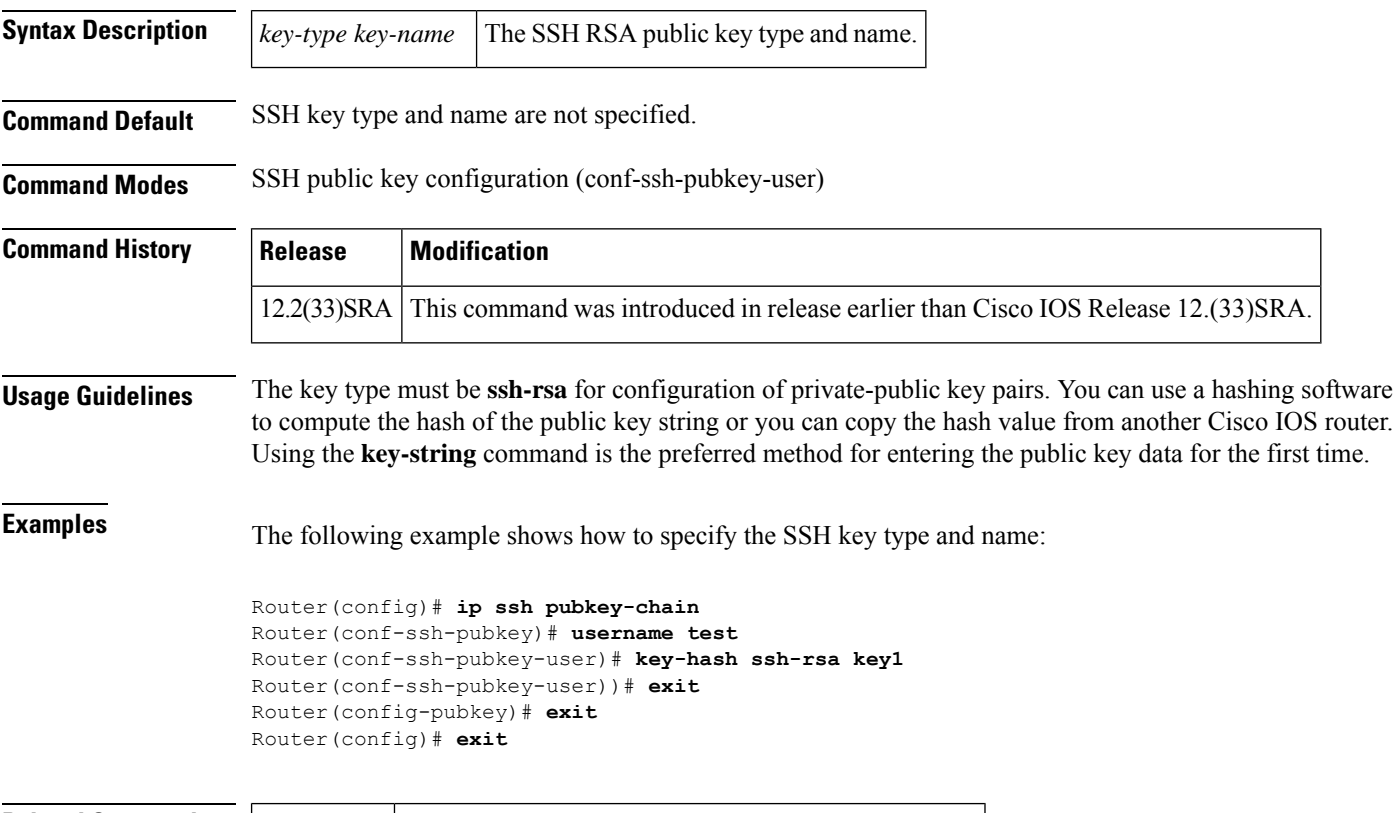

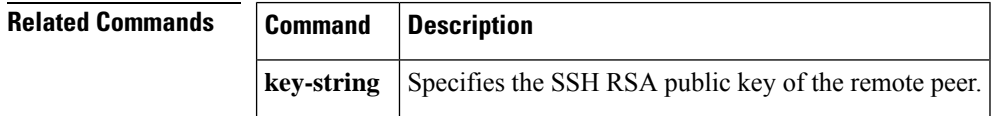

## <span id="page-28-0"></span>**keyring**

To configure a keyring with an Internet Security Association and Key Management Protocol (ISAKMP) profile, use the **keyring**command in ISAKMP profile configuration mode. To remove the keyring from the ISAKMP profile, use the **no** form of this command.

**keyring** *keyring-name* **no keyring** *keyring-name*

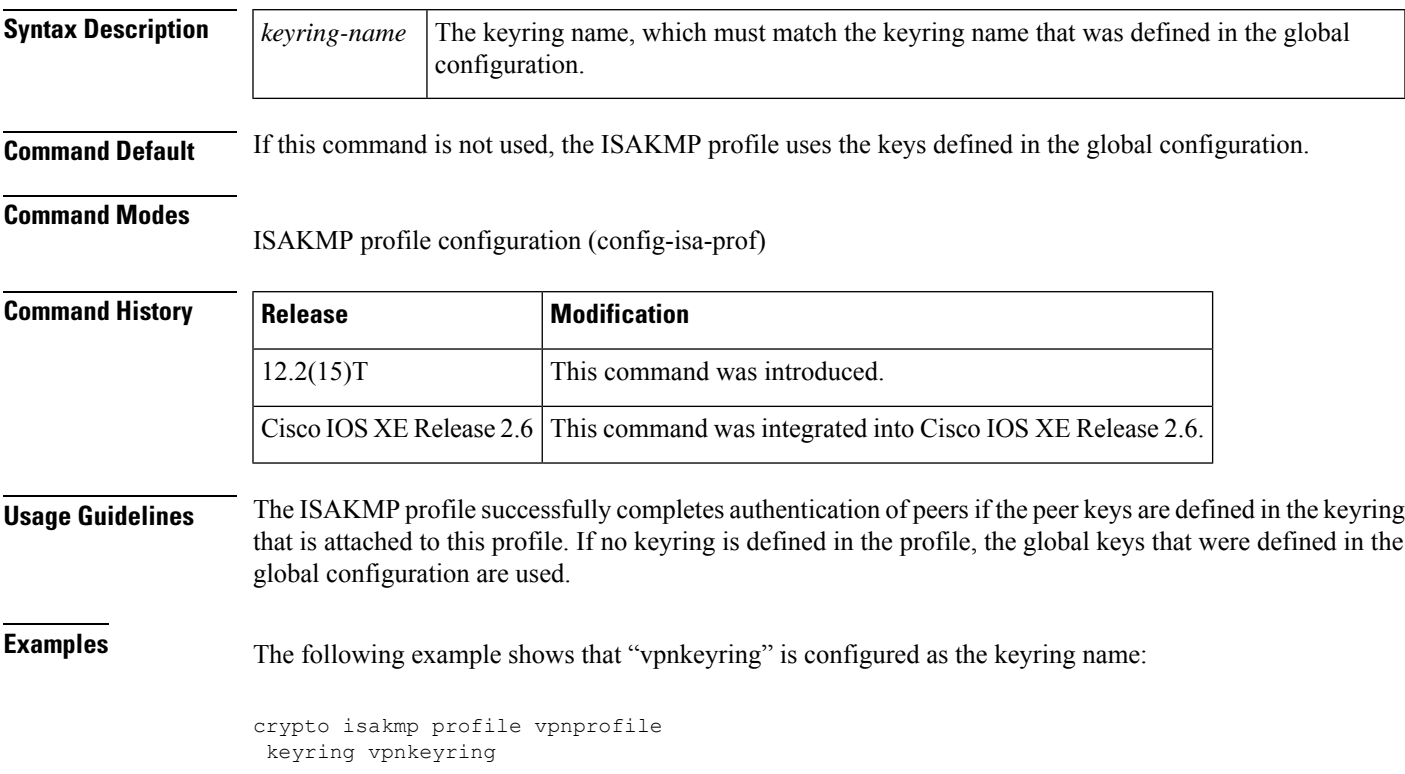

### <span id="page-29-0"></span>**keyring (IKEv2 profile)**

To specify a locally defined or accounting, authentication and authorization (AAA)-based keyring, use the **keyring** command in IKEv2 profile configuration mode. To delete the keyring, use the **no** form of this command.

**keyring**{**local** *keyring-name* | **aaa** *list-name*[{**name-mangler** *mangler-name* | **password** *password*}]} **no keyring**

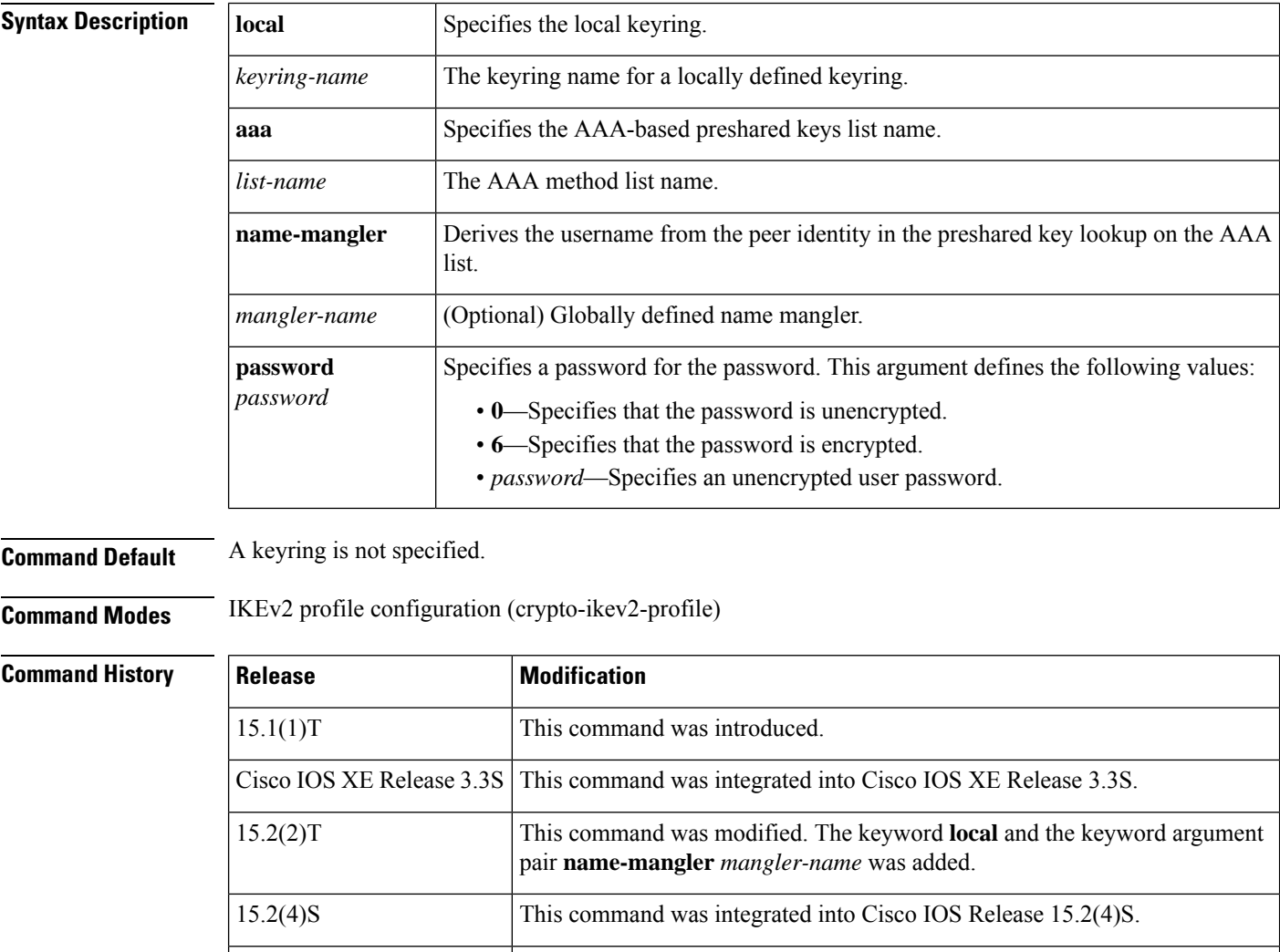

**Usage Guidelines** Use this command to specify a keyring for use with the local and remote preshared key authentication methods. Only one keyring can be configured either local or AAA based with or without the name mangler. If you configure an AAA based keyring with the name mangler, the name mangler cannot be deleted.

15.3(3)M This command was modified. The **password** *password* was added.

When using AAA, the default password for a Radius access request is "cisco". You can use the **password** keyword within the **keyring** command to change the password.

 $\mathbf l$ 

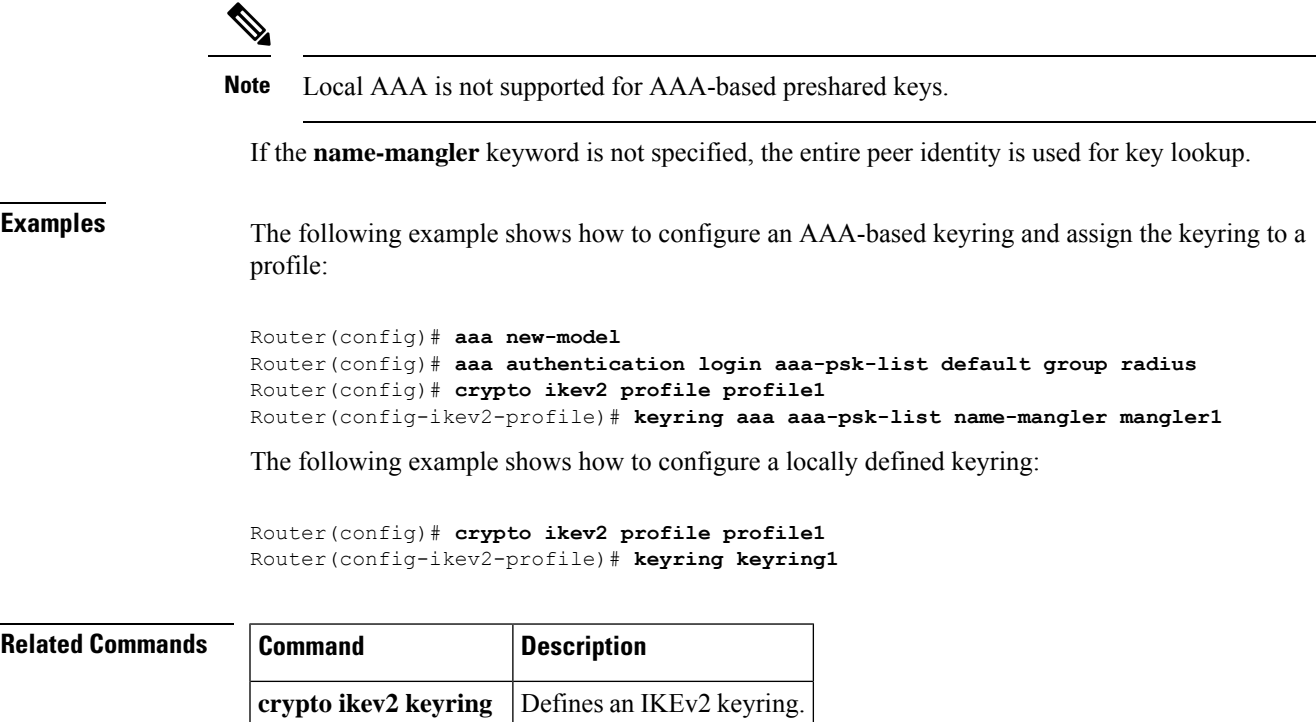

#### <span id="page-31-0"></span>**key-set**

To associate a key set with a TIDP group, use the **key-set** command in TIDP group configuration mode. To remove the key set from the TIDP group configuration, use the **no** form of this command.

**Note** Effective with Cisco IOS Release 12.4(20)T, the **key-set** command is not available in Cisco IOS software.

**key-set** *name* **no key-set**

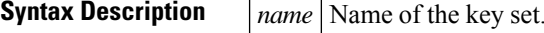

**Command Default** None.

**Command Modes**

TIDP group configuration (config-tidp-grp)

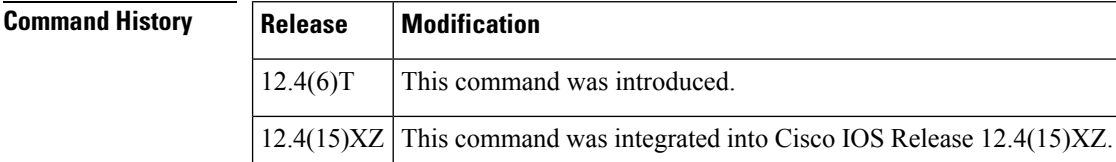

**Usage Guidelines** The **key-set** command is entered in TIDP group configuration mode to associate a global key set with a TIDP group. A key set must be configured before a TIDP group can be activated. The key set is first configured with the **tidp key-set** command in global configuration mode. This key set defines the authentication key for TIDP peer communication. This key set can be optionally configured with an encryption key to protect the contents of TIDP messages.

**Examples** The following example configures TIDP group 10 to use the key set name KEY 1:

Router(config)# **tidp key-set KEY\_1** Router(config-tidp-ks)# **authentication-key send key-string 0 Aa1Bb2Cc3** Router(config-tidp-ks)# **authentication-key receive key-string 0 Dd4Ee5Ff6** Router(config-tidp-ks)# **exit** Router(config)# **tidp group 10** Router(config-tidp-grp)# **key-set KEY\_1** Router(config-tidp-grp)# **registration retry-interval min 30 max 600** Router(config-tidp-grp)# **peer 10.1.1.1** Router(config-tidp-grp)# **peer 10.1.1.2**

Router(config-tidp-grp)# **peer 10.1.1.3**

Router(config-tidp-grp)# **active**

#### $\overline{\text{Related Commands}}$

 $\mathbf I$ 

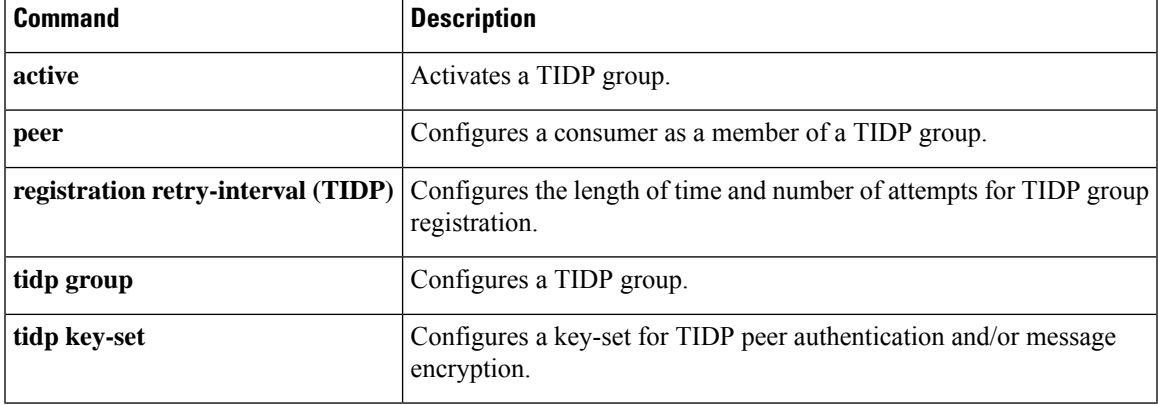

## <span id="page-33-0"></span>**key-string (IKE)**

To specify the Rivest,Shamir, and Adelman (RSA) public key of the remote peer, use the**key-string**command in public key configuration mode. To remove the RSA public key, use the **no** form of this command.

**key-string** *key-string* **no key-string** *key-string*

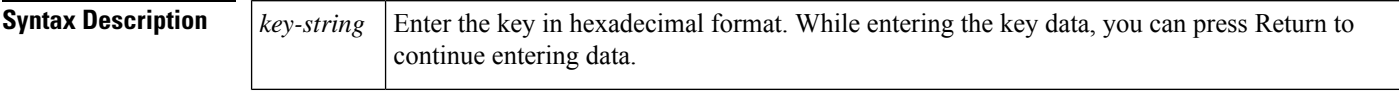

**Command Default** No default behavior or values

#### **Command Modes**

Public key configuration

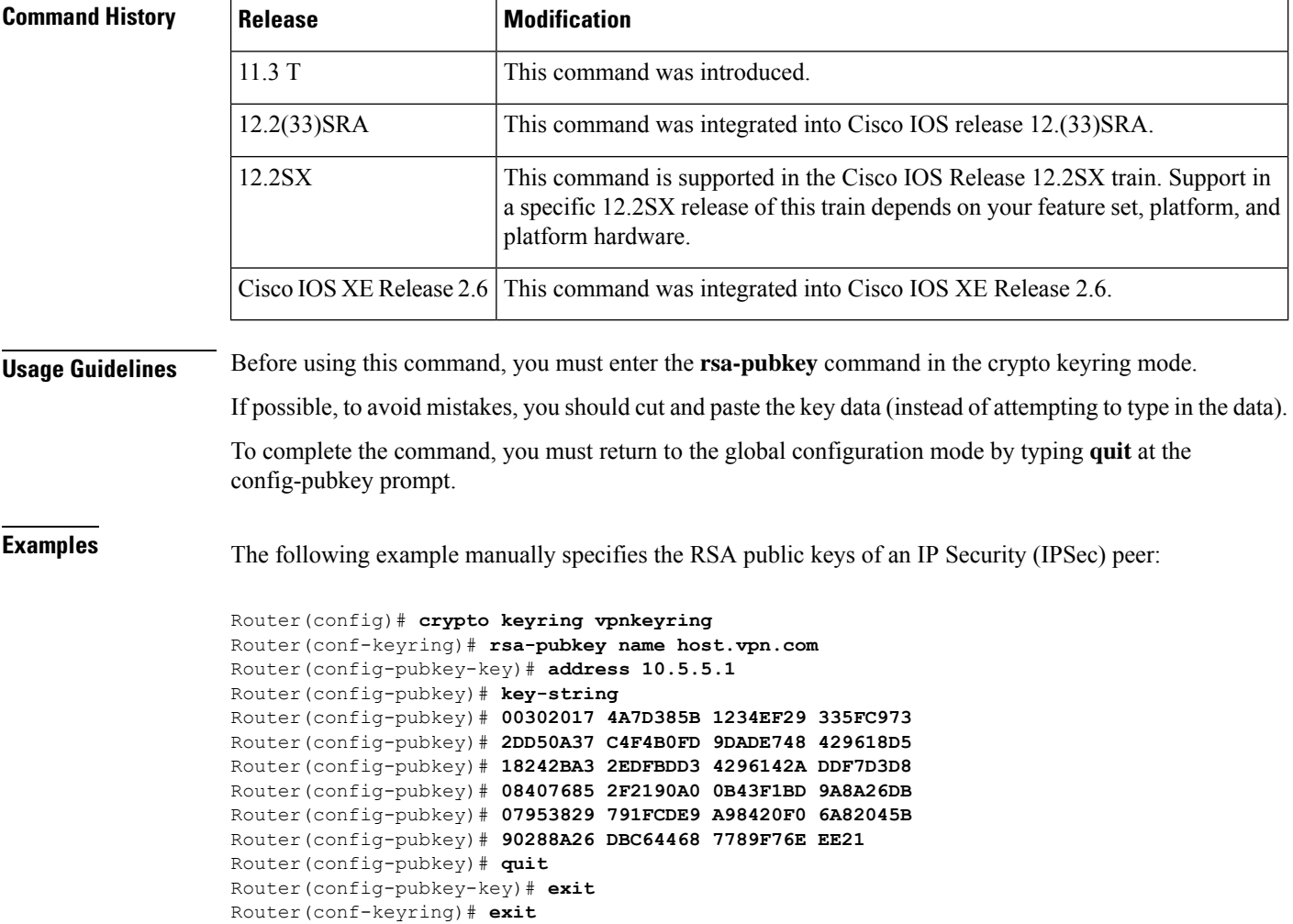

#### **Related Comma**

 $\mathbf l$ 

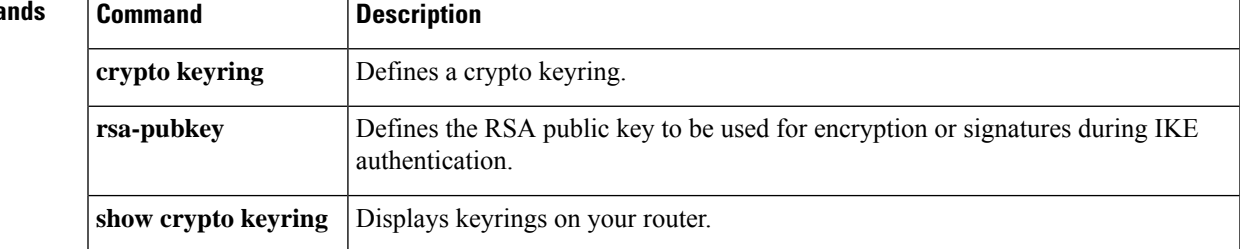

### <span id="page-35-0"></span>**key-string (SSH)**

To specify the Secure Shell (SSH) Rivest, Shamir, and Adleman (RSA) public key of the remote peer, use the **key-string**command in SSH public key configuration mode. To remove the SSH RSA public key, use the **no** form of this command.

**key-string no key-string**

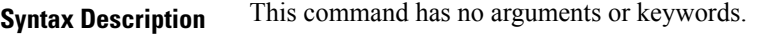

**Command Default** SSH RSA public key of the remote peer is not specified.

**Command Modes** SSH public key configuration (conf-ssh-pubkey-user)

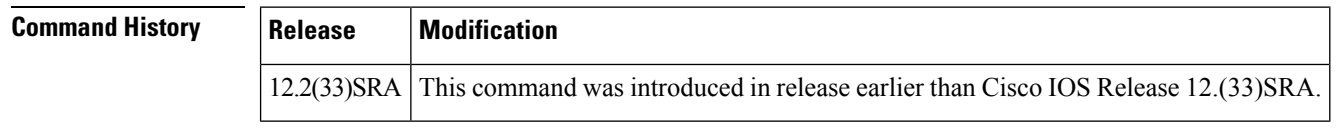

#### **Usage Guidelines** The **key-string**command specifies the SSH RSA public key of the remote peer and enters public-key data configuration mode. You can obtain the public key value from an open SSH client (.ssh/id\_rsa.pub file).

You can return to global configuration mode by entering the **quit** command in public-key data configuration mode and then by entering the **exit** command in public key configuration mode.

#### **Examples** The following example shows how to specify the SSH RSA public keys of the remote peer:

```
Router(config)# ip ssh pubkey-chain
Router(conf-ssh-pubkey)# username test
Router(conf-ssh-pubkey-user)# key-string
Router(conf-ssh-pubkey-data))# quit
Router(config-pubkey)# exit
Router(conf)# exit
```
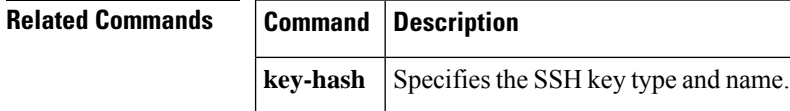
## **language**

To specify the language to be used in a webvpn context, use the **language** command in webvpn context configuration mode. To remove the language, use the **no** form of this command.

**language** {**Japanese** | **customize** *language-name device* **:** *file*} **no language** {**Japanese** | **customize** *language-name device* **:** *file*}

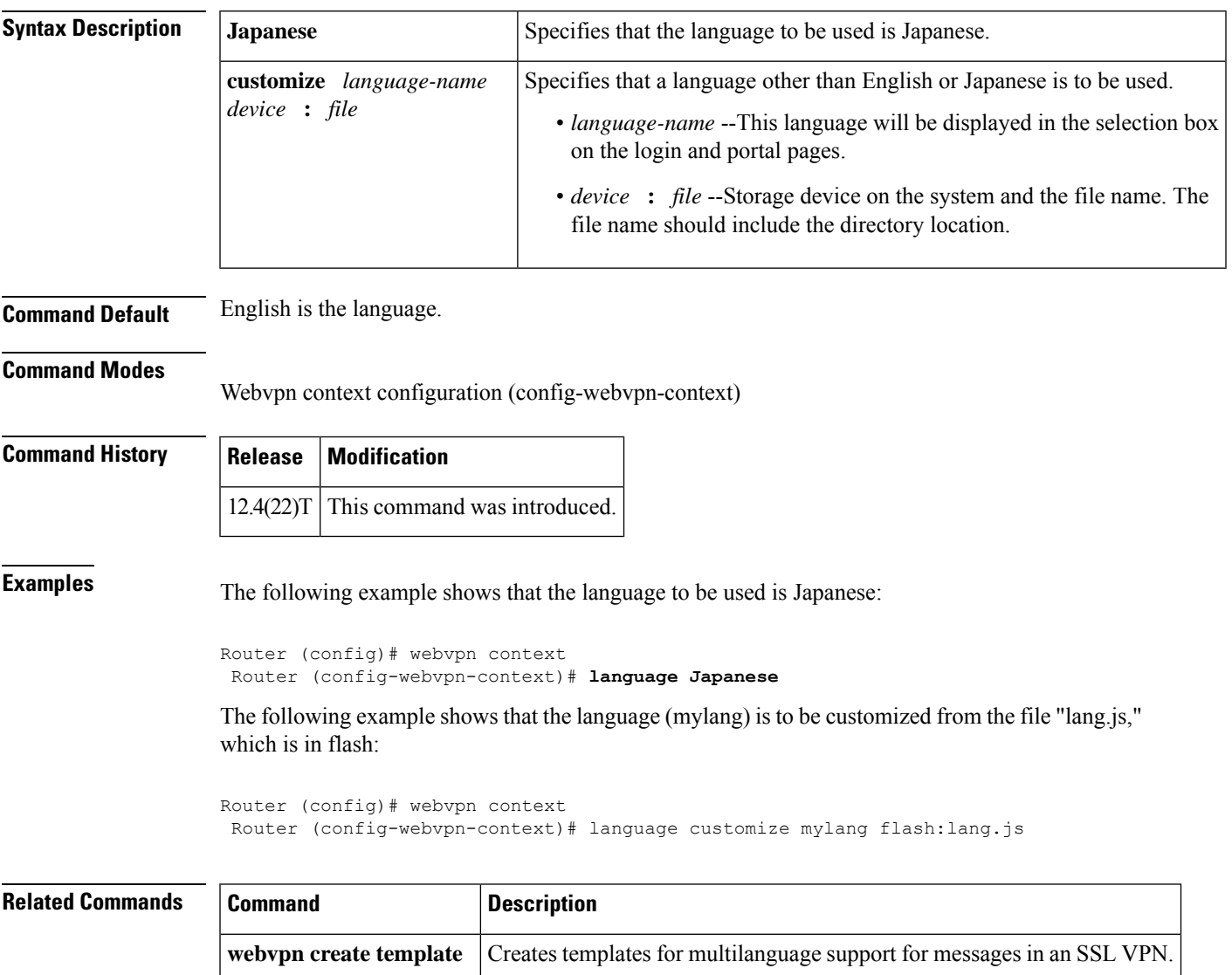

## **ldap attribute-map**

To configure a dynamic Lightweight Directory Access Protocol (LDAP) attribute map, use the **ldap attribute-map**command in global configuration mode. To remove the attribute maps, use the **no** form of this command.

**ldap attribute-map** *map-name* **no ldap attribute-map** *map-name*

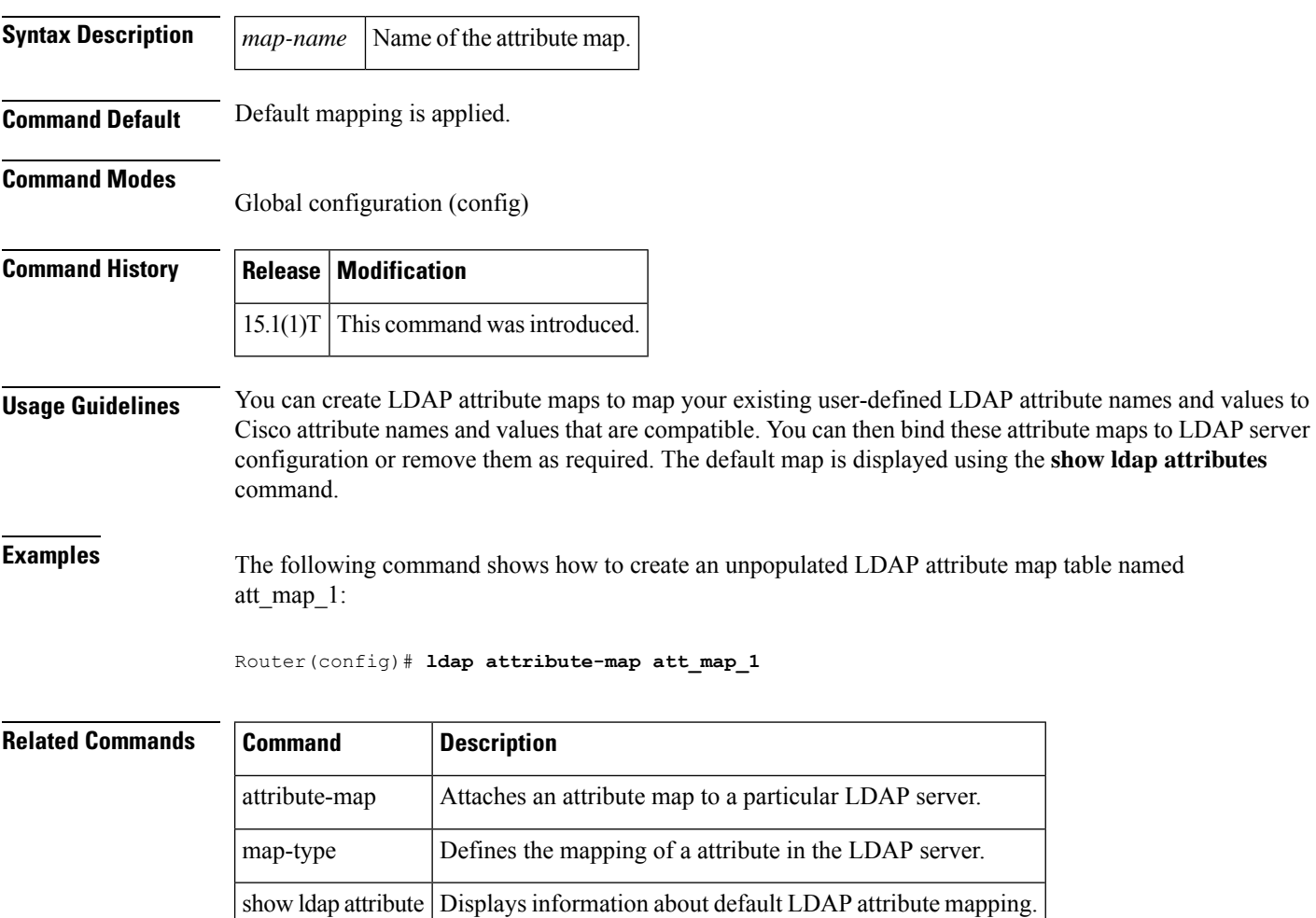

## **ldap search**

To search a Lightweight Directory Access Protocol (LDAP) server, use the **Idap search** command in privileged EXEC mode.

**ldap search** *server-address port-number search-base scope-number search-filter* **ssl**

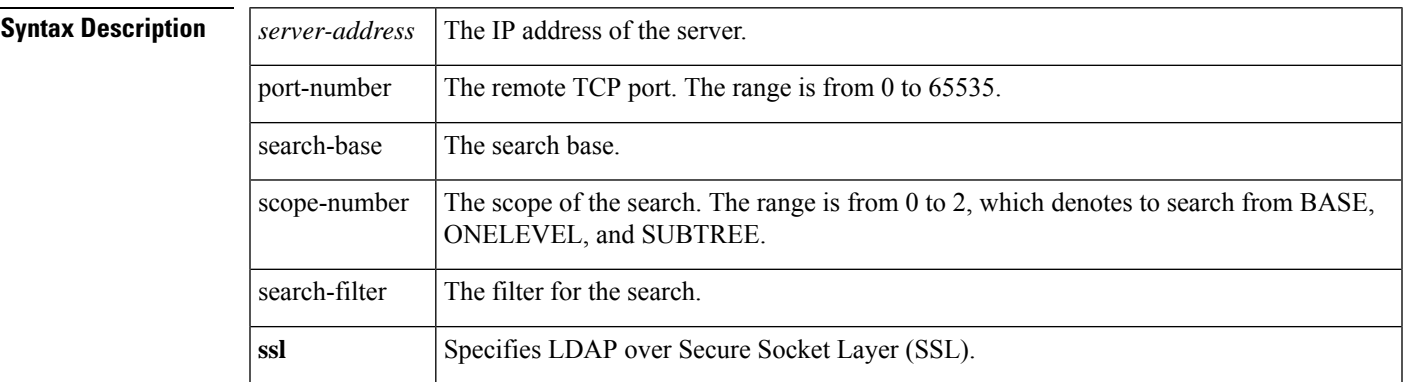

### **Command Modes**

Privileged EXEC (#)

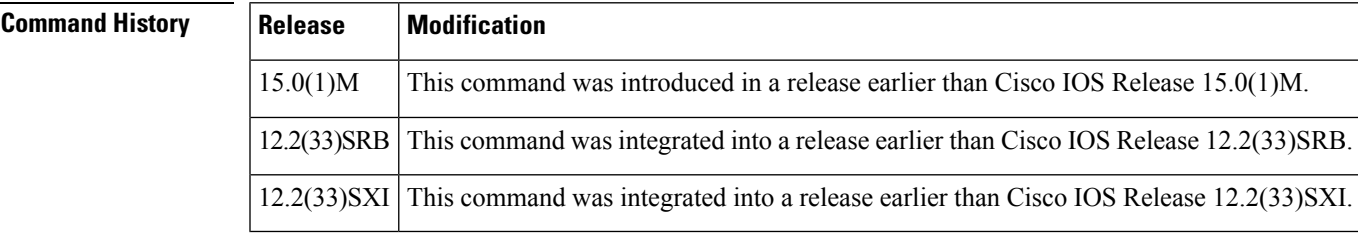

**Examples** The following example shows how to search an LDAP server:

Router# **ldap search 10.0.0.1 265 c 2 sea ssl**

### **Related Command**

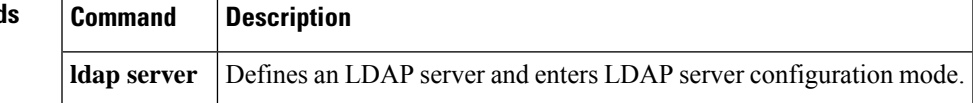

## **ldap server**

To define a Lightweight Directory Access Protocol (LDAP) server and enter LDAP server configuration mode, use the **ldap server** command in global configuration mode. To remove an LDAP server configuration, use the **no** form of this command.

**ldap server** *name* **no ldap server** *name*

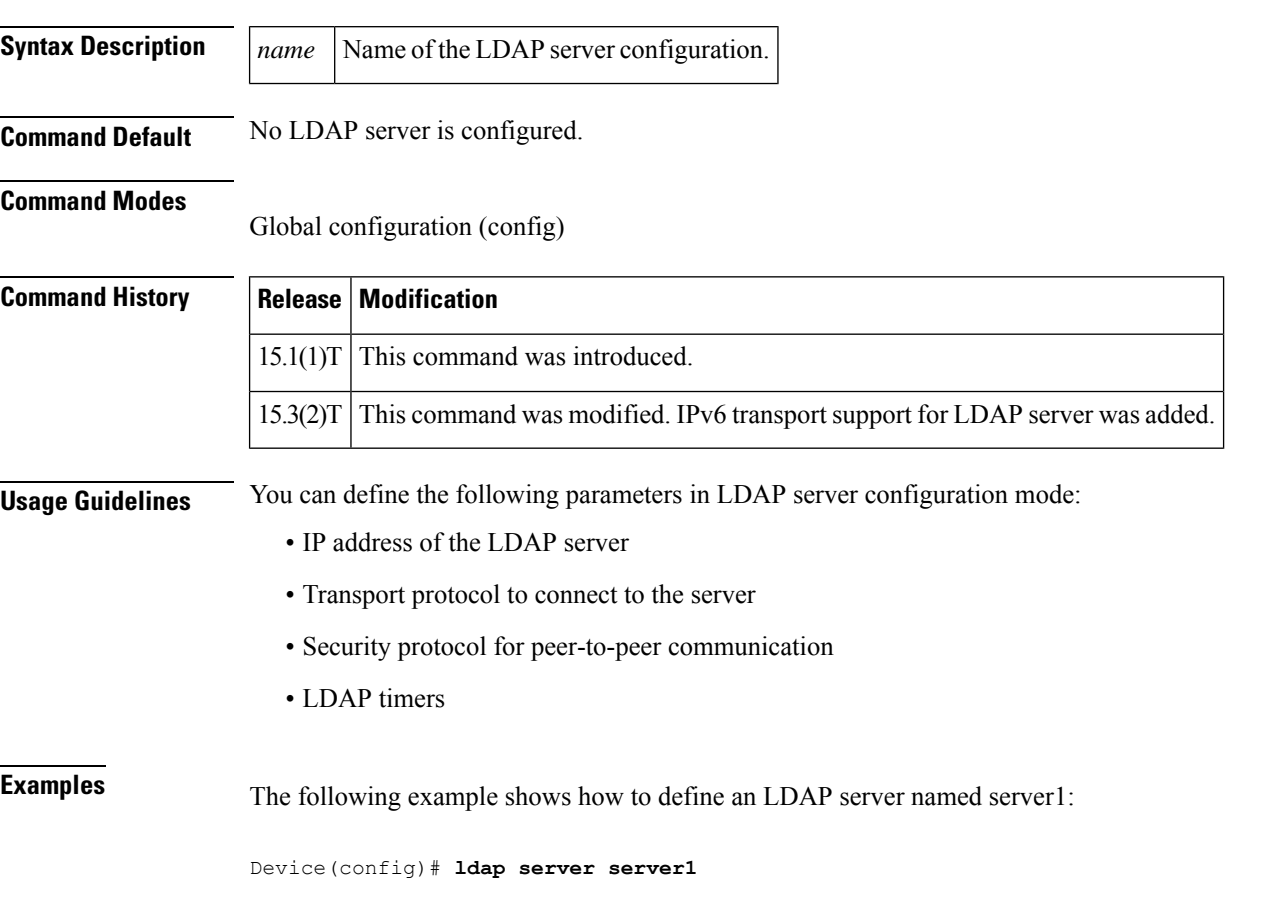

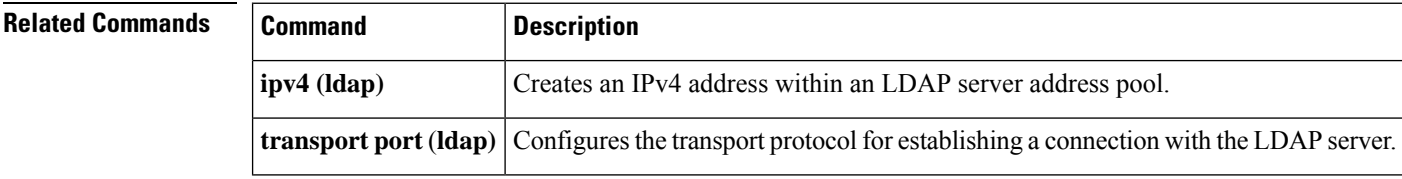

# **length (RITE)**

To specify the length the captured portion of the packets being captured in IP traffic export capture mode, use the **length** command in RITE configuration mode. To return to the default condition of capturing entire packets, use the **no** form of this command.

**length** *bytes* **no length**

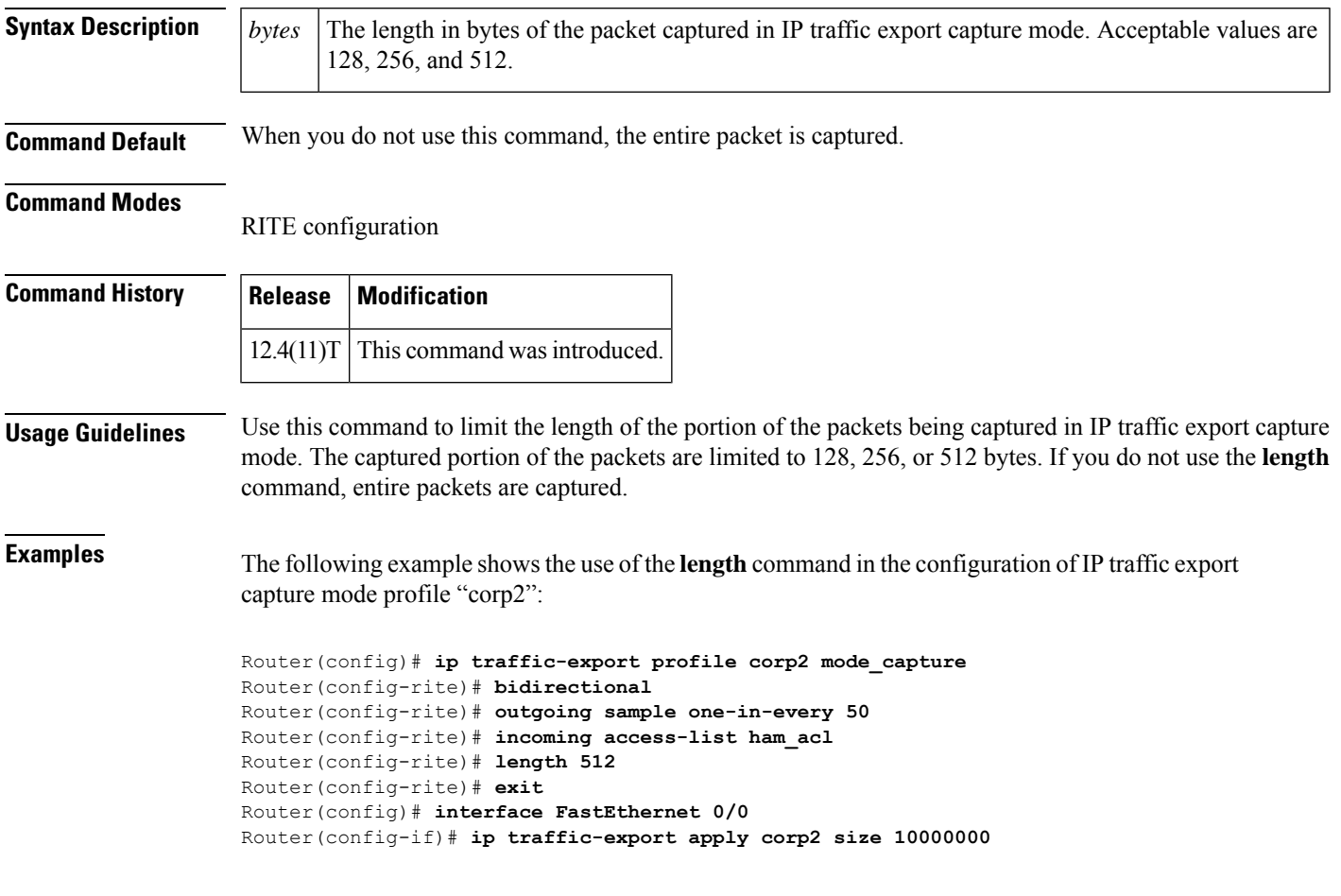

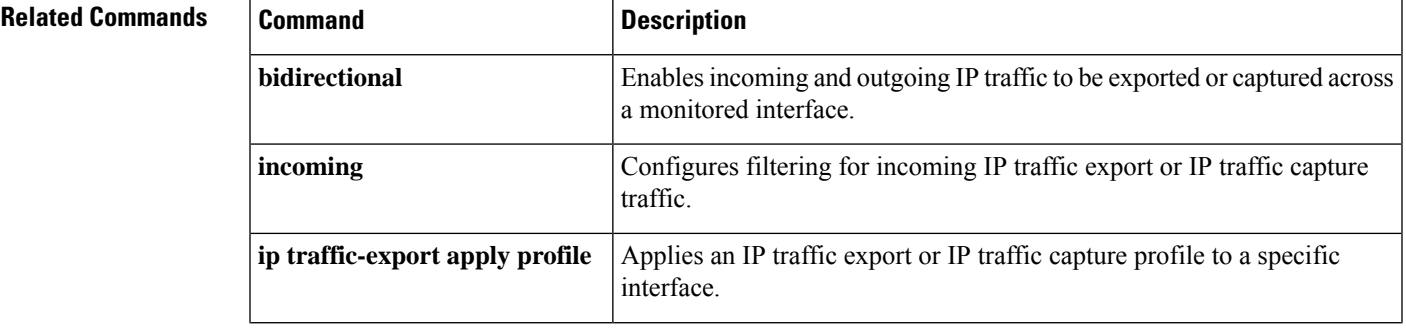

ш

 $\mathbf I$ 

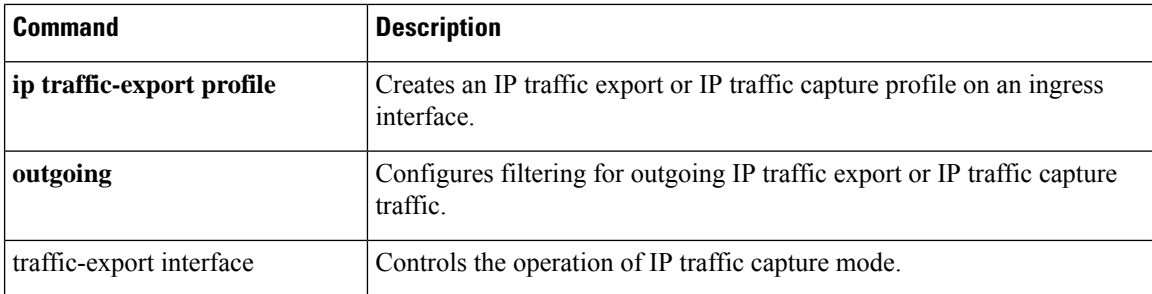

# **license (parameter-map)**

To configure a license that is sent to Cloud Web Security for authentication, use the **license** command in parameter-map type inspect configuration mode. To remove the license, use the **no** form of this command.

```
license {0 key | 7 key}
no license {0 key | 7 key}
```
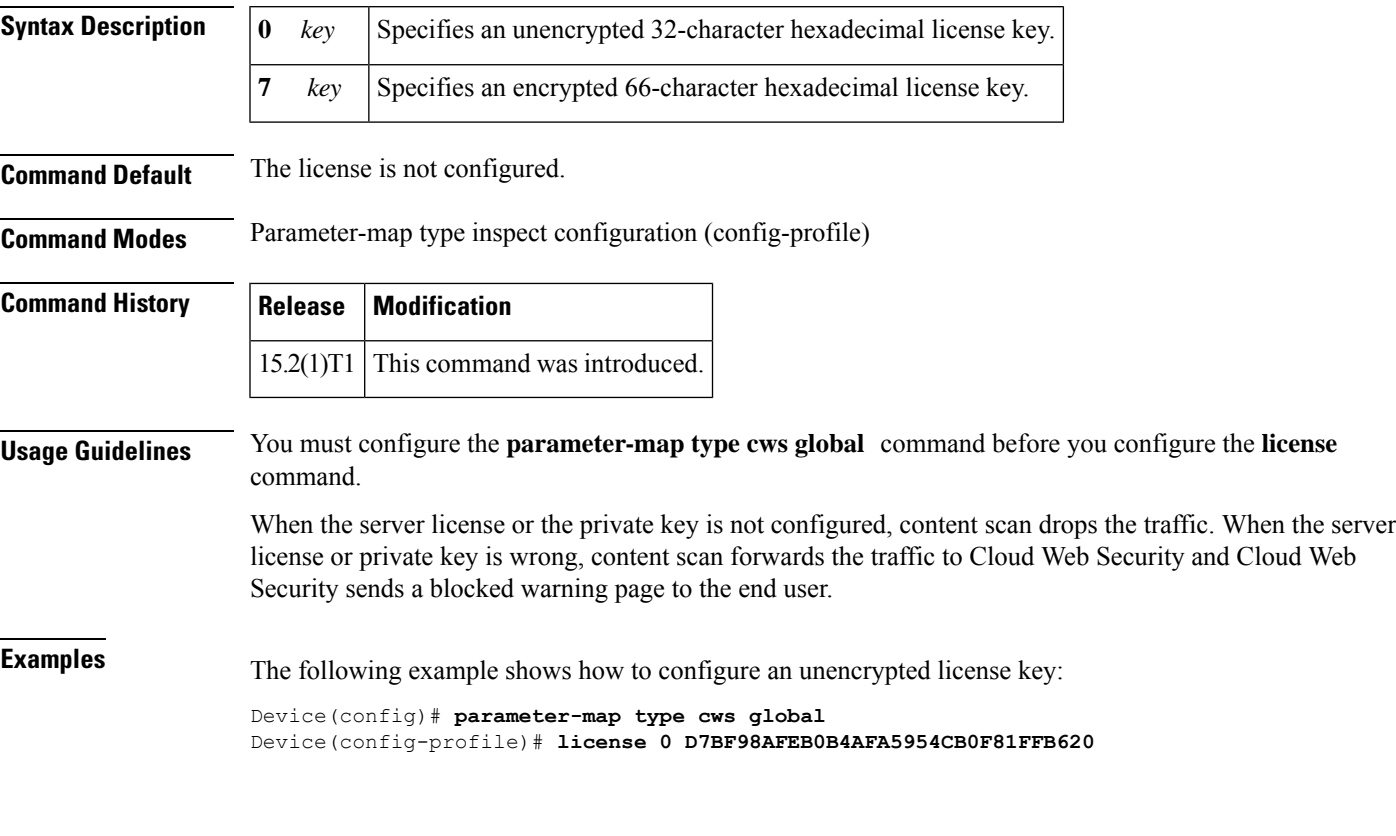

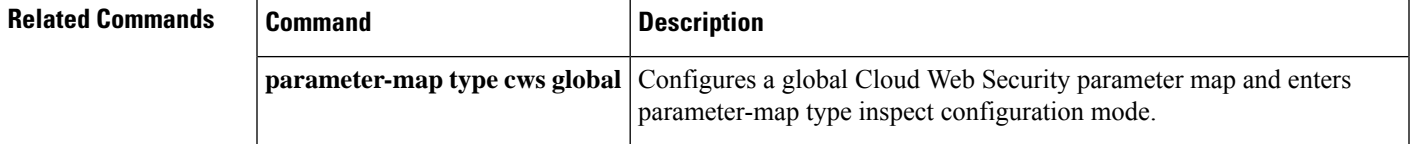

## **lifetime (cs-server)**

To specify the lifetime of the certification authority (CA) or a certificate, use the **lifetime** command in certificate server configuration mode. To return to the default lifetime values, use the **no** form of this command.

**lifetime** {**ca-certificate** | **certificate**} *days* [*hours* [*minutes*]] **no lifetime** {**ca-certificate** | **certificate**}

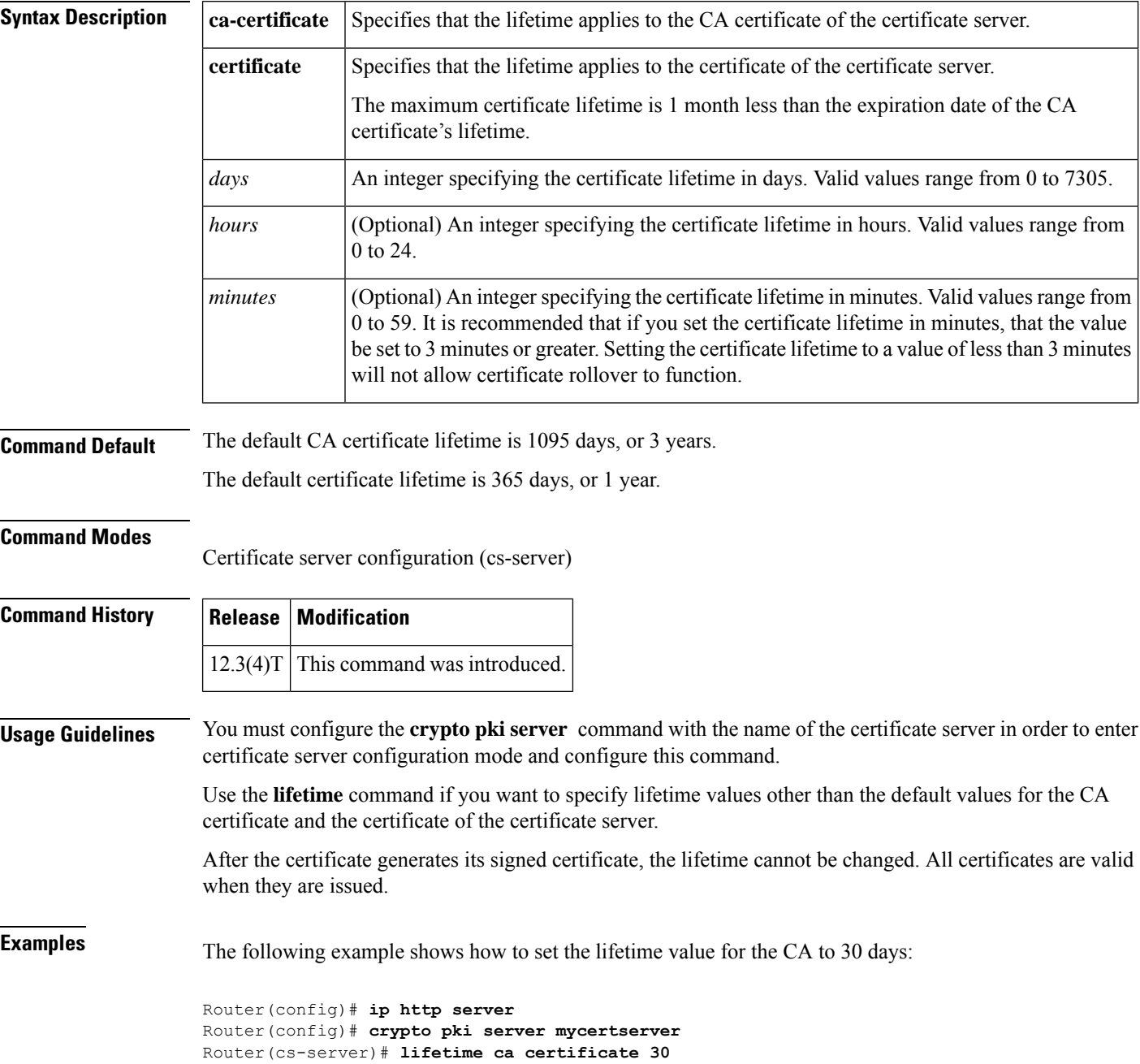

 $\mathbf{l}$ 

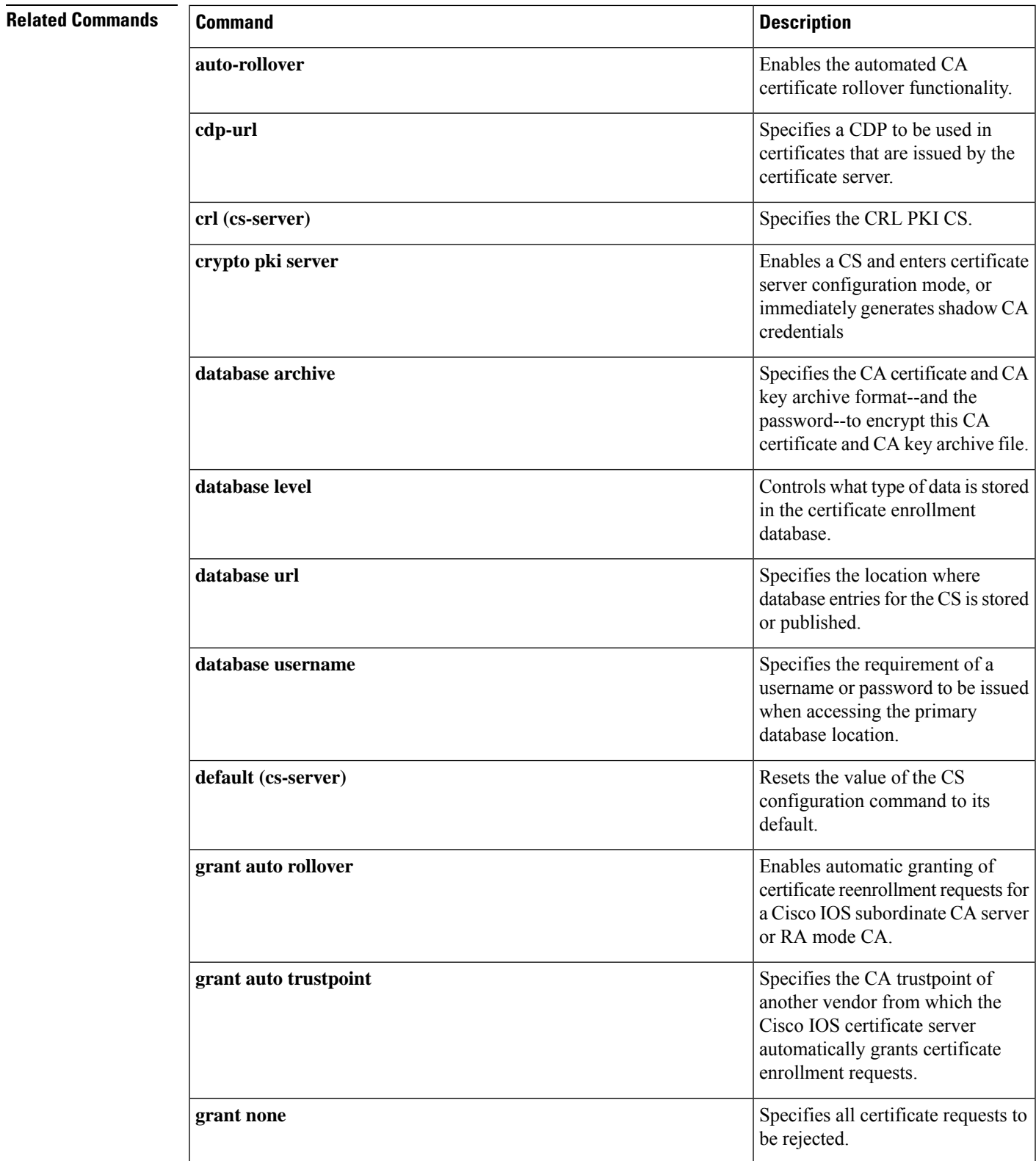

I

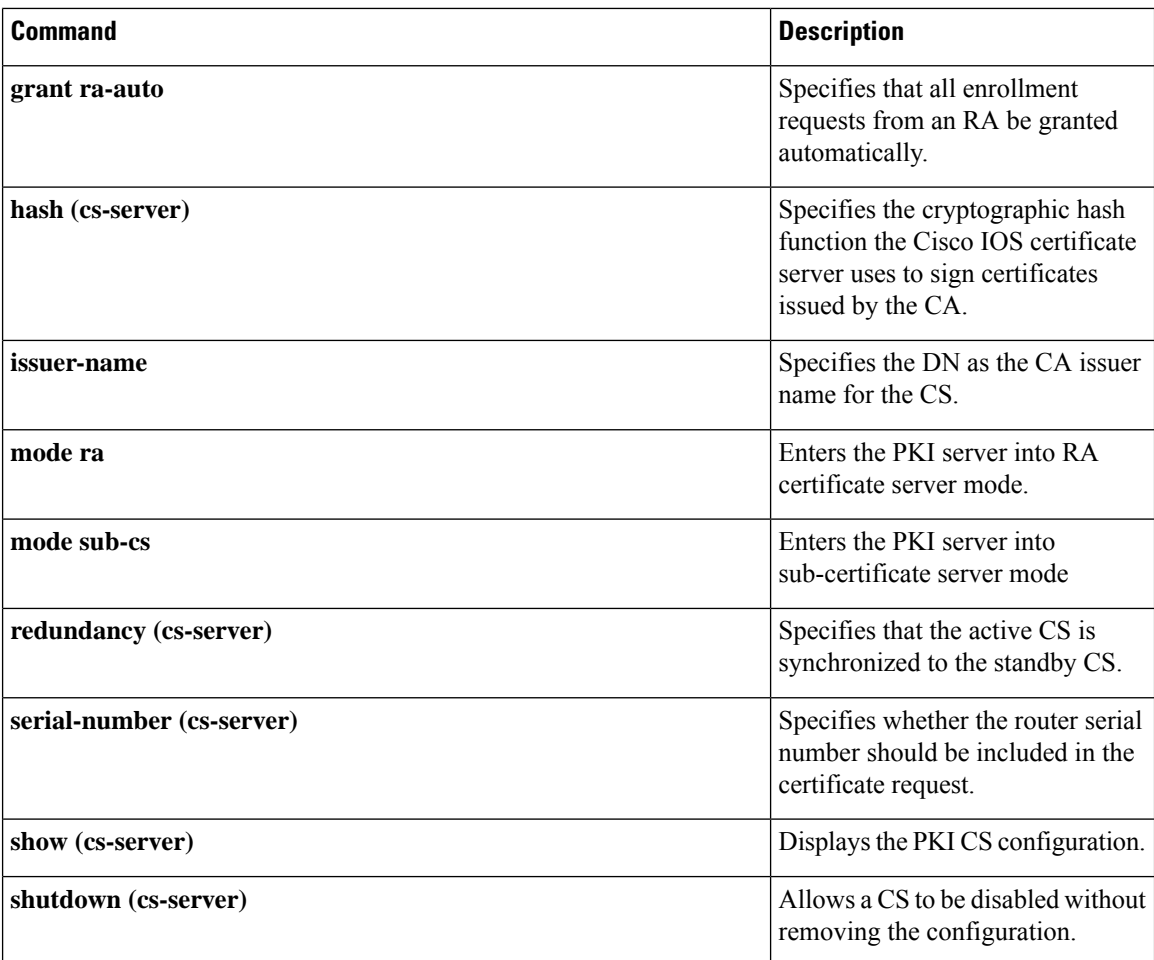

## **lifetime (IKE policy)**

To specify the lifetime of an Internet Key Exchange (IKE) security association (SA), use the **lifetime**command in Internet Security Association Key Management Protocol (ISAKMP) policy configuration mode . To reset the SA lifetime to the default value, use the **no** form of this command.

**lifetime** *seconds* **no lifetime**

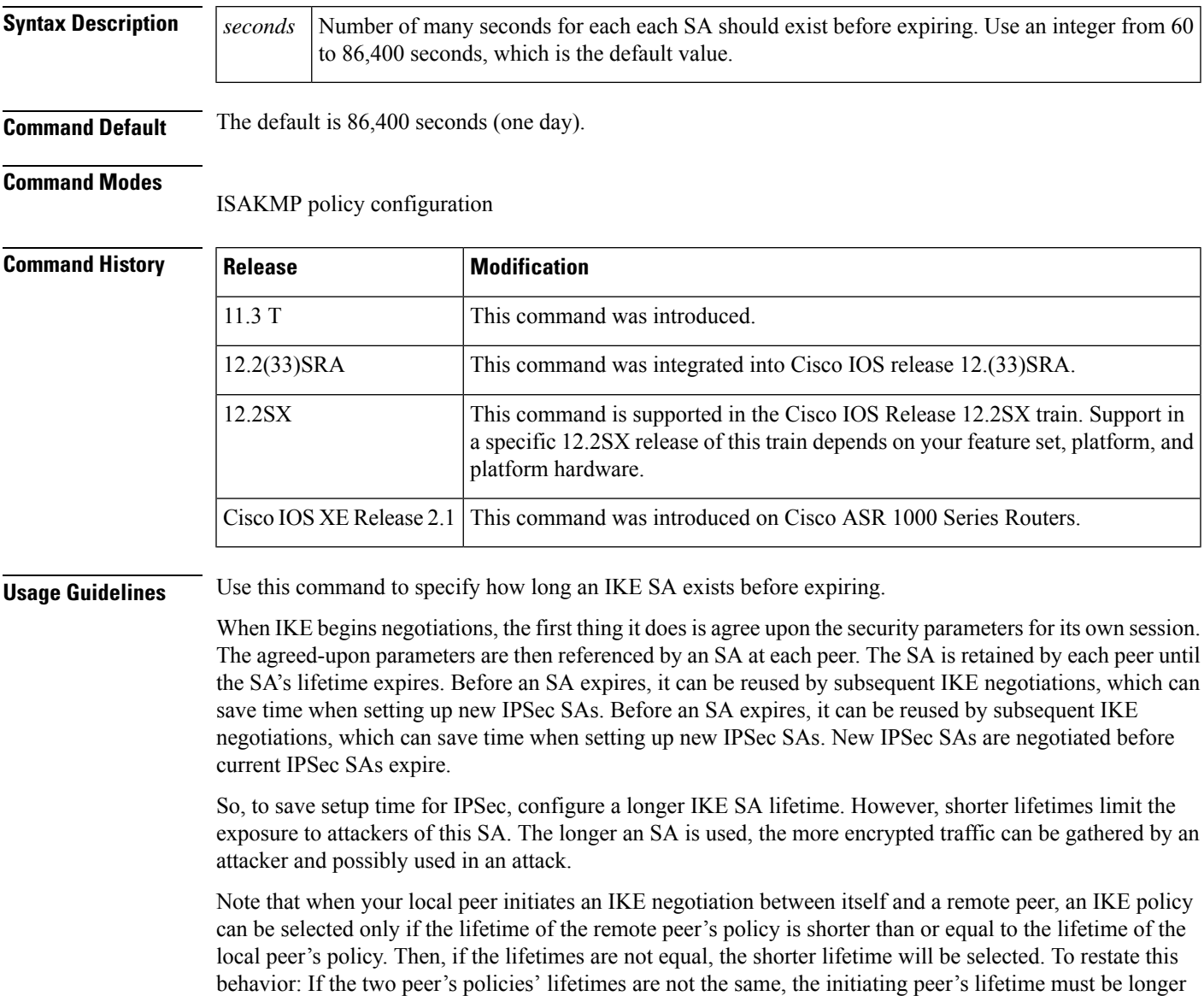

**Examples** The following example configures an IKE policy with a security association lifetime of 600 seconds (10 minutes), and all other parameters are set to the defaults:

and the responding peer's lifetime must be shorter, and the shorter lifetime will be used.

crypto isakmp policy 15 lifetime 600 exit

### **Related Commands**

ľ

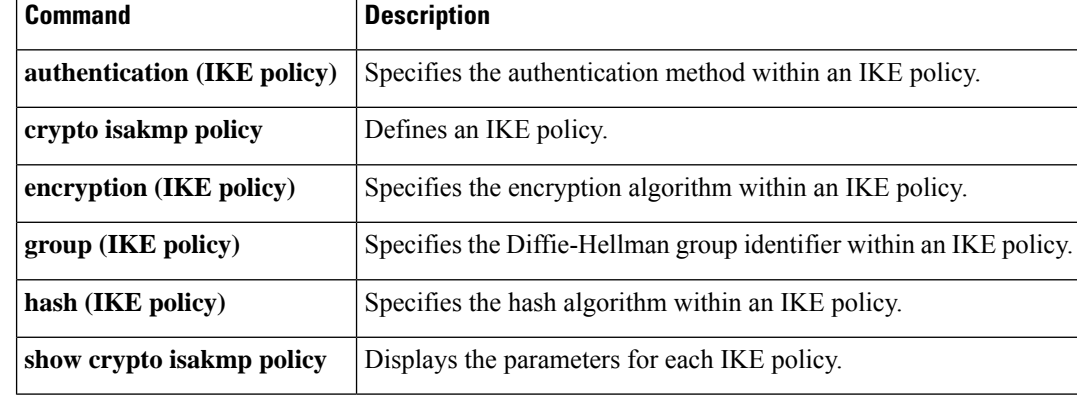

ı

# **lifetime (IKEv2 profile)**

To specify the lifetime for an Internet Key Exchange Version 2 (IKEv2) security association (SA), use the **lifetime**command in IKEv2 profile configuration mode . To reset the SA lifetime to the default value, use the **no** form of this command.

**lifetime** *seconds* **no lifetime**

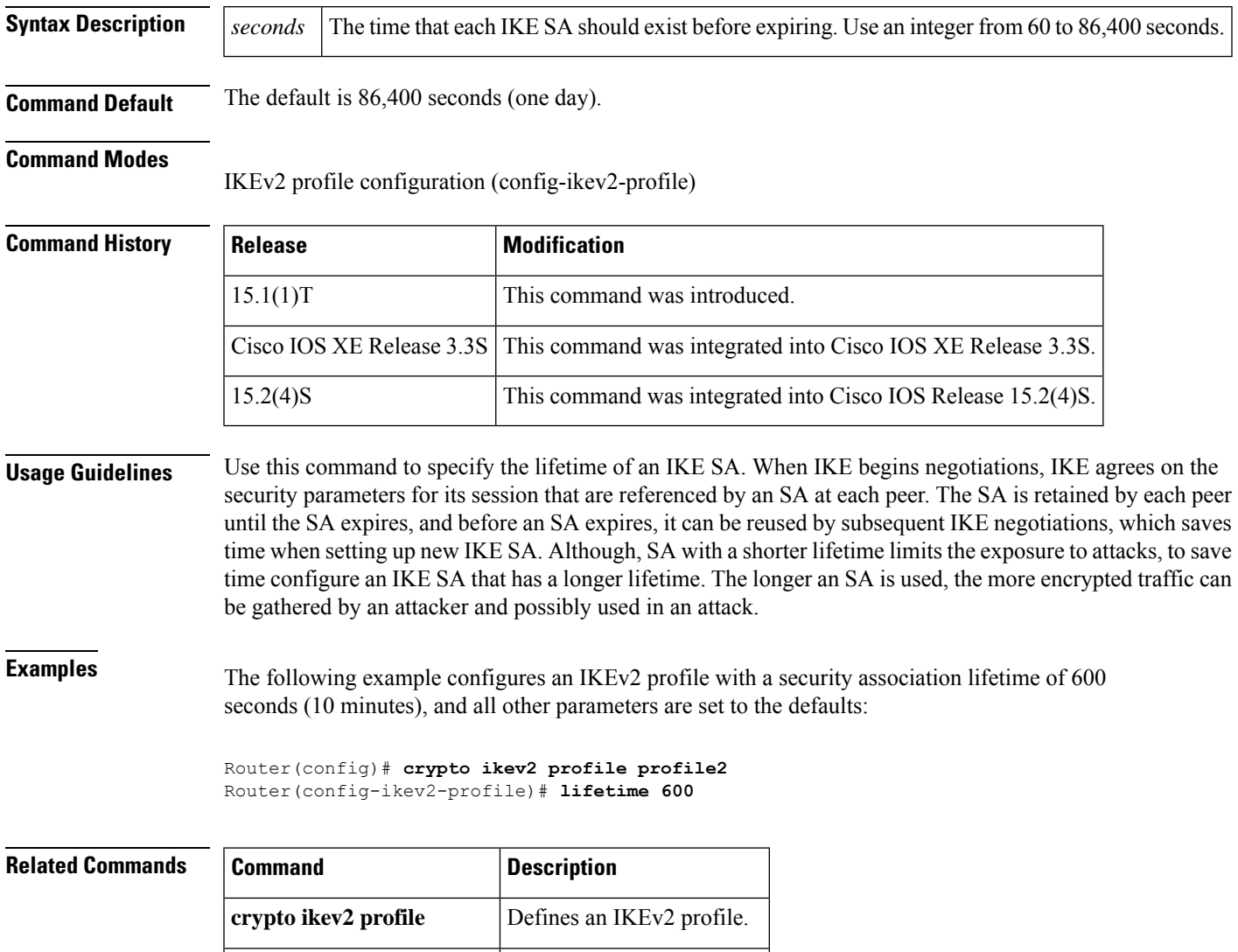

**show crypto ikev2 profile** Displays the IKEv2 profile.

### **lifetime crl**

To define the lifetime of the certificate revocation list (CRL) that is used by the certificate server, use the **lifetime crl** command in certificate server configuration mode. To return to the default value of 1 week, use the **no** form of this command.

**lifetime crl** *time* **no lifetime crl** *time*

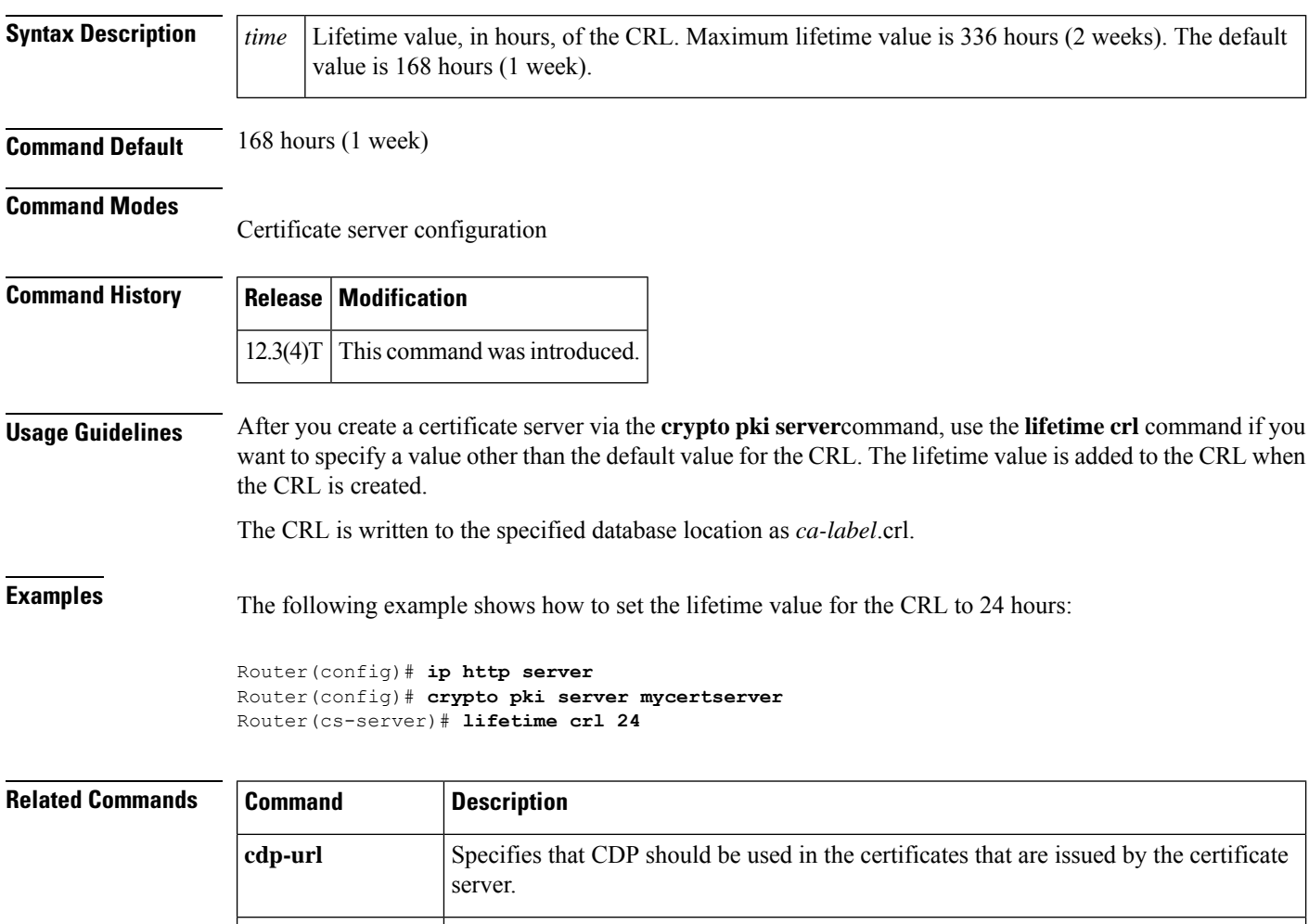

**crypto pki server** Enables a Cisco IOS certificate server and enters PKI configuration mode.

# **lifetime enrollment-request**

To specify how long an enrollment request should stay in the enrollment database, use the **lifetime enrollment-request**command in certificate server configuration mode. To return to the default value of 1 week, use the **no** form of this command.

**lifetime enrollment-request** *time* **no lifetime enrollment-request**

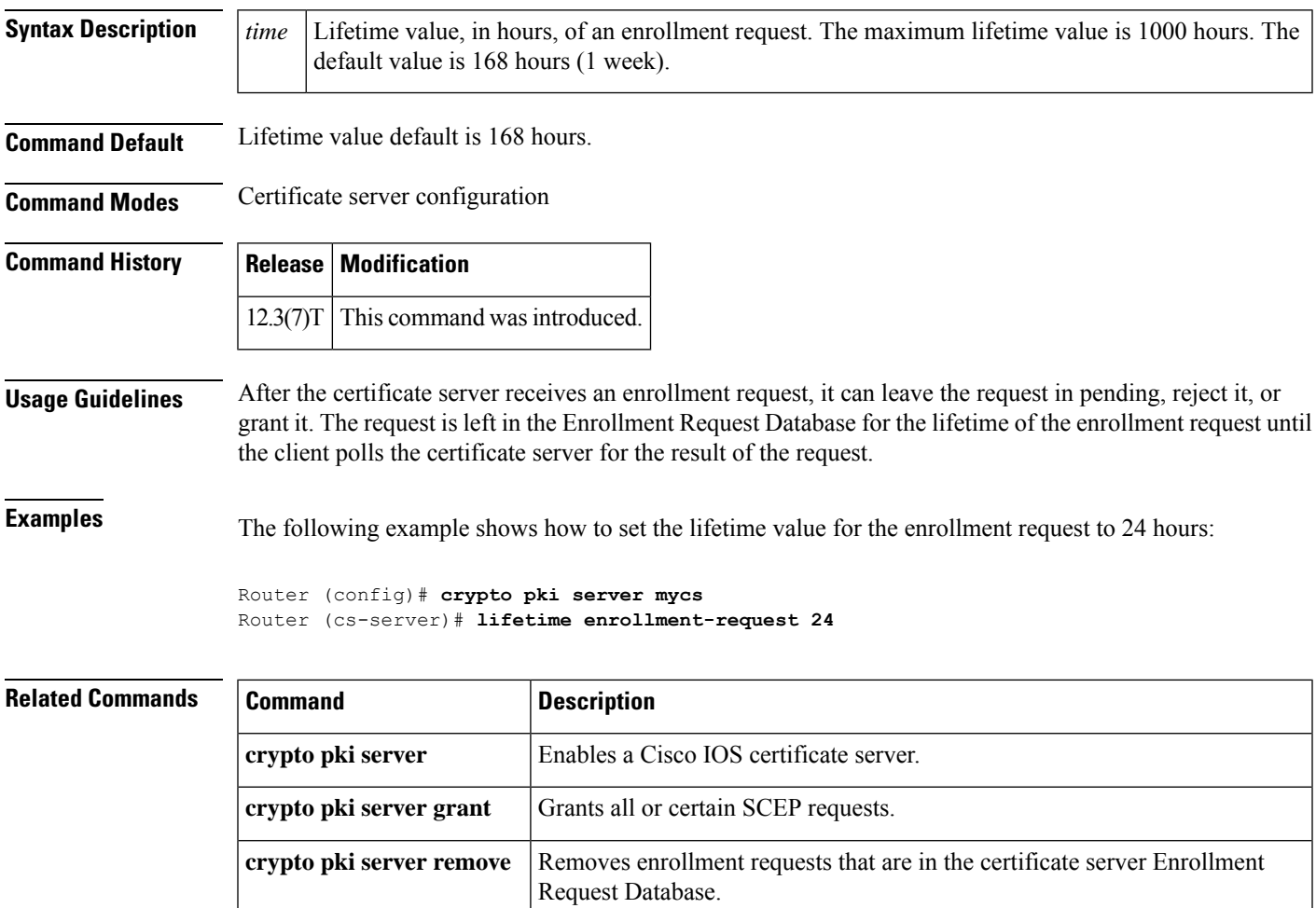

### **limit address-count**

To limit the number of IPv6 addresses allowed to be used on the port, use the **limit address-count**command in Neighbor Discovery Protocol ( NDP) inspection policy configuration mode .

**limit address-count** *maximum*

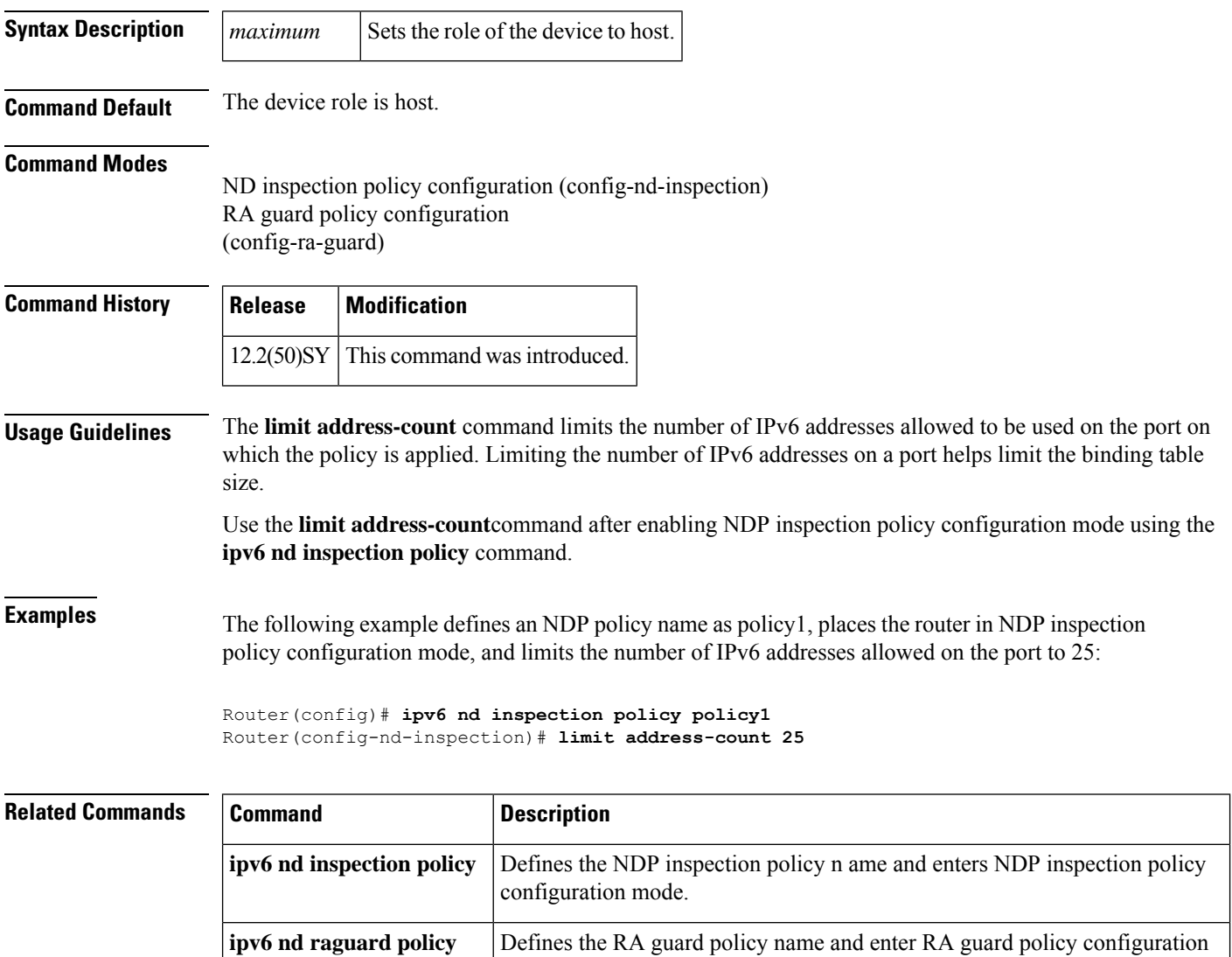

mode.

# **list (LSP Attributes)**

To display the contents of a label switched path (LSP) attribute list, use the **list** command in LSP Attributes configuration mode.

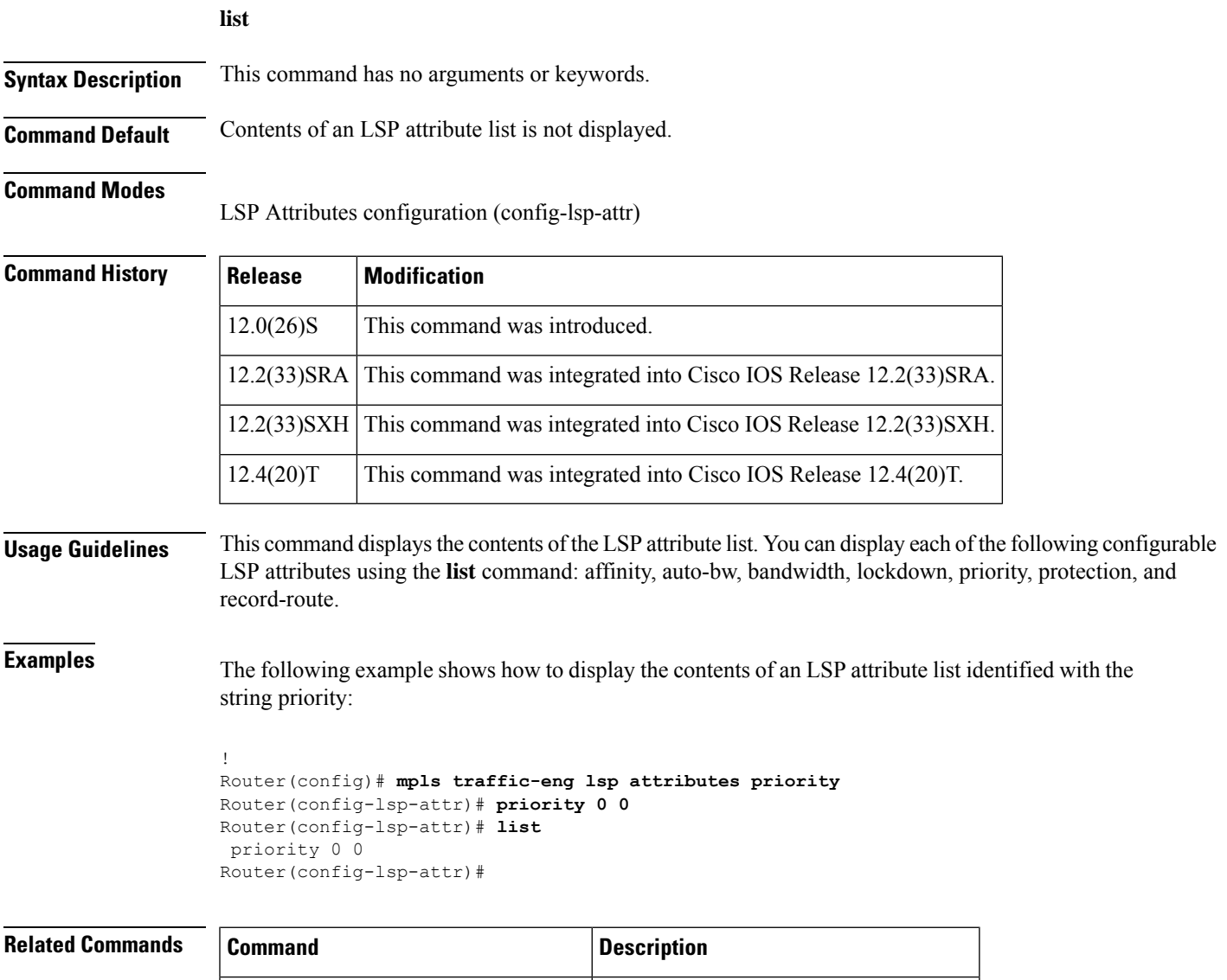

**mpls traffic-eng lsp attributes** Creates or modifies an LSP attribute list.

**show mpls traffic-eng lsp attributes** Displays global LSP attribute lists.

# **list (WebVPN)**

To list the currently configured access control list (ACL) entries sequentially, use the **list** command in webvpn acl configuration mode. This command has no **no** form.

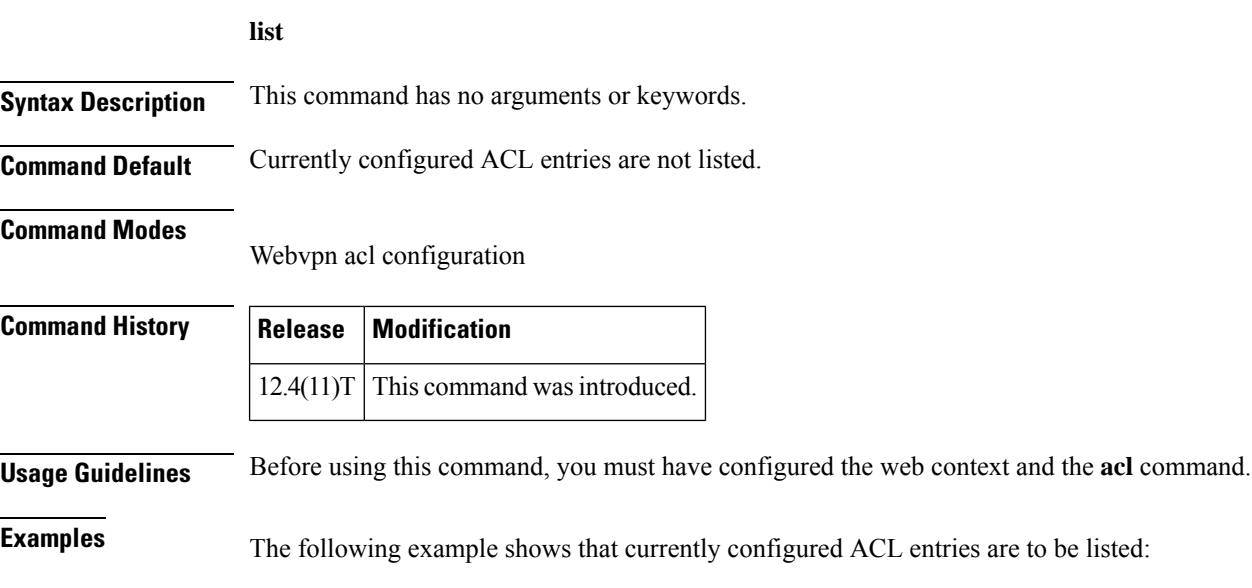

```
webvpn context context1
acl acl1
 list
```
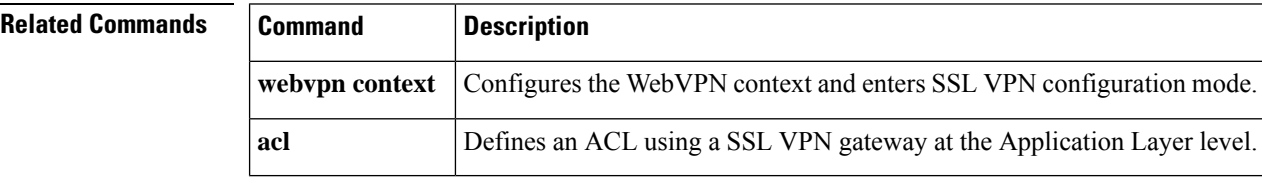

## **li-view**

 $\overline{\phantom{a}}$ 

To initialize a lawful intercept view, use the **li-view**command in global configuration mode.

**li-view** *li-password* **user** *username* **password** *password*

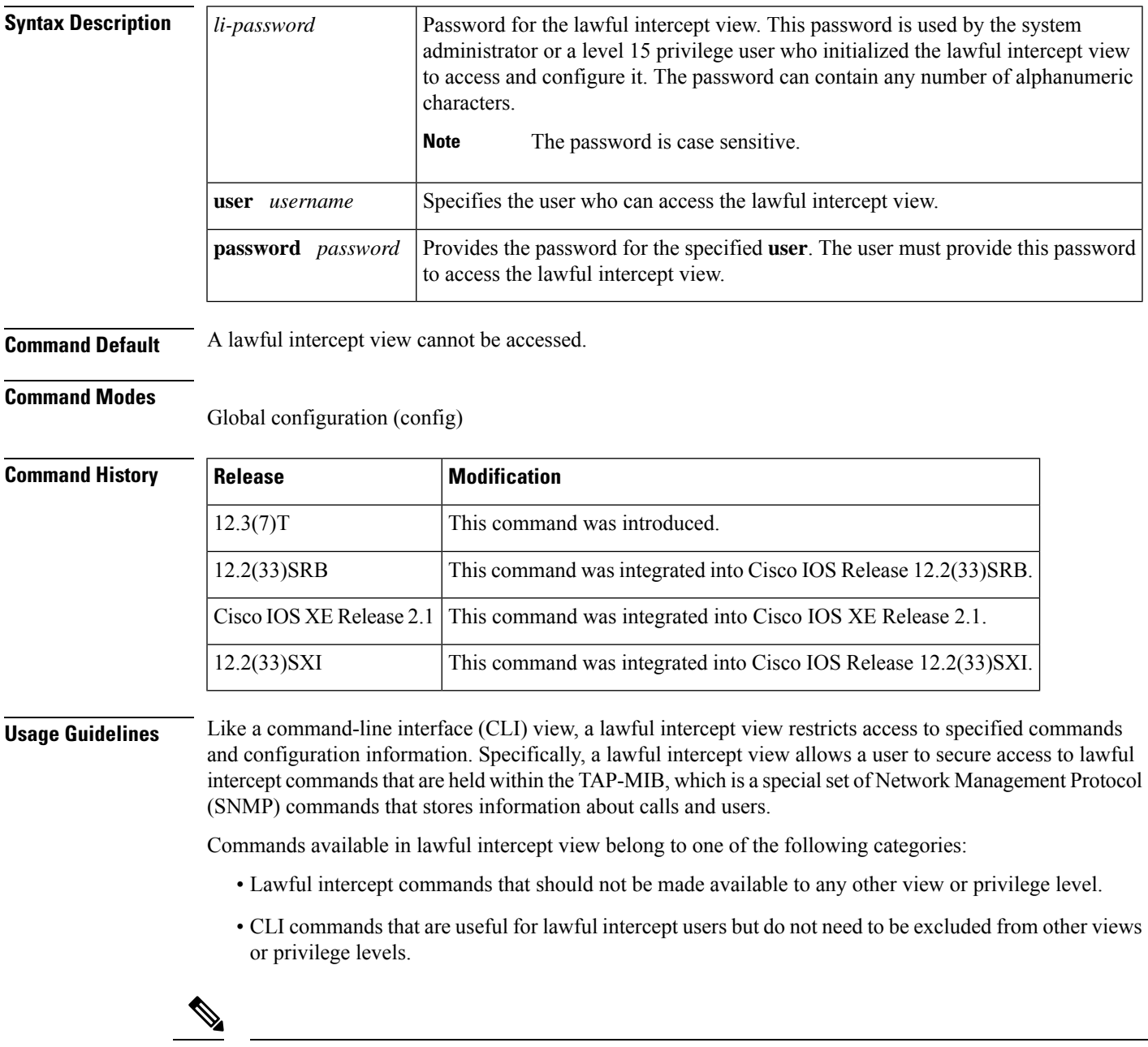

**Note** Only a system administrator or a level 15 privilege user can initialize a lawful intercept view.

**Examples** The following example shows how to configure a lawful intercept view, add users to the view, and verify the users that were added to the view:

```
!Initialize the LI-View.
Router(config)# li-view lipass user li_admin password li_adminpass
00:19:25:%PARSER-6-LI_VIEW_INIT:LI-View initialized.
Router(config)# end
! Enter the LI-View; that is, check to see what commands are available within the view.
Router# enable view li-view
Password:
Router#
00:22:57:%PARSER-6-VIEW_SWITCH:successfully set to view 'li-view'.
Router# configure terminal
Enter configuration commands, one per line. End with CNTL/Z.
Router(config)# parser view li-view
Router(config-view)# ?
View commands:
  commands Configure commands for a view
 default Set a command to its defaults
 exit Exit from view configuration mode
 name New LI-View name ===This option only resides in LI View.
 no Negate a command or set its defaults
 password Set a password associated with CLI views
Router(config-view)#
! NOTE:LI View configurations are never shown as part of 'running-configuration'.
! Configure LI Users.
Router(config)# username lawful-intercept li-user1 password li-user1pass
Router(config)# username lawful-intercept li-user2 password li-user2pass
! Displaying LI User information.
Router# show users lawful-intercept
li_admin
li-user1
li-user2
Router#
```
### **Related Commands Command Description show users** Displays information about the active lines on the router. **username** Establishes a username-based authentication system.

# **load-balance (server-group)**

To enable RADIUS server load balancing for a named RADIUS server group, use the load-balance command in server group configuration mode. To disable named RADIUS server load balancing, use the **no** form of this command.

### **load-balance method least-outstanding** [**batch-size** *number*] [**ignore-preferred-server**] **no load-balance**

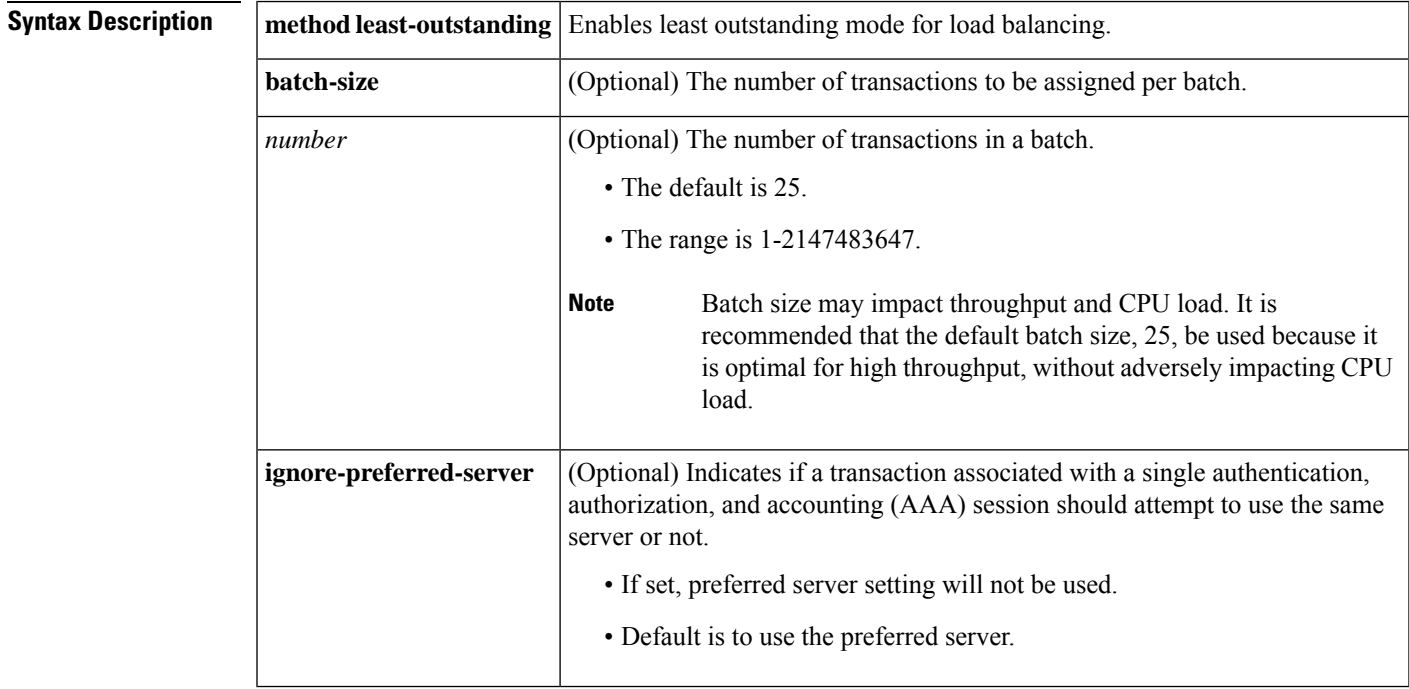

**Command Default** If this command is not configured, named RADIUS server load balancing will not occur.

### **Command Modes**

Server group configuration

## **Command History Release Modification**  $12.2(28)$ SB This command was introduced. 12.4(11)T  $\vert$  This command was integrated into Cisco IOS Release 12.4(11)T. 12.2(33)SRC This command was integrated into Cisco IOS Release 12.2(33)SRC.

**Examples** The following example shows load balancing enabled for a named RADIUS server group. It is shown in three parts: the current configuration of RADIUS command output, debug output, and AAA server status information.

### **Server Configuration and Enabling Load Balancing for Named RADIUS Server Group Example**

The following shows the relevant RADIUS configuration:

```
Router# show running-config
.
.
.
aaa group server radius server-group1
server 192.0.2.238 auth-port 2095 acct-port 2096
server 192.0.2.238 auth-port 2015 acct-port 2016
load-balance method least-outstanding batch-size 5
!
aaa authentication ppp default group server-group1
aaa accounting network default start-stop group server-group1
.
.
.
```
The lines in the current configuration of RADIUS command output above are defined as follows:

- The **aaa group server radius** command shows the configuration of a server group with two member servers.
- The **load-balance** command enables load balancing for the global RADIUS server groups with the batch size specified.
- The **aaa authentication ppp**command authenticates all PPP users using RADIUS.
- The **aaa accounting** command enables the sending of all accounting requests to the AAA server after the client is authenticated and after the disconnect using the start-stop keyword.

### **Debug Output for Named RADIUS Server Group Example**

The debug output below shows the selection of a preferred server and the processing of requests for the configuration above.

```
Router#
*Feb 28 13:51:16.019:AAA/SG/SERVER_SELECT(0000002C):No preferred server available.
*Feb 28 13:51:16.019:AAA/SG/SERVER_SELECT:Obtaining least loaded server.
*Feb 28 13:51:16.019:AAA/SG/SERVER_SELECT:No more transactions in batch. Obtaining a new
server.
*Feb 28 13:51:16.019:AAA/SG/SERVER_SELECT:Obtaining a new least loaded server.
*Feb 28 13:51:16.019:AAA/SG/SERVER_SELECT:Server[0] load:0
*Feb 28 13:51:16.019:AAA/SG/SERVER_SELECT:Server[1] load:0
*Feb 28 13:51:16.019:AAA/SG/SERVER_SELECT:Selected Server[0] with load 0
*Feb 28 13:51:16.019:AAA/SG/SERVER_SELECT:[5] transactions remaining in batch.
*Feb 28 13:51:16.019:AAA/SG/SERVER_SELECT(0000002C):Server (192.0.2.238:2095,2096) now being
used as preferred server
*Feb 28 13:51:16.019:AAA/SG/SERVER_SELECT(0000002D):No preferred server available.
*Feb 28 13:51:16.019:AAA/SG/SERVER_SELECT:Obtaining least loaded server.
*Feb 28 13:51:16.019:AAA/SG/SERVER_SELECT:[4] transactions remaining in batch. Reusing
server.
*Feb 28 13:51:16.019:AAA/SG/SERVER_SELECT(0000002D):Server (192.0.2.238:2095,2096) now being
used as preferred server
*Feb 28 13:51:16.019:AAA/SG/SERVER_SELECT(0000002E):No preferred server available.
*Feb 28 13:51:16.019:AAA/SG/SERVER_SELECT:Obtaining least loaded server.
*Feb 28 13:51:16.019:AAA/SG/SERVER_SELECT:[3] transactions remaining in batch. Reusing
```

```
server.
*Feb 28 13:51:16.019:AAA/SG/SERVER_SELECT(0000002E):Server (192.0.2.238:2095,2096) now being
used as preferred server
*Feb 28 13:51:16.019:AAA/SG/SERVER_SELECT(0000002F):No preferred server available.
*Feb 28 13:51:16.019:AAA/SG/SERVER_SELECT:Obtaining least loaded server.
*Feb 28 13:51:16.019:AAA/SG/SERVER_SELECT:[2] transactions remaining in batch. Reusing
server.
*Feb 28 13:51:16.019:AAA/SG/SERVER_SELECT(0000002F):Server (192.0.2.238:2095,2096) now being
used as preferred server
*Feb 28 13:51:16.019:AAA/SG/SERVER_SELECT(00000030):No preferred server available.
*Feb 28 13:51:16.019:AAA/SG/SERVER_SELECT:Obtaining least loaded server.
*Feb 28 13:51:16.019:AAA/SG/SERVER_SELECT:[1] transactions remaining in batch. Reusing
server.
*Feb 28 13:51:16.019:AAA/SG/SERVER_SELECT(00000030):Server (192.0.2.238:2095,2096) now being
used as preferred server
*Feb 28 13:51:16.023:AAA/SG/SERVER_SELECT(00000031):No preferred server available.
*Feb 28 13:51:16.023:AAA/SG/SERVER_SELECT:Obtaining least loaded server.
*Feb 28 13:51:16.023:AAA/SG/SERVER_SELECT:No more transactions in batch. Obtaining a new
server.
*Feb 28 13:51:16.023:AAA/SG/SERVER_SELECT:Obtaining a new least loaded server.
*Feb 28 13:51:16.023:AAA/SG/SERVER_SELECT:Server[1] load:0
*Feb 28 13:51:16.023:AAA/SG/SERVER_SELECT:Server[0] load:5
*Feb 28 13:51:16.023:AAA/SG/SERVER_SELECT:Selected Server[1] with load 0
*Feb 28 13:51:16.023:AAA/SG/SERVER_SELECT:[5] transactions remaining in batch.
*Feb 28 13:51:16.023:AAA/SG/SERVER_SELECT(00000031):Server (192.0.2.238:2015,2016) now being
used as preferred server
*Feb 28 13:51:16.023:AAA/SG/SERVER_SELECT(00000032):No preferred server available.
*Feb 28 13:51:16.023:AAA/SG/SERVER_SELECT:Obtaining least loaded server.
*Feb 28 13:51:16.023:AAA/SG/SERVER_SELECT:[4] transactions remaining in batch. Reusing
server.
.
.
.
```
Server Status Information for Named RADIUS Server Group Example

The output below shows the AAA server status for the named RADIUS server group configuration example.

```
Router# show aaa servers
RADIUS:id 8, priority 1, host 192.0.2.238, auth-port 2095, acct-port 2096
     State:current UP, duration 3781s, previous duration 0s
     Dead:total time 0s, count 0
     Quarantined:No
     Authen:request 0, timeouts 0
             Response:unexpected 0, server error 0, incorrect 0, time 0ms
             Transaction:success 0, failure 0
     Author:request 0, timeouts 0
             Response:unexpected 0, server error 0, incorrect 0, time 0ms
             Transaction:success 0, failure 0
     Account:request 0, timeouts 0
             Response:unexpected 0, server error 0, incorrect 0, time 0ms
             Transaction:success 0, failure 0
     Elapsed time since counters last cleared:0m
RADIUS:id 9, priority 2, host 192.0.2.238, auth-port 2015, acct-port 2016
     State:current UP, duration 3781s, previous duration 0s
     Dead:total time 0s, count 0
     Quarantined:No
     Authen:request 0, timeouts 0
             Response:unexpected 0, server error 0, incorrect 0, time 0ms
             Transaction:success 0, failure 0
     Author:request 0, timeouts 0
             Response:unexpected 0, server error 0, incorrect 0, time 0ms
             Transaction:success 0, failure 0
```

```
Account:request 0, timeouts 0
             Response:unexpected 0, server error 0, incorrect 0, time 0ms
            Transaction:success 0, failure 0
     Elapsed time since counters last cleared:0m
Router#
```
The output shows the status of two RADIUS servers. Both servers are alive, and no requests have been processed since the counters were cleared 0 minutes ago.

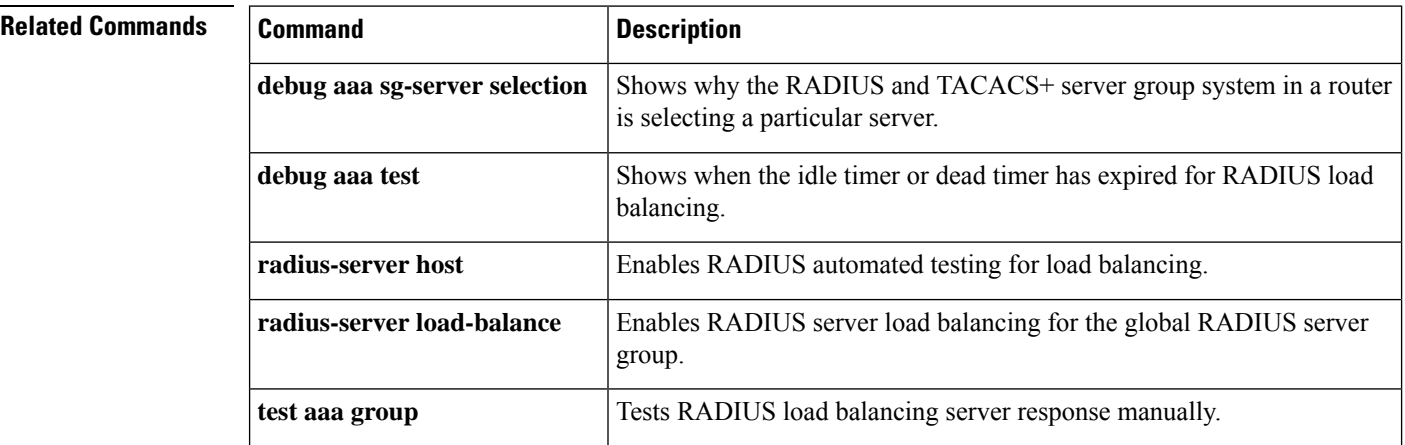

## **load classification**

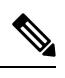

Effective with Cisco IOS Release 15.2(4)M, the **load classification** command is not available in Cisco IOS software. **Note**

To load a traffic classification definition file (TCDF) for a Flexible Packet Matching (FPM) configuration, use the **load classification** command in global configuration mode. To unload all TCDFs from a specified location or a single TCDF, use the **no** form of this command.

**load classification** *location* **:** *filename* **no load classification** *location* **:** *filename*

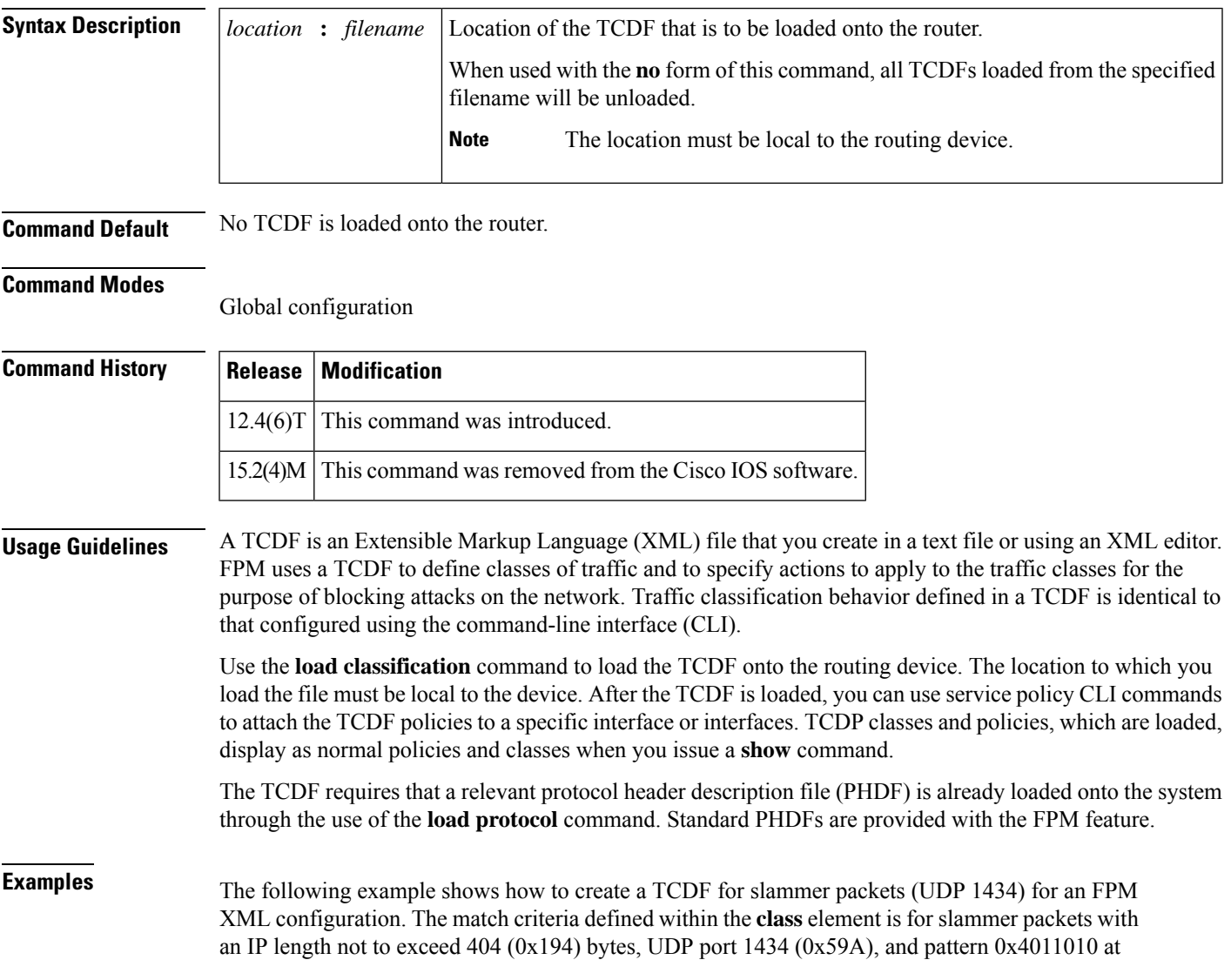

224 bytes from start of the IP header. The policy "fpm-udp-policy" is defined with the action to drop slammer packets.

```
<?xml version="1.0" encoding="UTF-8"?
>
<tcdf
\geq<class
name
="ip-udp"
type
="stack">
       <match
>
          <eq
field
="ip.protocol"
value
="0x11"
next
="udp"></eq
\rightarrow</match
>
    </c
lass
>
    <class
name="slammer
" type
="access-control" match
="all">
       <match
>
          <eq
field
="udp.dest-port" value
="0x59A"></eq
\geq<eq
field
="ip.length" value
="0x194"></eq
\geq<eq
start
="l3-start" offset
="224" size
="4" value
="0x00401010"></eq
>
       </match
>
    </class
>
    <policy
type="access-control"
name
="fpm-udp-policy">
       <class
```

```
name
="slammer"></class
>
       <action
>drop</action
>
    </policy
>
</tcdf
>
```
The following example shows how to load relevant PHDFs, load the TCDF file sql-slammer.tcdf, and attach the TCDF-defined policy to the interface Ethernet 0/1:

```
enable
configure terminal
load protocol localdisk1:ip.phdf
load protocol localdisk1:tcp.phdf
load protocol localdisk1:udp.phdf
load classification localdisk1:sql-slammer.tcdf
policy-map type access-control my-policy-1
class ip-udp
service-policy fpm-udp-policy
interface Ethernet 0/1
service-policy type access control input my-policy-1
 end
```
The following CLI output is associated with the TCDF described in the example:

```
Router# show class-map type stack
.
.
.
class-map type stack match-all ip-udp
   match field IP protocol eq 0x11 next UDP
.
.
.
Router# show class-map type access-control
.
.
.
class-map type access-control match-all slammer
  match field UDP dest-port eq 0x59A
   match field IP length eq 0x194
   match start l3-start offset 224 size 4 eq 0x4011010
.
.
.
Router show policy-map my-policy-1
.
.
.
policy-map type access-control my-policy-1
 class slammer
    drop
.
.
.
```
 $\mathbf{l}$ 

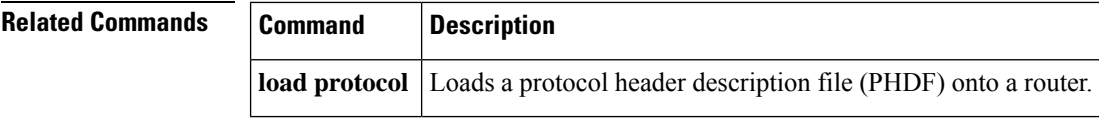

### **local-address**

To limit the scope of an Internet Security Association and Key Management Protocol (ISAKMP) profile or an ISAKMPkeyring configuration to a local termination address or interface, use the **local-address**command in ISAKMP profile configuration and keyring configuration modes. To remove the local address or interface, use the **no** form of this command.

**local-address** {*interface-name* | *ip-address* [*vrf-tag*]} **no local-address** {*interface-name* | *ip-address* [*vrf-tag*]}

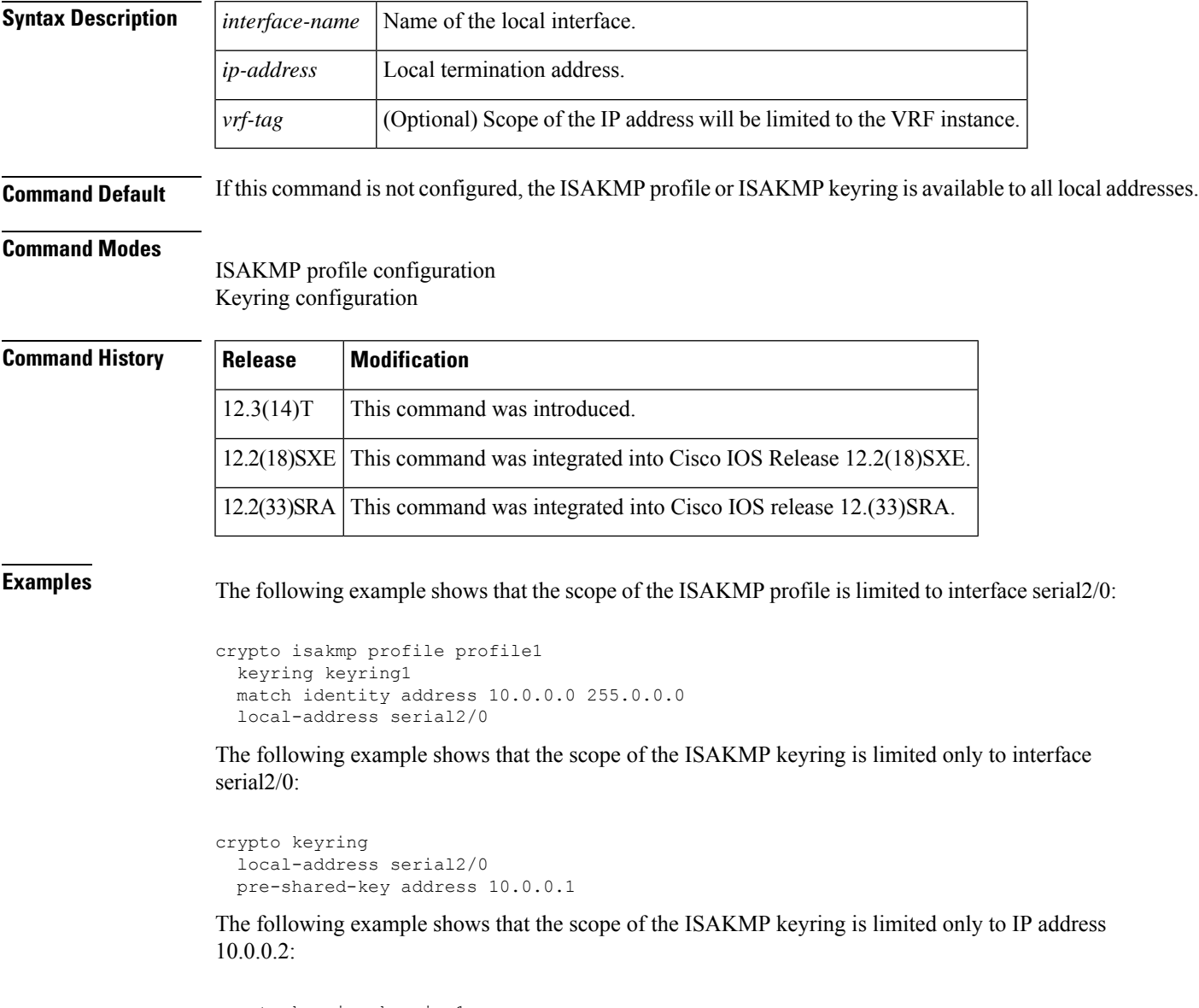

```
crypto keyring keyring1
 local-address 10.0.0.2
  pre-shared-key address 10.0.0.2 key
```
The following example shows that the scope of an ISAKMP keyring is limited to IP address 10.34.35.36 and that the scope is limited to VRF examplevrf1:

```
ip vrf examplevrf1
 rd 12:3456
crypto keyring ring1
 local-address 10.34.35.36 examplevrf1
interface ethernet2/0
 ip vrf forwarding examplevrf1
  ip address 10.34.35.36 255.255.0.0
```
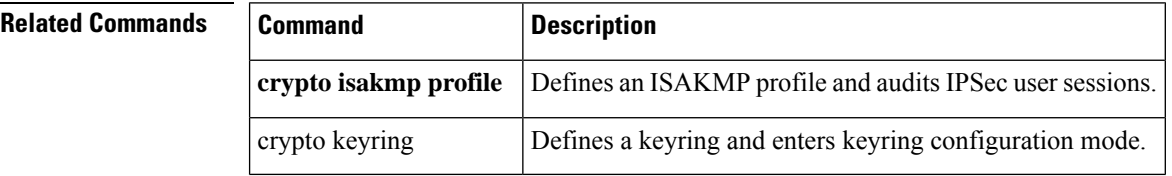

## **local-port (WebVPN)**

To remap (forward) an application port number in a port forwarding list, use the **local-port** command in webvpn port-forward list configuration mode. To remove the application port mapping from the forwarding list, use the **no** form of this command.

**local-port** *number* **remote-server** *name* **remote-port** *number* **description** *text-string* **no local-port** *number*

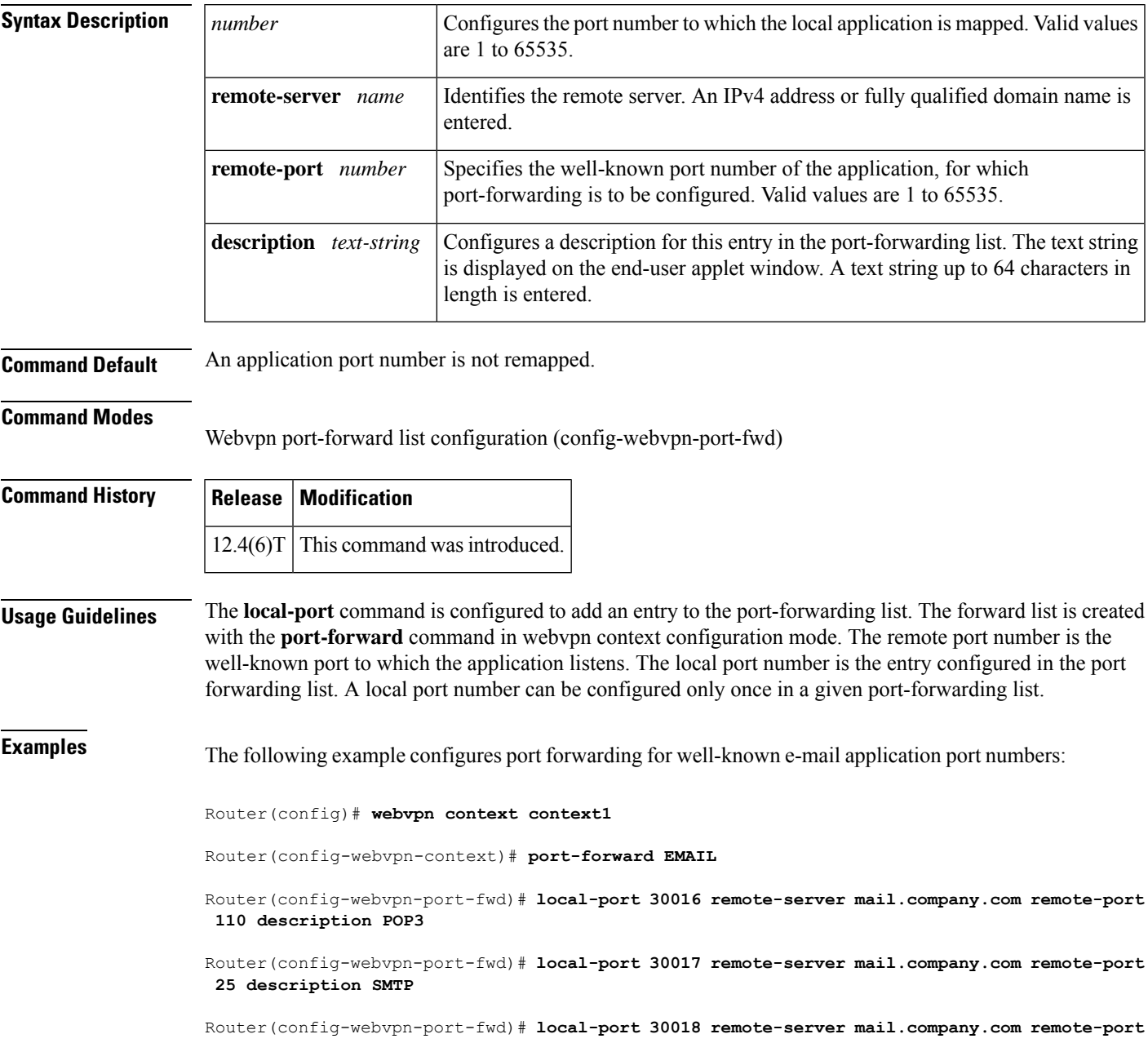

I

**143 description IMAP**

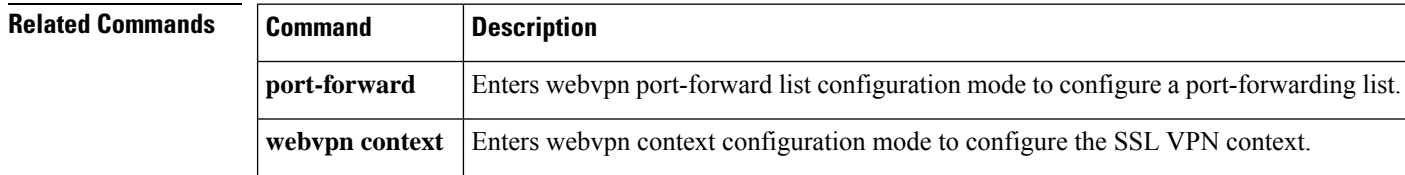

٦

## **local priority**

To set the local key server priority, use the **local priority**command in GDOI redundancy configuration mode. To remove the local key server priority that was set, use the **no** form of this command.

**local priority** *number* **no local priority** *number*

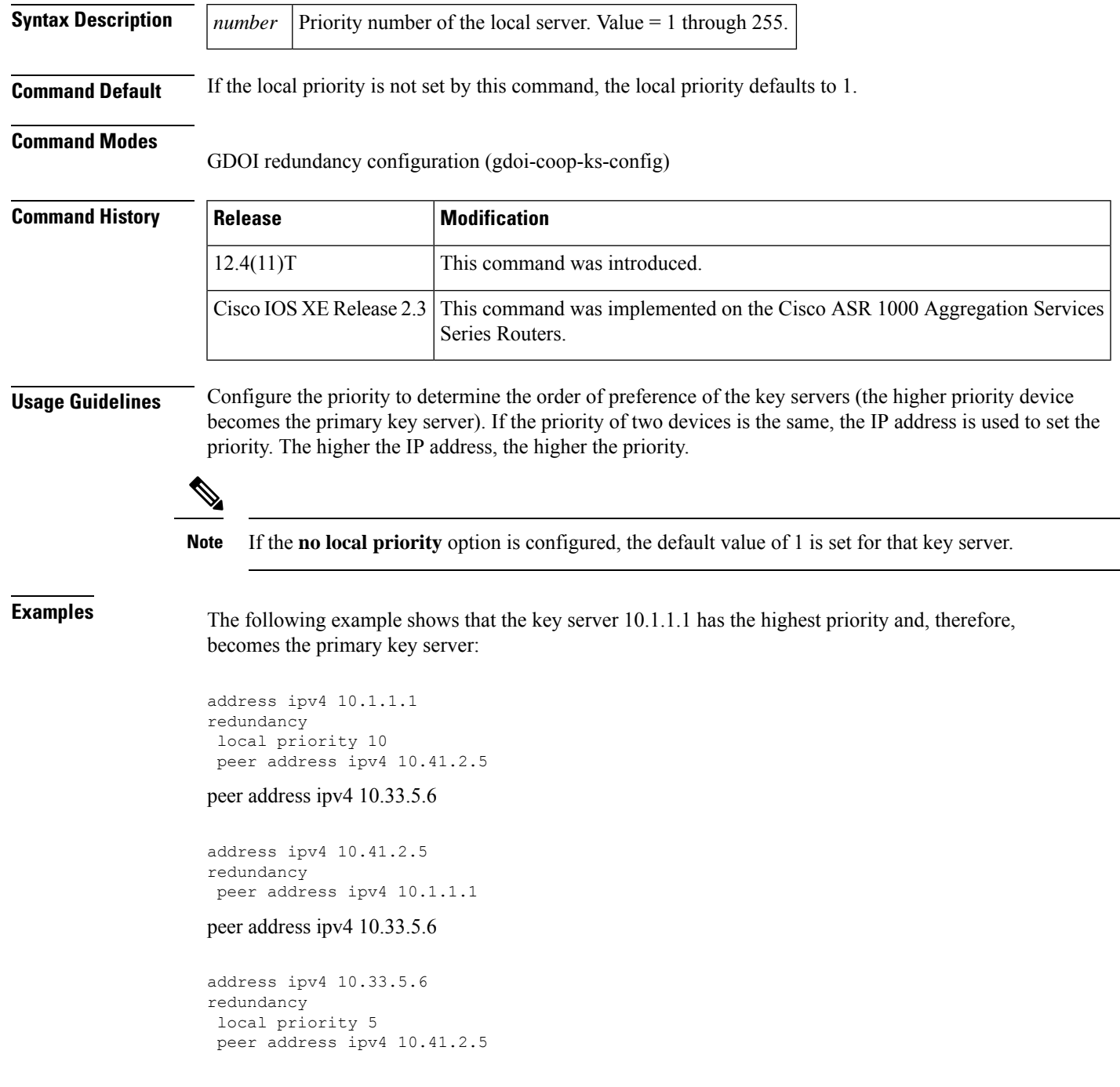

I

peer address ipv4 10.1.1.1

### $\overline{\text{Related Commands}}$

r

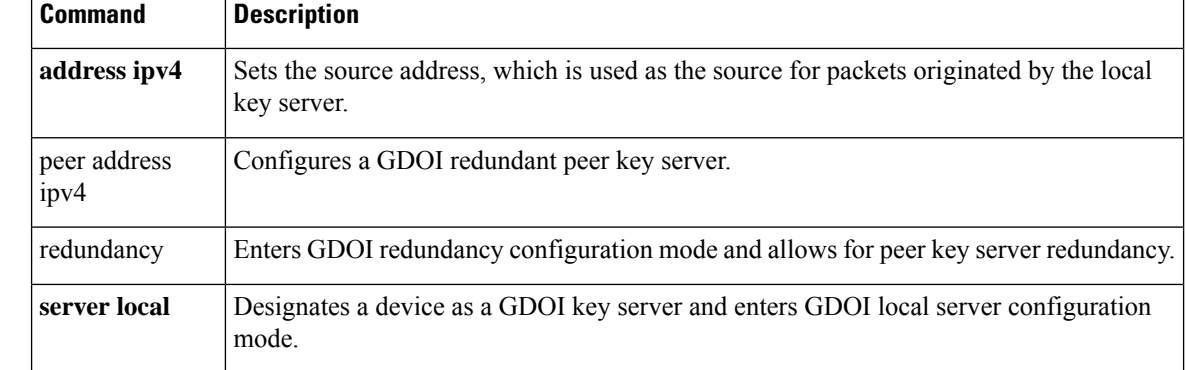

### **lockdown (LSP Attributes)**

To disable reoptimization of the label switched path (LSP), use the **lockdown** command in LSP Attributes configuration mode. To reenable reoptimization, use the **no** form of this command.

**lockdown no lockdown**

**Syntax Description** This command has no arguments or keywords.

**Command Default** Reoptimization of the LSP is enabled.

**Command Modes**

LSP Attributes configuration (config-lsp-attr)

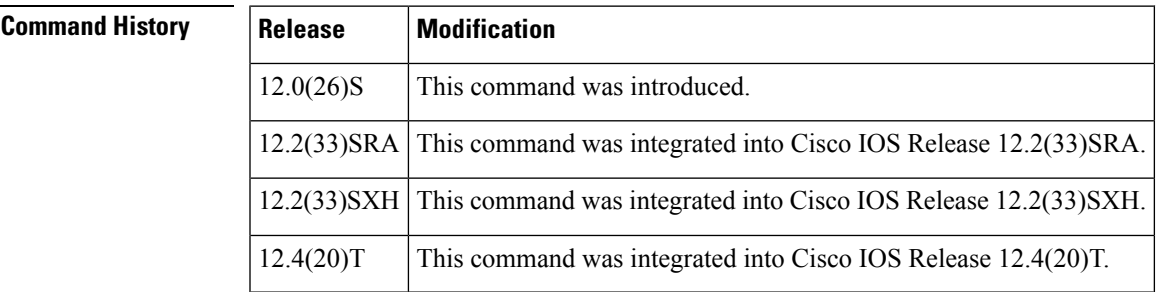

### **Usage Guidelines** Use this command to set up in an LSP attribute list the disabling of reoptimization of an LSP triggered by a timer, or the issuance of the **mpls traffic-eng reoptimize** command, or a configuration change that requires the resignalling of an LSP.

To associate the LSP lockdown attribute and the LSP attribute list with a path option for an LSP, you must configure the **tunnel mplstraffic-engpathoption**command with the **attributes** *string* keyword and argument, where *string* is the identifier for the specific LSP attribute list.

**Examples** The following example shows how to configure disabling of reoptimization in an LSP attribute list:

Configure terminal ! mpls traffic-eng lsp attributes 4 bandwidth 1000 priority 1 1 lockdown end

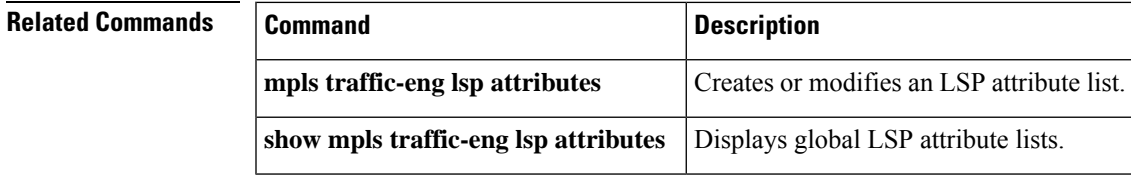

# **log (policy-map)**

To generate a log of messages, use the **log** command in policy-map configuration mode. To disable the log, use the **no** form of this command.

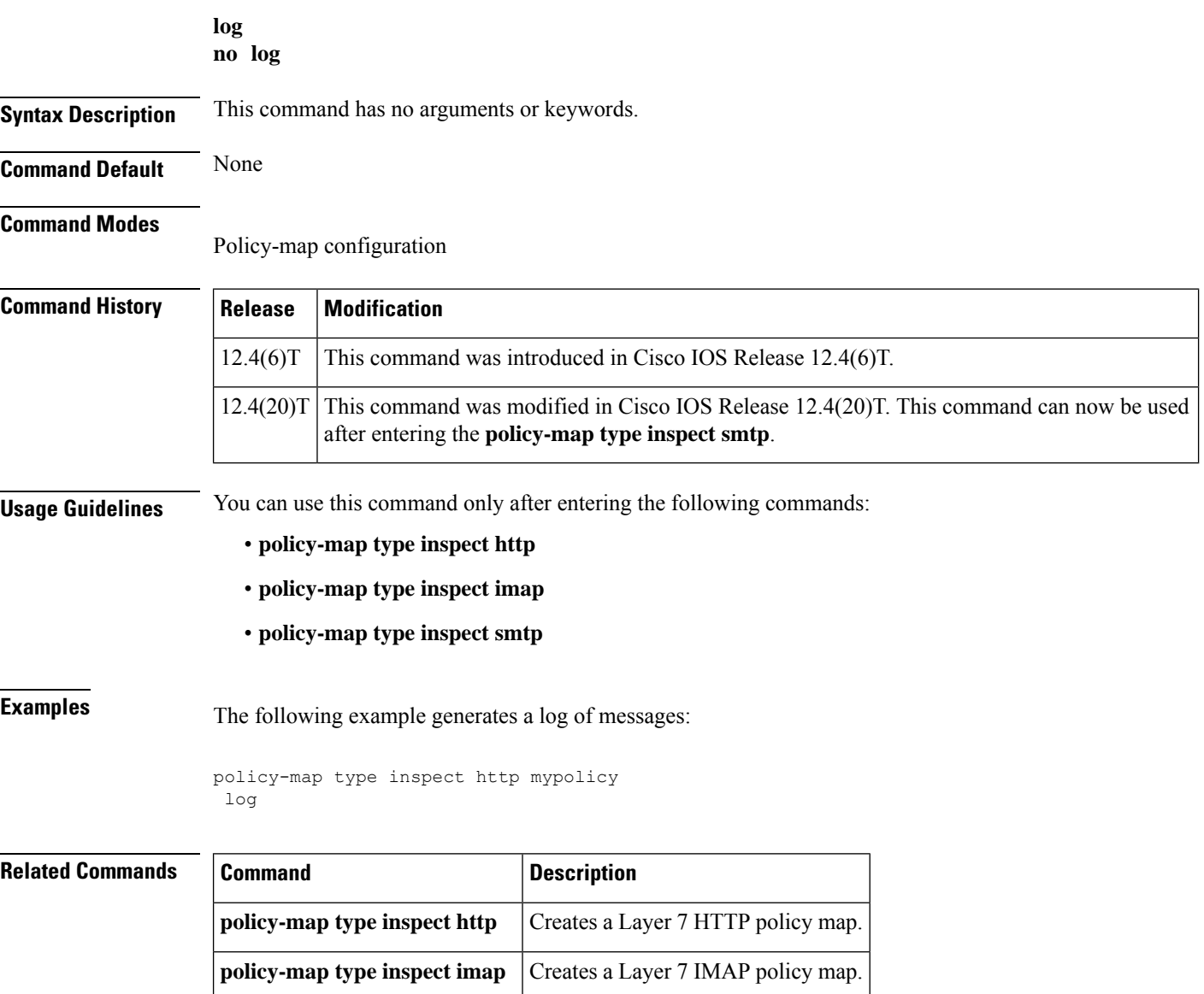

**policy-map type inspect smtp** Create a Layer 7 SMTP policy map
### **log (parameter-map type)**

To log the firewall activity for an inspect parameter map, use the **log** command in parameter-map type inspect configuration mode.

**log** {**dropped-packets** {**disable** | **enable**} | **summary** [**flows** *number*] [**time-interval** *seconds*]}

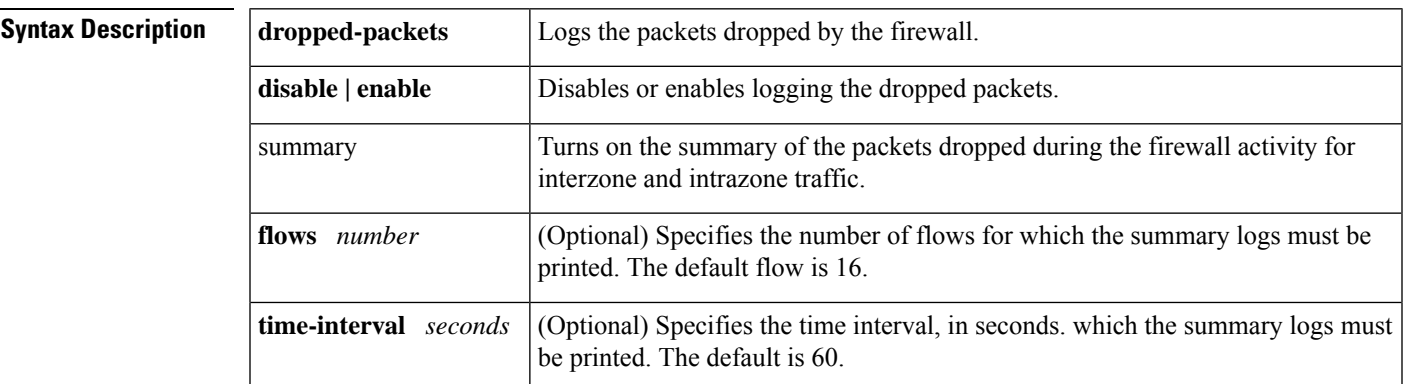

**Command Default** The firewall activity is not captured.

#### **Command Modes**

Parameter-map type inspect configuration (config-profile)

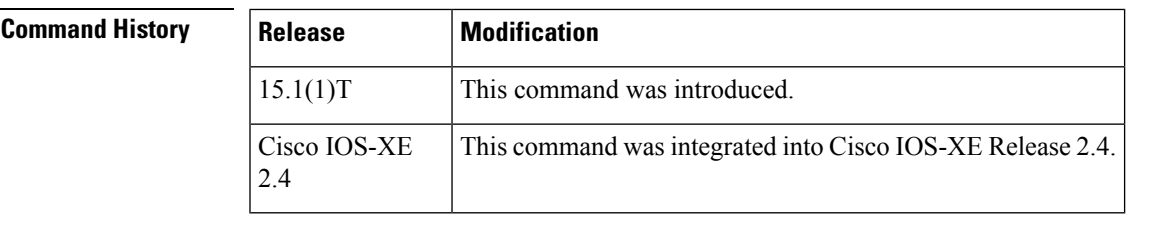

**Usage Guidelines** Use this command to log the firewall activity as follows:

• Time interval for the summary logs

• Display the protocol information in the summary logs

• Enable summary logs for the specified flows

If the flow is specified as zero as **log summary flow 0**, the log activity is turned off and summary logs are not printed until the flow count is greater than zero.

To display the summary logs, use the **show policy-firewall summary-log** and **clear policy-firewall summary-log** to clear the summary logs.

**Examples** The following examples show how to configure the summary logs in two scenarios.

In the following example, the summary logs are printed for 40 flows every 2 minutes:

Router(config)# **parameter-map type inspect global**

```
Router(config-profile)# log summary flows 40 time-interval 120
In the following example, the summary logs are printed for 30 flows at the default time
interval of 1 minute:
Router(config)# parameter-map type inspect global
Router(config-profile)# log summary flows 30
In the above example, the flow is not configured. Hence, the summary logs are printed by
default for 16 flows every 30 seconds:
Router(config)# parameter-map type inspect global
Router(config-profile)# log summary time-interval 30
```
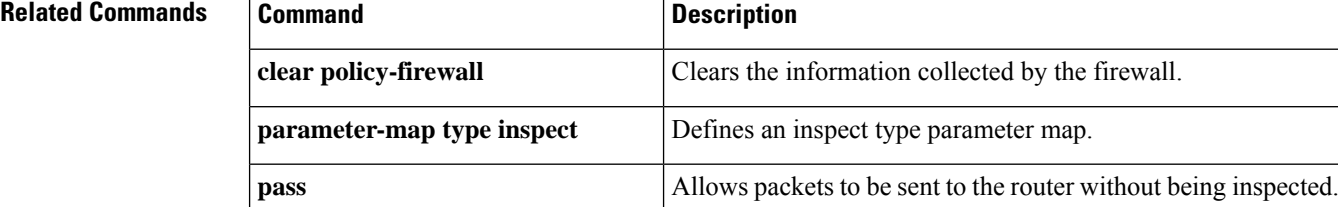

**show policy-firewall summary-log** Displays the summary log of the firewall.

 $\blacksquare$ 

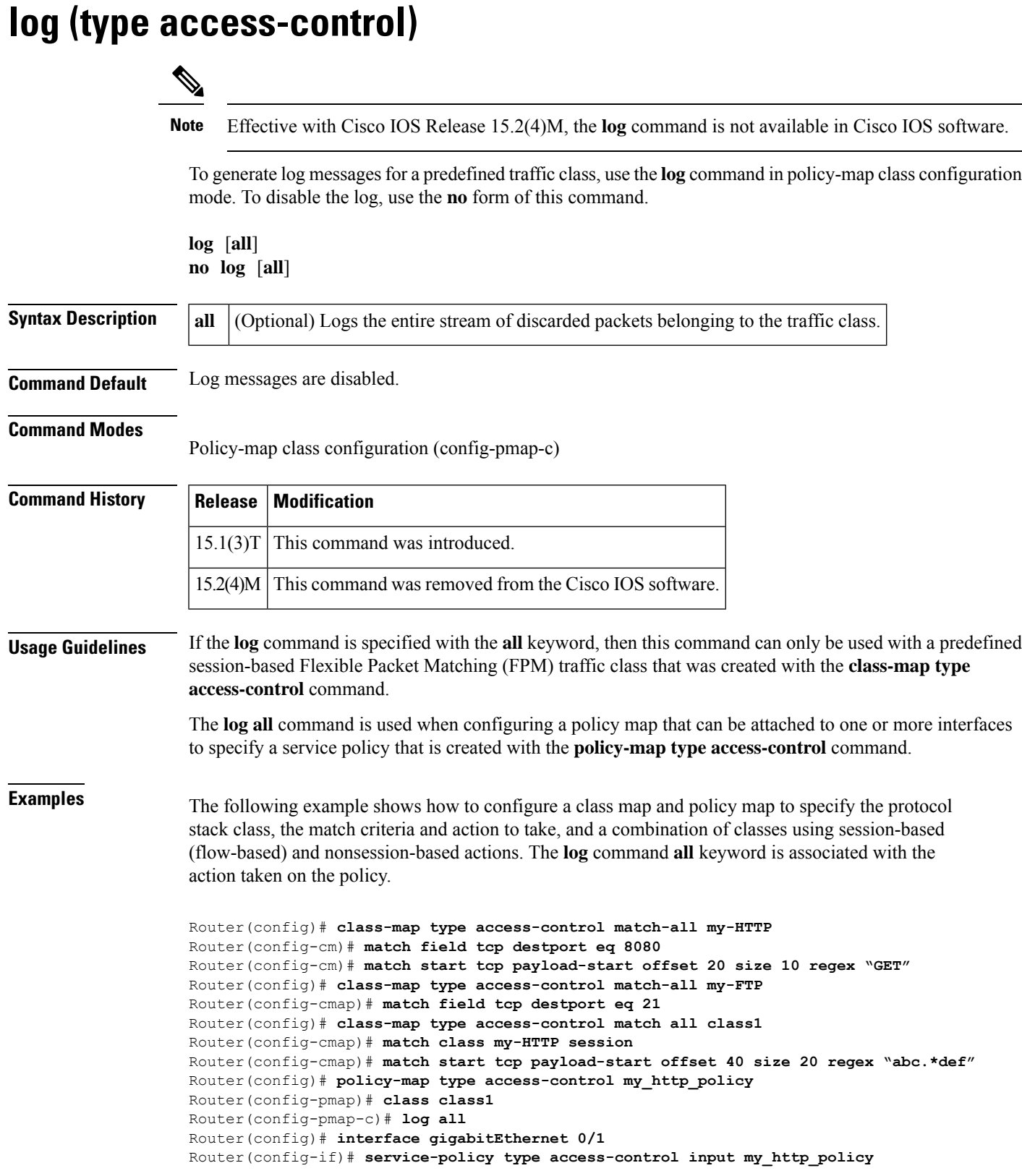

 $\mathbf{r}$ 

I

#### **Related Commands**

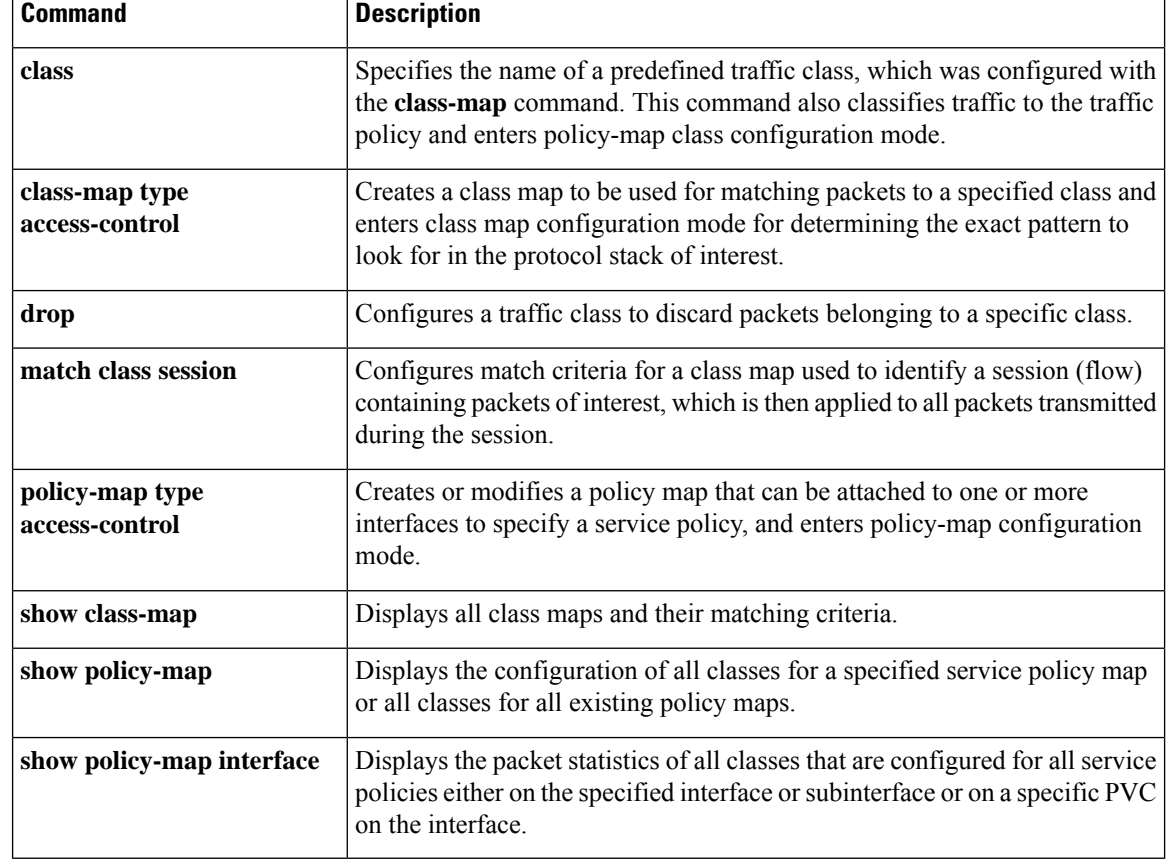

 $\overline{\phantom{a}}$ 

# **logging (parameter-map)**

To enable the logging of Cloud Web Security content scan events, use the **logging** command in privileged EXEC mode. To disable logging, use the **no** form of this command.

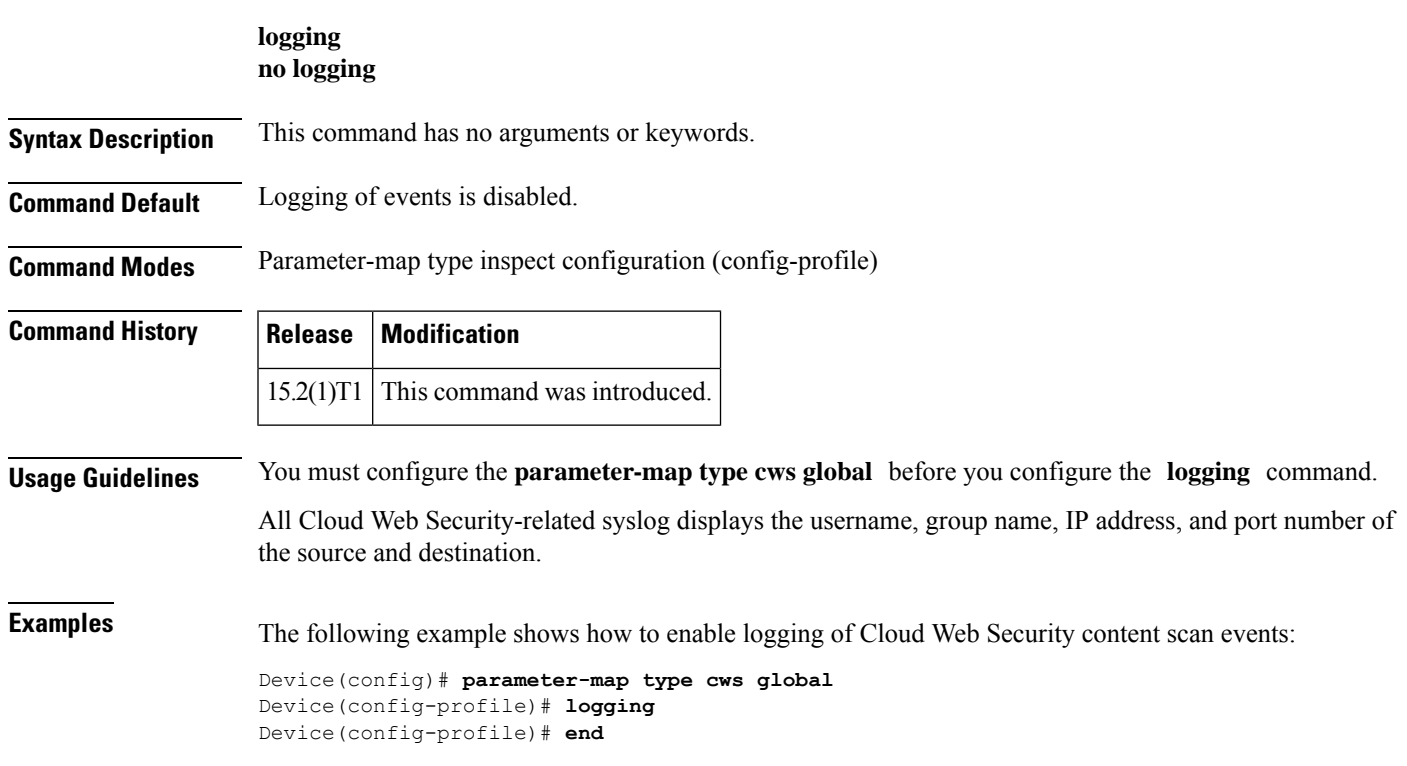

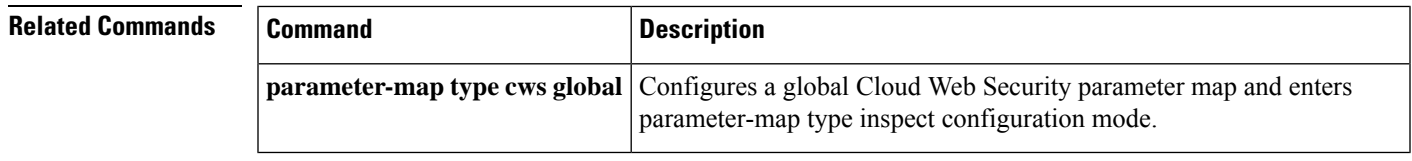

### **logging dmvpn**

To display Dynamic Multipoint VPN (DMVPN)-specific system logging information, use the **logging dmvpn**command in global configuration mode. To turn off logging, use the **no** form of this command.

**logging dmvpn** [**rate-limit** *rate*] **no logging dmvpn** [**rate-limit** *rate*]

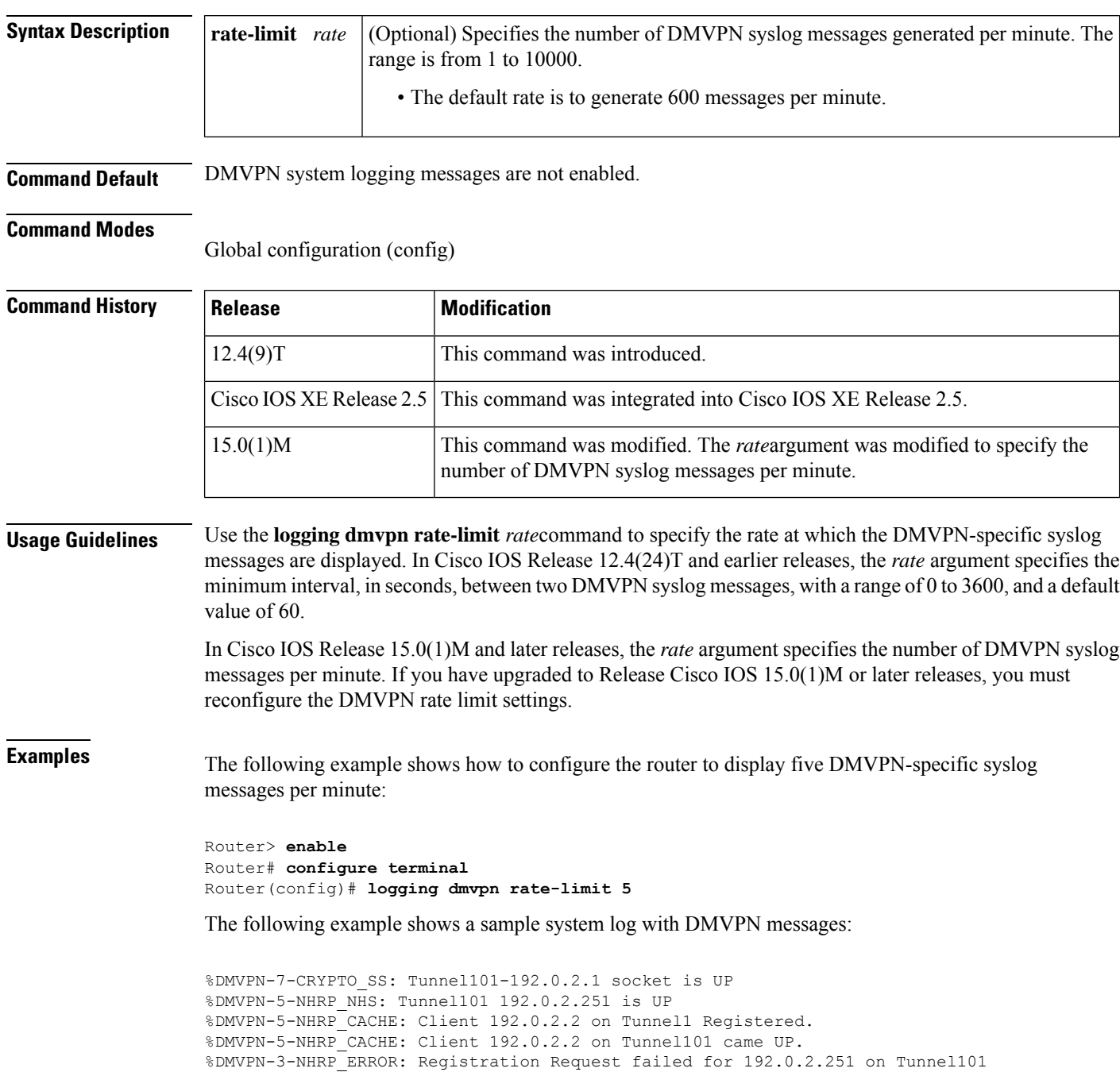

 $\mathbf{l}$ 

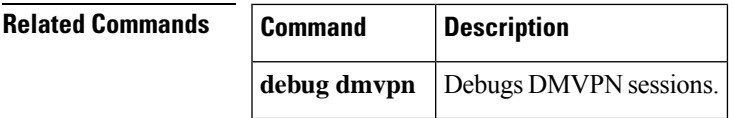

### **logging enabled**

To enable syslog messages, use the **logging enabled**command in parameter-map-type consent configuration mode.

#### **logging enabled**

**Syntax Description** This command has no arguments or keywords.

**Command Default** Logging messages are not enabled.

#### **Command Modes**

Parameter-map-type consent (config-profile)

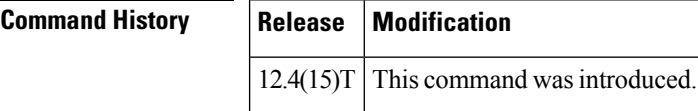

#### **Usage Guidelines** After the **logging enabled** command is entered, a log entry (a syslog), including the client's IP address and the time, is created everytime a response is received for the consent web page.

**Examples** The following example shows how to define the consent-specific parameter map "consent\_parameter\_map" and a default consent parameter map. In both parameter maps, logging is enabled.

```
parameter-map type consent consent_parameter_map
copy tftp://192.168.104.136/consent_page.html flash:consent_page.html
authorize accept identity consent identity policy
timeout file download 35791
 file flash:consent_page.html
 logging enabled
exit
!
parameter-map type consent default
copy tftp://192.168.104.136/consent_page.html flash:consent_page.html
authorize accept identity test identity policy
timeout file download 35791
file flash:consent_page.html
logging enabled
exit
```
# **logging ip access-list cache (global configuration)**

To configure the Optimized ACL Logging (OAL) parameters, use the **logging ip access-list cache** command in global configuration mode. To return to the default settings, use the **no** form of this command.

**logging ip access-list cache** {**entries** *entries* | **interval** *seconds* | **rate-limit** *pps* | **threshold** *packets*} **no logging ip access-list cache** [{**entries** | **interval** | **rate-limit** | **threshold**}]

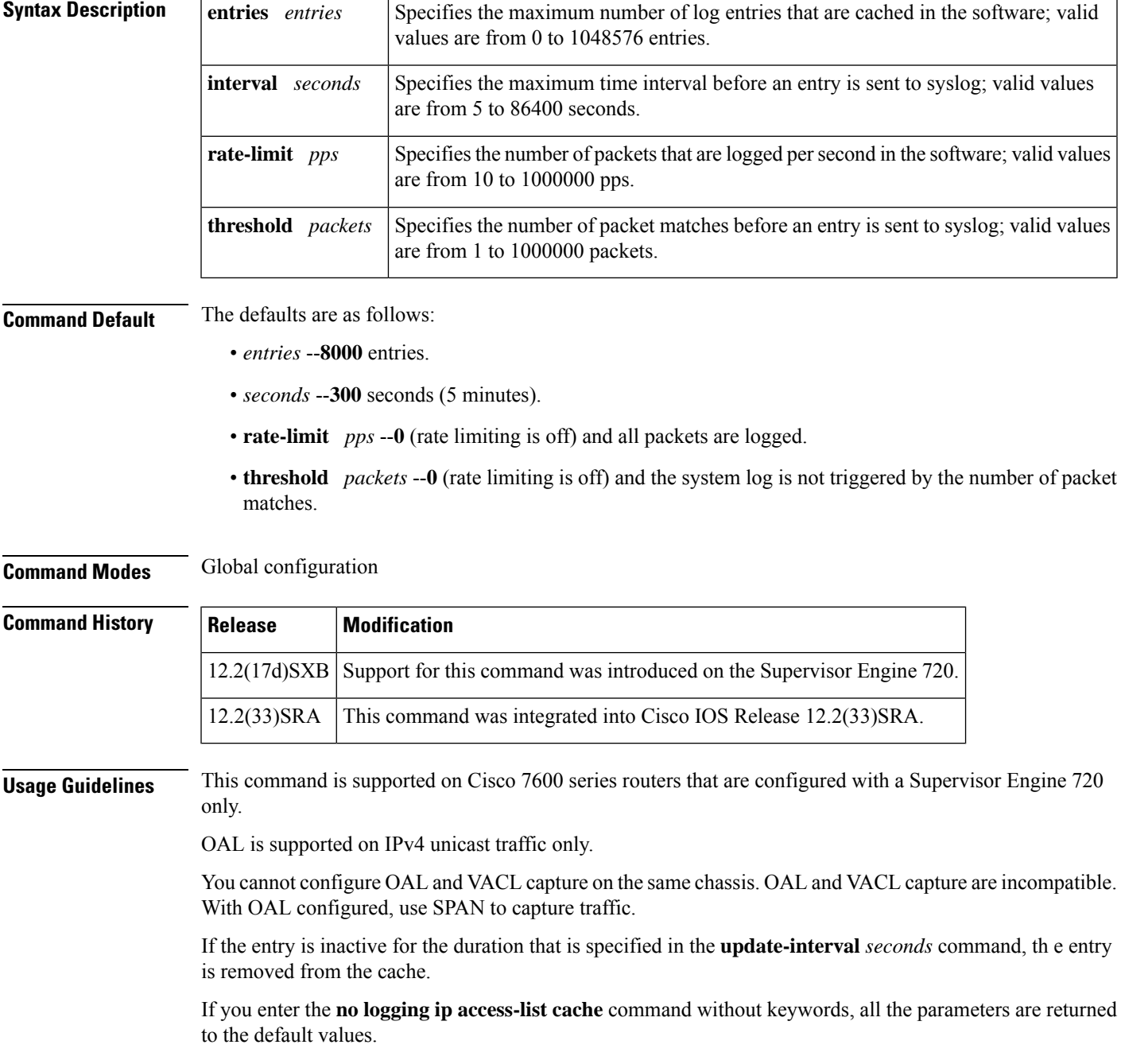

You must set ICMP unreachable rate limiting to 0 if the OAL is configured to log denied packets.

When enabling the IP "too short" check using the mls verify ip length minimum command, valid IP packets with with an IP protocol field of  $ICMP(1)$ ,  $IGMP(2)$ ,  $IP(4)$ ,  $TCP(6)$ ,  $UDP(17)$ ,  $IPv6(41)$ ,  $GRE(47)$ , or SIPP-ESP(50) will be hardware switched. All other IP protocol fields are software switched.

Using optimized access-list logging (OAL) and the mls verify ip length minimum command together can cause routing protocol neighbor flapping as they are incompatible **Caution**

**Examples** This example shows how to specify the maximum number of log entries that are cached in the software:

```
Router(config)#
logging ip access-list cache entries 200
```
This example shows how to specify the maximum time interval before an entry is sent to the system log:

```
Router(config)#
logging ip access-list cache interval 350
```
This example shows how to specify the number of packets that are logged per second in the software:

```
Router(config)#
logging ip access-list cache rate-limit 100
```
This example shows how to specify the number of packet matches before an entry is sent to the system log:

```
Router(config)#
logging ip access-list cache threshold 125
```
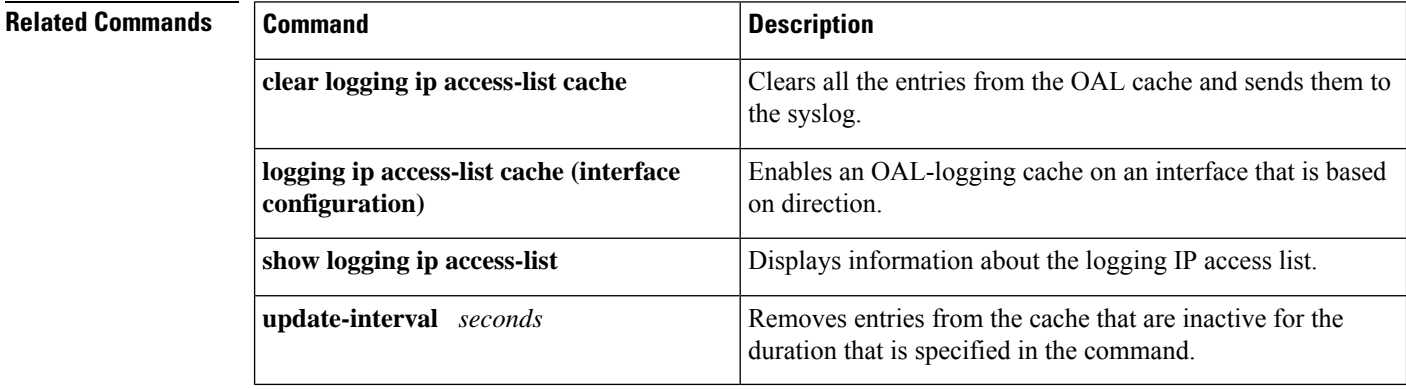

## **logging ip access-list cache (interface configuration)**

To enable an Optimized ACL Logging (OAL)-logging cache on an interface that is based on direction, use the **logging ip access-list cache** command in interface configuration mode. To disable OAL, use the **no** form of this command.

**logging ip access-list cache** [{**in** | **out**}] **no logging ip access-list cache**

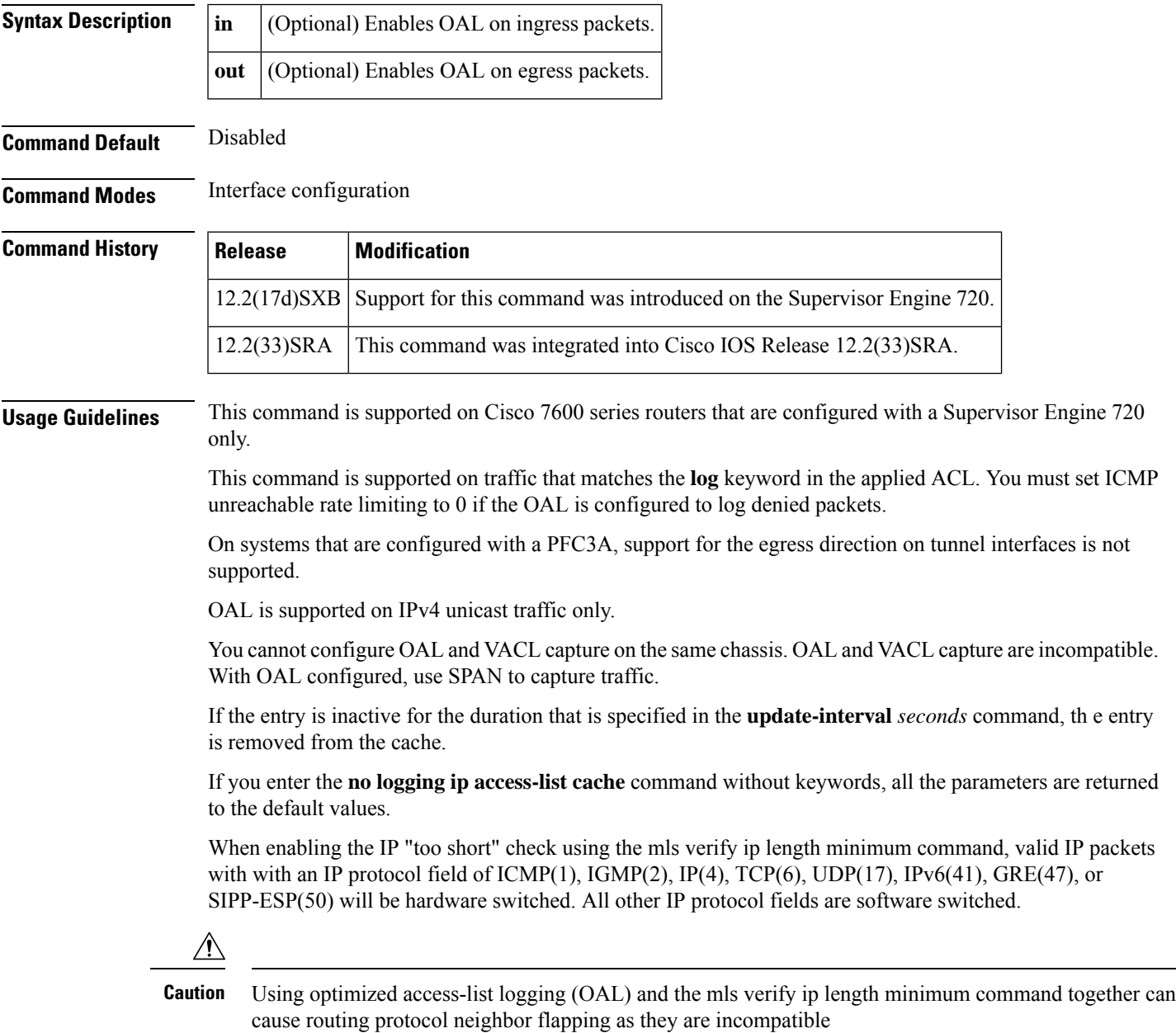

**Examples** This example shows how to enable OAL on ingress packets:

Router(config-if)# **logging ip access-list cache in**

This example shows how to enable OAL on egress packets:

```
Router(config-if)#
logging ip access-list cache out
```
#### **Related Commands**

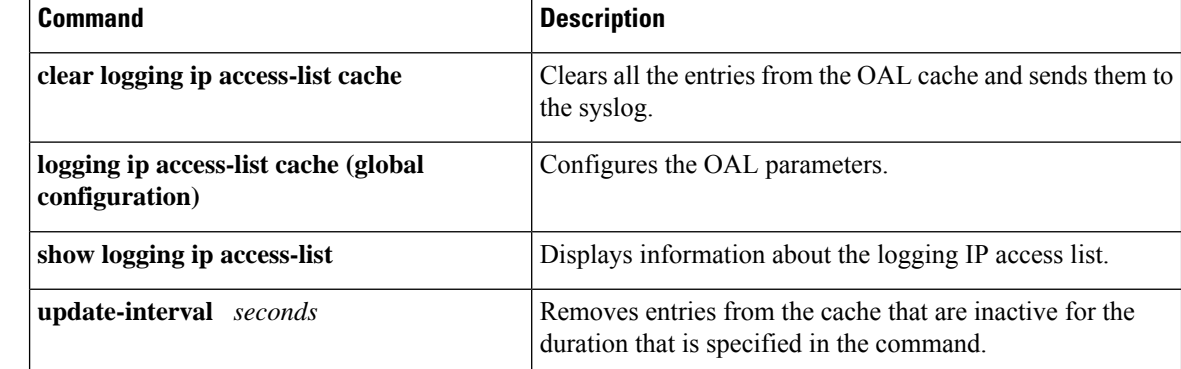

## **login authentication**

To enable authentication, authorization, and accounting (AAA) authentication for logins, use the **login** authenticationcommand inline configuration mode. To return to the default specified by the aaa authentication login command, use the **no** form of this command.

**login authentication** {**default***list-name*} **no login authentication** {**default***list-name*}

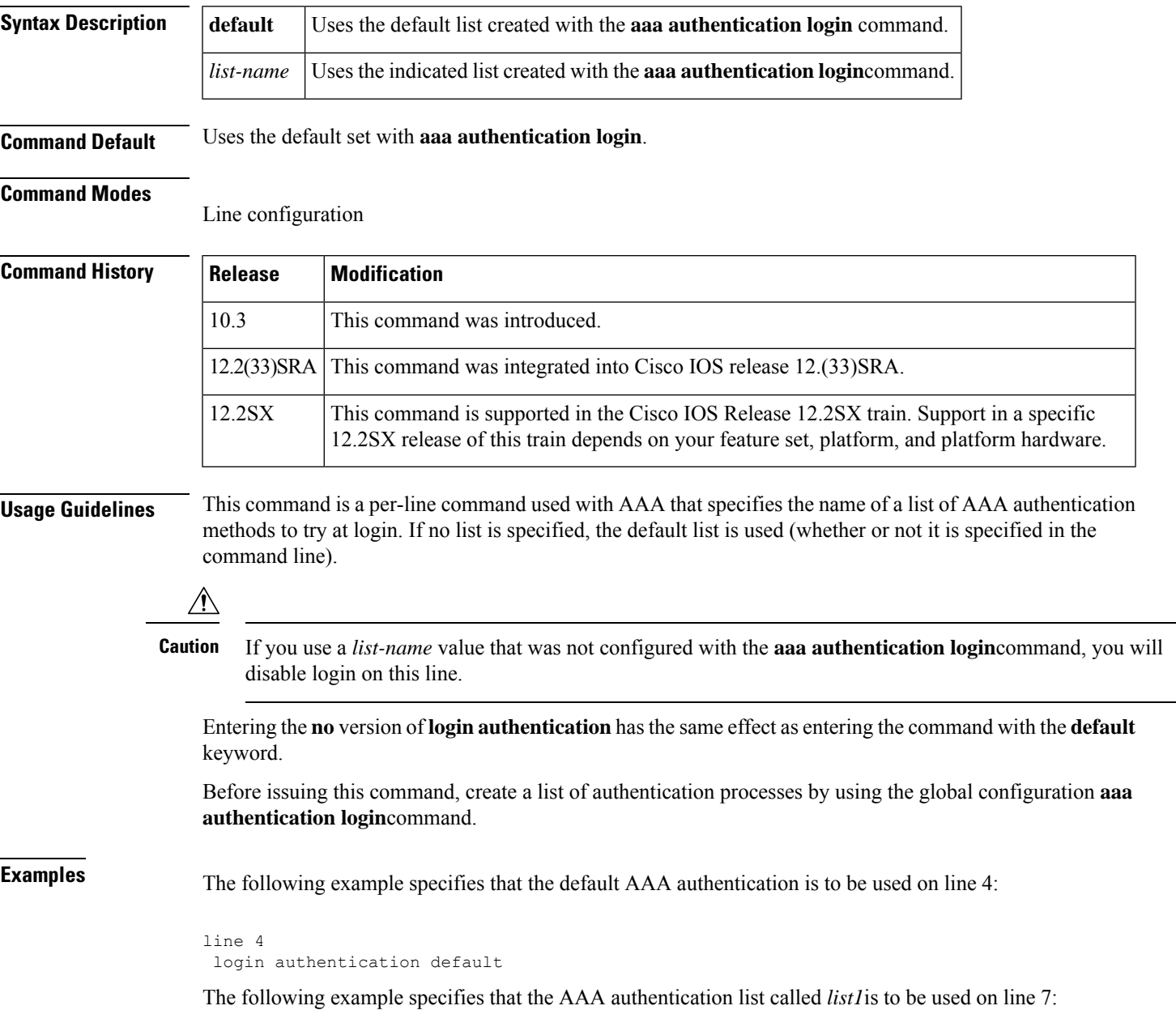

I

line 7 login authentication list1

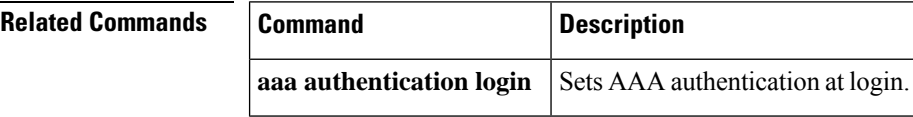

٦

# **login-auth-bypass**

To configure the domain name and FQDN ACL that are to be bypassed for a parameter map, use the **login-auth-bypass fqdn** command in parameter map configuration mode.

**login-auth-bypass ip-access-list** *acl-name* **domain-name-list** *domain-name*

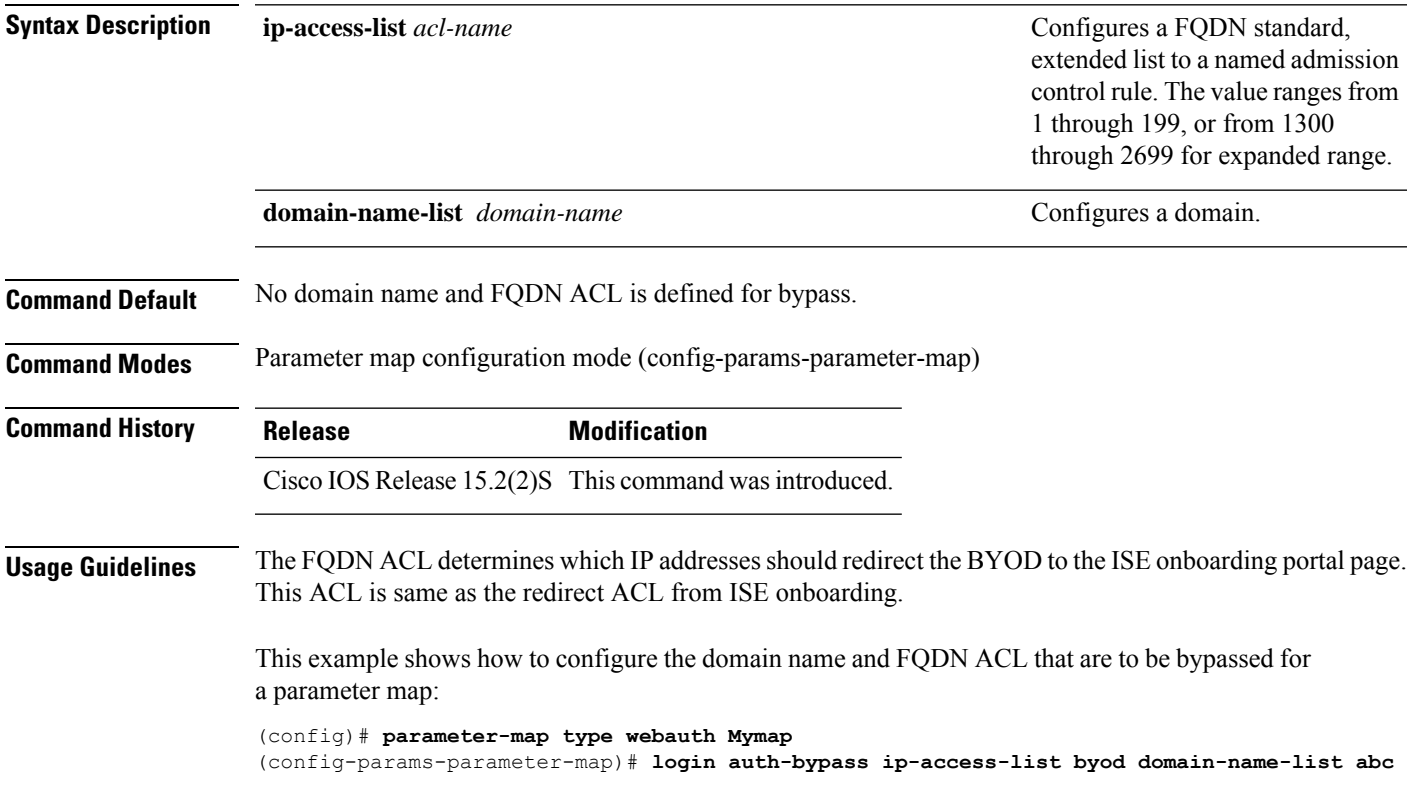

### **login block-for**

To configure your Cisco IOS device for login parameters that help provide denial-of-service (DoS) detection, use the **login block-for**command in global configuration mode. To disable the specified login parameters and return to the default functionality, use the **no** form of this command.

**login block-for** *seconds* **attempts** *tries* **within** *seconds* **no login block-for**

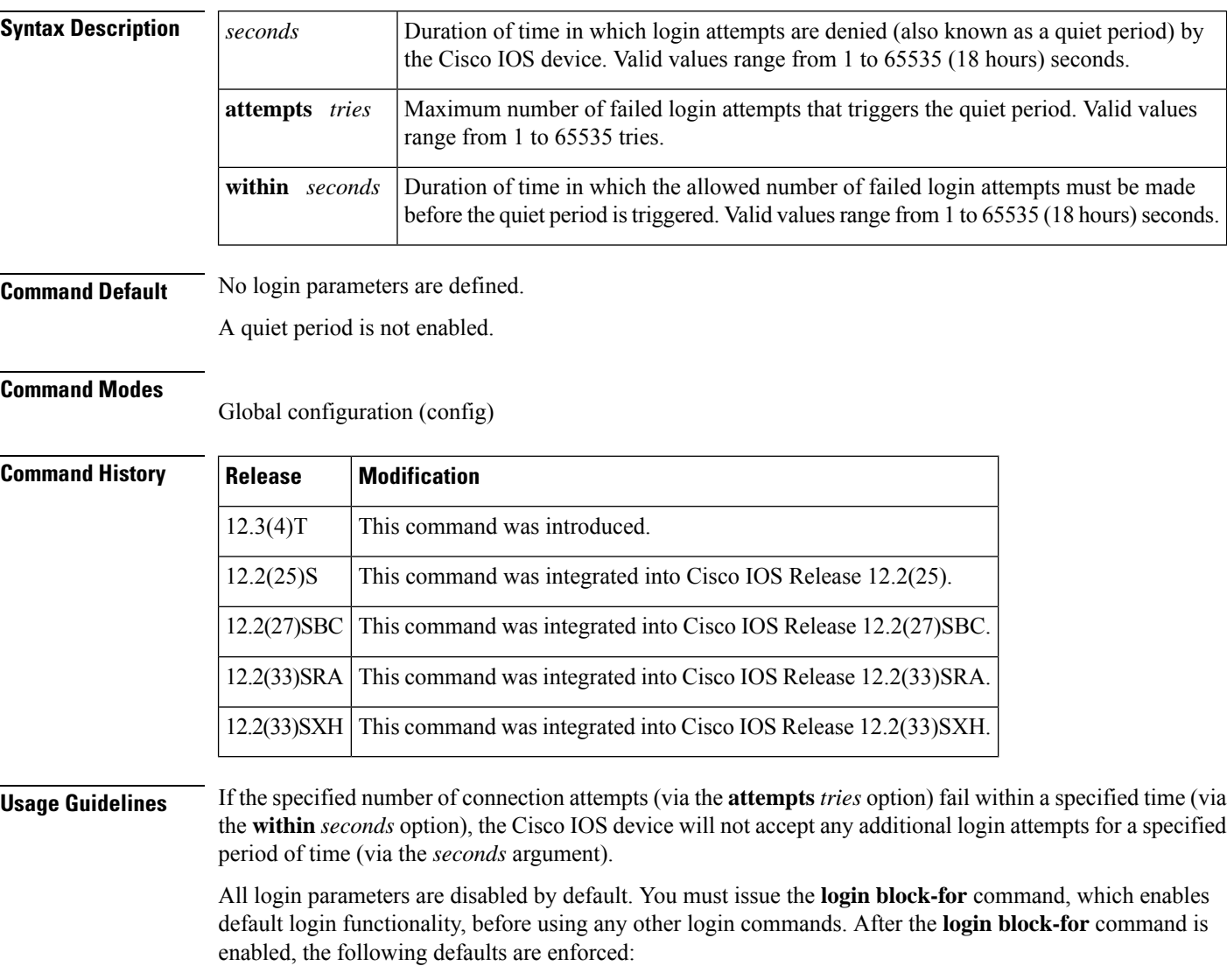

- A default login delay of 1 second
- All login attempts made via Telnet and secure shell (SSH) are denied during the quiet period; that is, no access control lists (ACLs) are exempt from the login period until the **login quiet-mode access-class** command is issued. If this command is not configured, then the default ACL **sl\_def\_acl** is created on

the router. This ACL is hidden in the running configuration. Use the **show access-list sl\_def\_acl** to view the parameters for the default ACL.

For example:

```
Router#show access-lists sl_def_acl
Extended IP access list sl def acl
    10 deny tcp any any eq telnet
    20 deny tcp any any eq www
    30 deny tcp any any eq 22
    40 permit ip any any
```
#### **System Logging Messages**

The following logging message is generated after the router switches to quiet mode:

```
00:04:07:%SEC LOGIN-1-QUIET MODE ON:Still timeleft for watching failures is 158 seconds,
[user:sfd] [Source:10.4.2.11] [localport:23] [Reason:Invalid login], [ACL:22] at 16:17:23
UTC Wed Feb 26 2003
```
The following logging message is generated after the router switches from quiet mode back to normal mode:

```
00:09:07:%SEC_LOGIN-5-QUIET_MODE_OFF:Quiet_Mode_is OFF, because block period timed out at
16:22:23 UTC Wed Feb 26 2003
```
**Examples** The following example shows how to configure your router to block all login requests for 100 seconds if 15 failed login attempts are exceeded within 100 seconds. Thereafter, the **show login** command is issued to verify the login settings.

```
Router(config)# login block-for 100 attempts 15 within 100
Router(config)# exit
Router# show login
A default login delay of 1 seconds is applied.
No Quiet-Mode access list has been configured.
All successful login is logged and generate SNMP traps.
All failed login is logged and generate SNMP traps.
Router enabled to watch for login Attacks.
If more than 15 login failures occur in 100 seconds or less, logins will be disabled for
100 seconds.
Router presently in Watch-Mode, will remain in Watch-Mode for 95 seconds.
Present login failure count 5
```
The following example shows how to disable login parameters. Thereafter, the **show login**command is issued to verify that login parameters are no longer configured.

```
Router(config)# no login block-for
Router(config)# exit
Router# show login
No login delay has been applied.
No Quiet-Mode access list has been configured.
All successful login is logged and generate SNMP traps.
All failed login is logged and generate SNMP traps
Router NOT enabled to watch for login Attacks
```
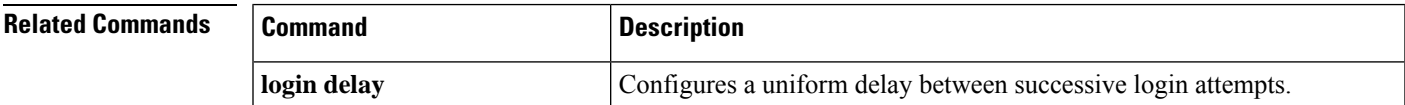

 $\mathbf{l}$ 

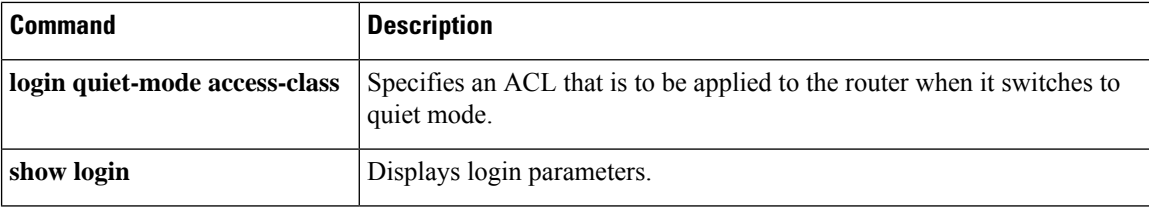

### **login delay**

To configure a uniform delay between successive login attempts, use the **login delay**command in global configuration mode. To return to the default functionality (which is a 1 second delay), use the **no** form of this command.

**login delay** *seconds* **no login delay**

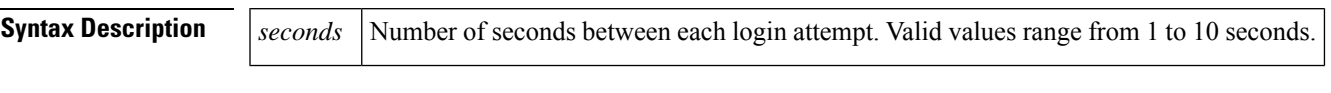

**Command Default** If this command is not enabled, a login delay of 1 second is automatically enforced.

#### **Command Modes**

Global configuration (config)

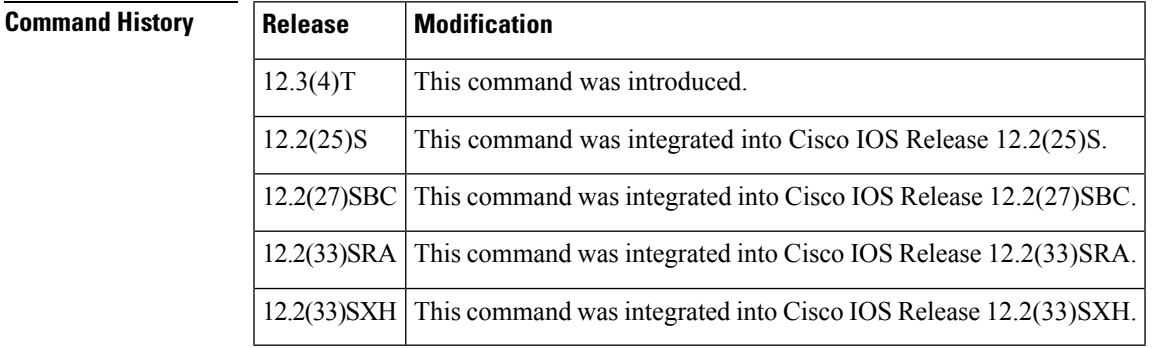

**Usage Guidelines** A Cisco IOS device can accept connections (such as Telnet, secure shell (SSH), and HTTP) as fast as they can be processed. The **login delay** command introduces a uniform delay between successive login attempts. (The delay occurs for all login attempts--failed or successful attempts.) Thus, user users can better secure their Cisco IOS device from dictionary attacks, which are an attempt to gain username and password access to your device.

> Although the **login delay** command allows users to configure a specific a delay, a uniform delay of 1 second is enabled if the **auto secure** command is issued. After the **auto secure** command is enabled, the autosecure dialog prompts users for login parameters; if login parameters have already been configured, the autosecure dialog will retain the specified values.

**Examples** The following example shows how to configure your router to issue a delay of 10 seconds between each successive login attempt:

Router(config)# **login delay 10**

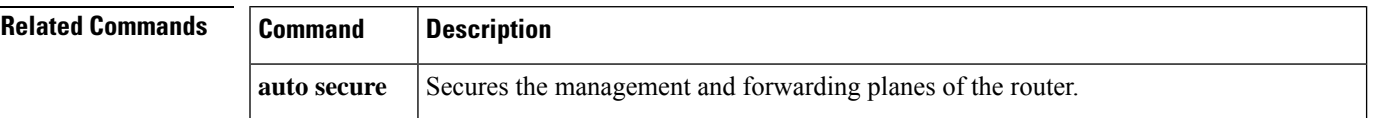

ш

 $\mathbf{l}$ 

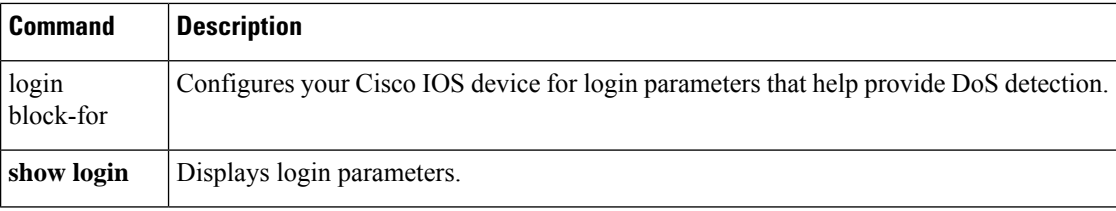

ı

## **login-message**

To configure a login message for the text box on the user login page, use the **login-message** command in webvpn context configuration mode. To reconfigure theSSL VPN context configuration to display the default message, use the **no** form of this command.

**login-message** [*message-string*] **no login-message** [*message-string*]

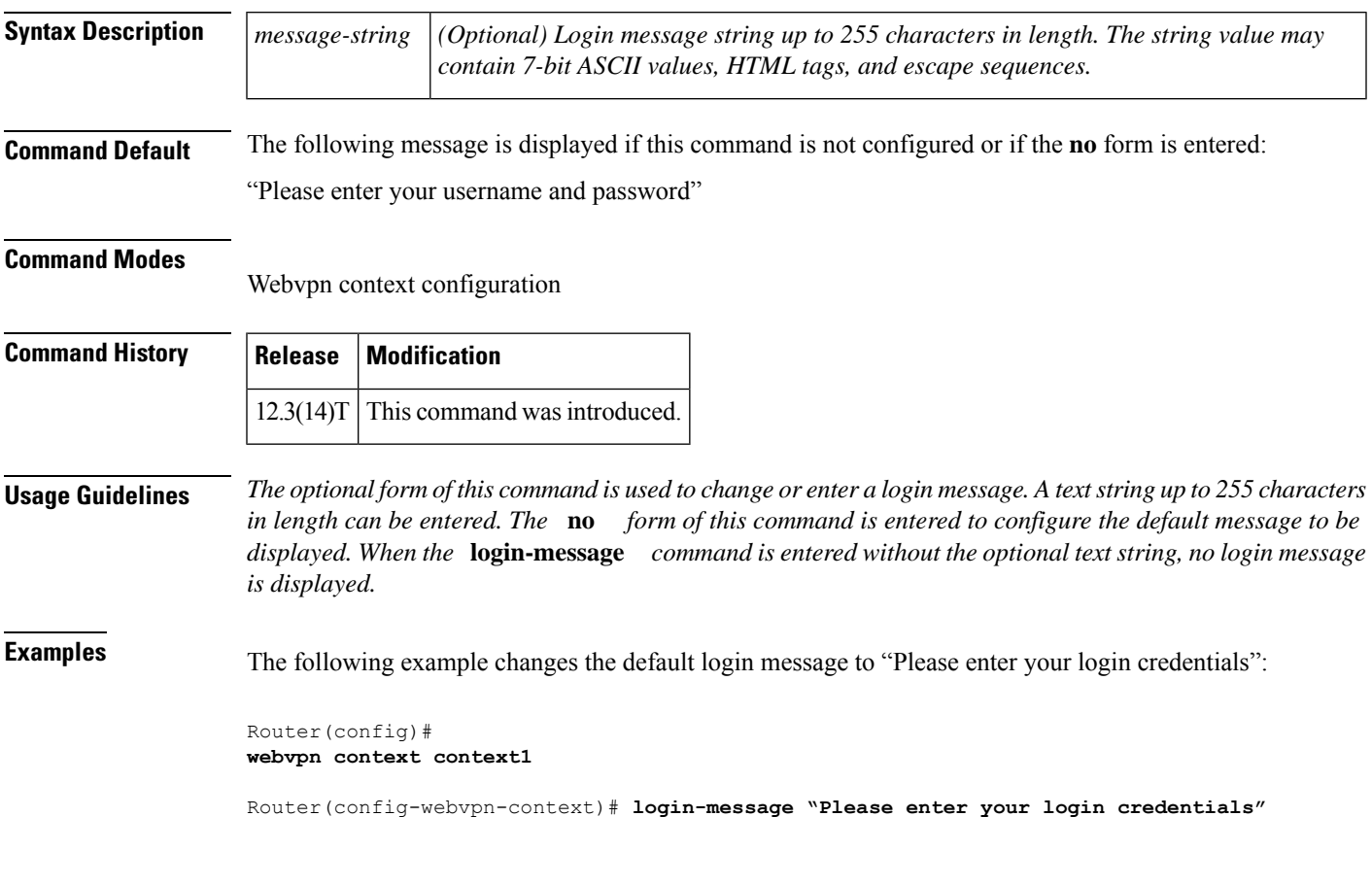

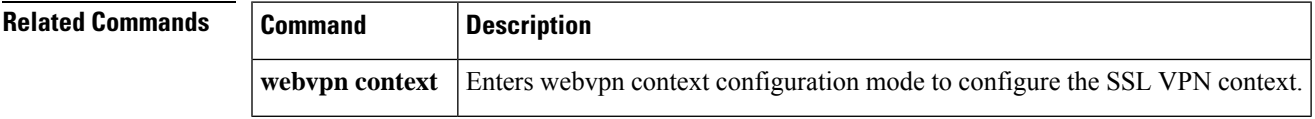

### **login quiet-mode access-class**

To specify an access control list (ACL) that is to be applied to the router when the router switches to quiet mode, use the **login quiet-mode access-class**command in global configuration mode. To remove this ACL and allow the router to deny all login attempts, use the **no** form of this command.

**login quiet-mode access-class** {*acl-nameacl-number*} **no login quiet-mode access-class** {*acl-nameacl-number*}

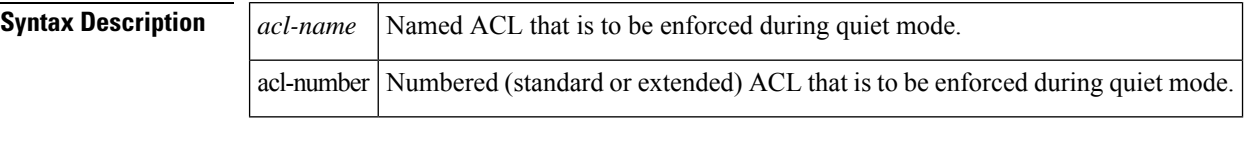

**Command Default** All login attempts via Telnet, secure shell (SSH), and HTTP are denied.

#### **Command Modes**

Global configuration (config)

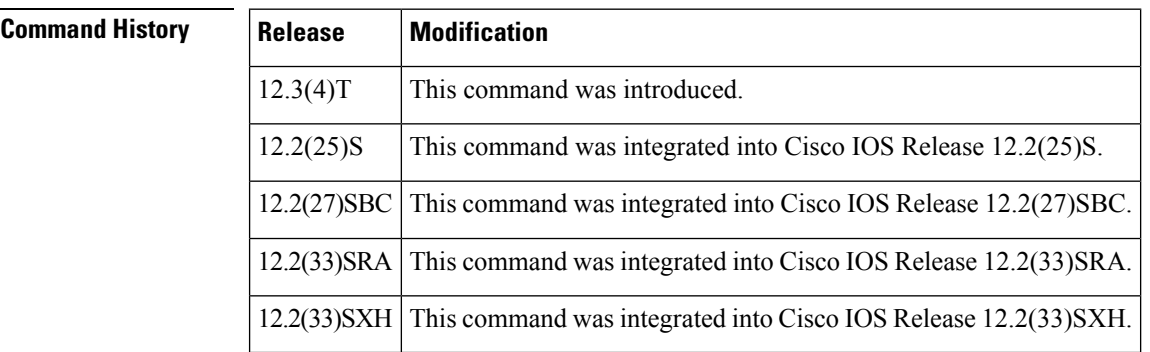

**Usage Guidelines** Before using this command, you must issue the **login block-for** command, which allows you to specify the necessary parameters to enable a quiet period.

> • Use the **login quiet-mode access-class** command to selectively allow hosts on the basis of a specified ACL. You may use this command to grant an active client or list of clients an infinite number of failed attempts that are not counted by the router; that is, the active clients are placed on a "safe list" that allows them access to the router despite a quiet period. If this command is not configured, then the default ACL **sl\_def\_acl** is created on the router. This ACL is hidden in the running configuration. Use the **show access-list sl\_def\_acl** to view the parameters for the default ACL.

For example:

```
Router#show access-lists sl_def_acl
Extended IP access list sl def acl
10 deny tcp any any eq telnet
20 deny tcp any any eq www
30 deny tcp any any eq 22
40 permit ip any any
```
#### **System Logging Messages**

The following logging message is generated after the router switches to quiet mode:

00:04:07:%SEC\_LOGIN-1-QUIET\_MODE\_ON:Still timeleft for watching failures is 158 seconds, [user:sfd] [Source:10.4.2.11] [localport:23] [Reason:Invalid login], [ACL:22] at 16:17:23 UTC Wed Feb 26 2003

The following logging message is generated after the router switches from quiet mode back to normal mode:

00:09:07:%SEC\_LOGIN-5-QUIET\_MODE\_OFF:Quiet Mode is OFF, because block period timed out at 16:22:23 UTC Wed Feb 26 2003

#### **Examples** The following example shows how to configure your router to accept hosts only from the ACL "myacl" during the next quiet period:

Router(config)# **login quiet-mode access-class myacl**

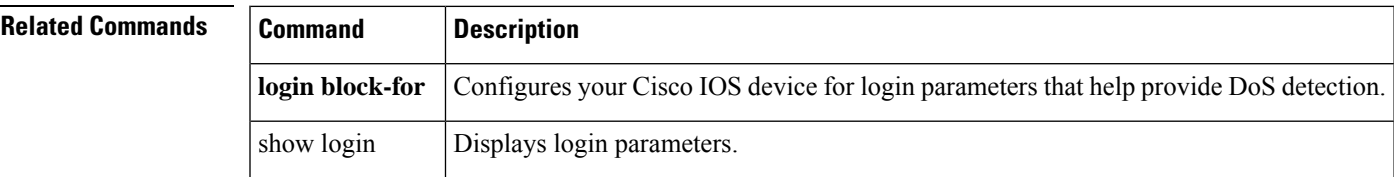

### **login-photo**

To set the photo parameters on a Secure Socket Layer Virtual Private Network (SSL VPN) login page, use the **login-photo** command in web vpn context configuration mode. To display the login page with no photo but with a message that spans the message and the photo columns, use the **no** form of this command.

**login-photo** [{**file** *file-name* | **none**}] **no login-photo**

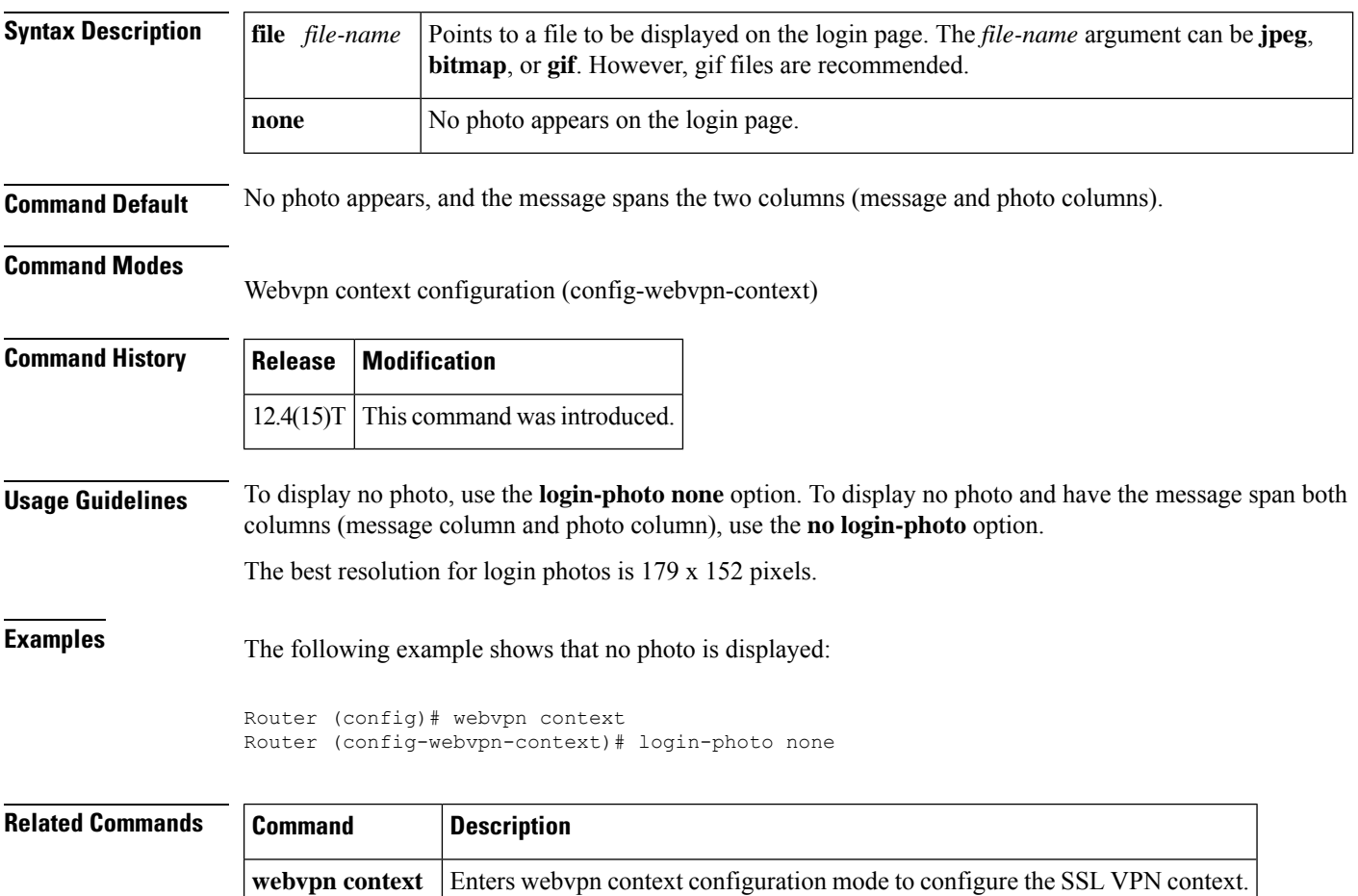

### **logo**

I

To configure a custom logo to be displayed on the login and portal pages of an SSL VPN, use the **logo** command in SSLVPN configuration mode. To configure the Cisco logo to be displayed, use the **no** form of this command.

**logo** [{**file** *filename* | **none**}] **no logo** [{**file** *filename* | **none**}]

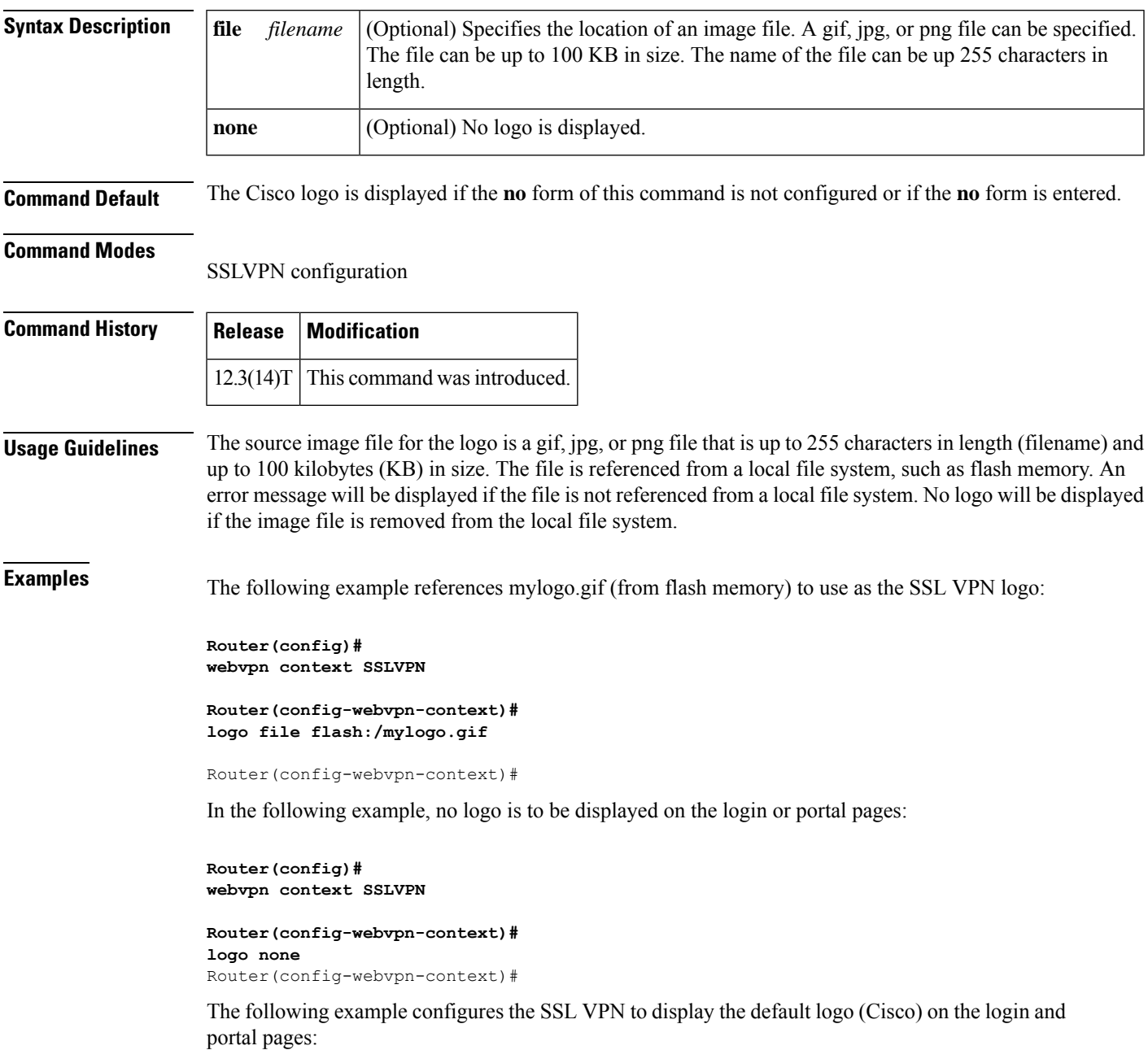

**Router(config)# webvpn context SSLVPN**

**Router(config-webvpn-context)#**

**logo none** Router(config-webvpn-context)#

#### **Related Commands**

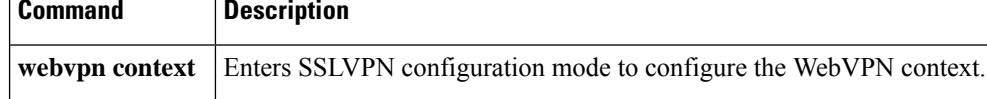